# **Alvará de Construção** Julho 2024

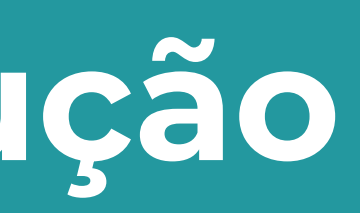

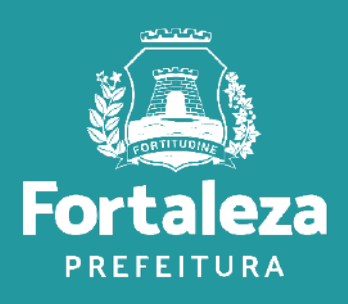

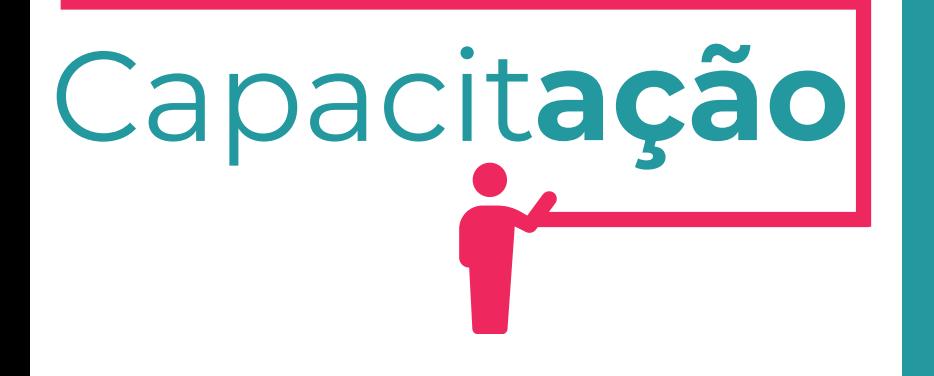

## **Ciclo da Construção**

Documentos que precisam ser emitidos para você construir uma edificação regularizada

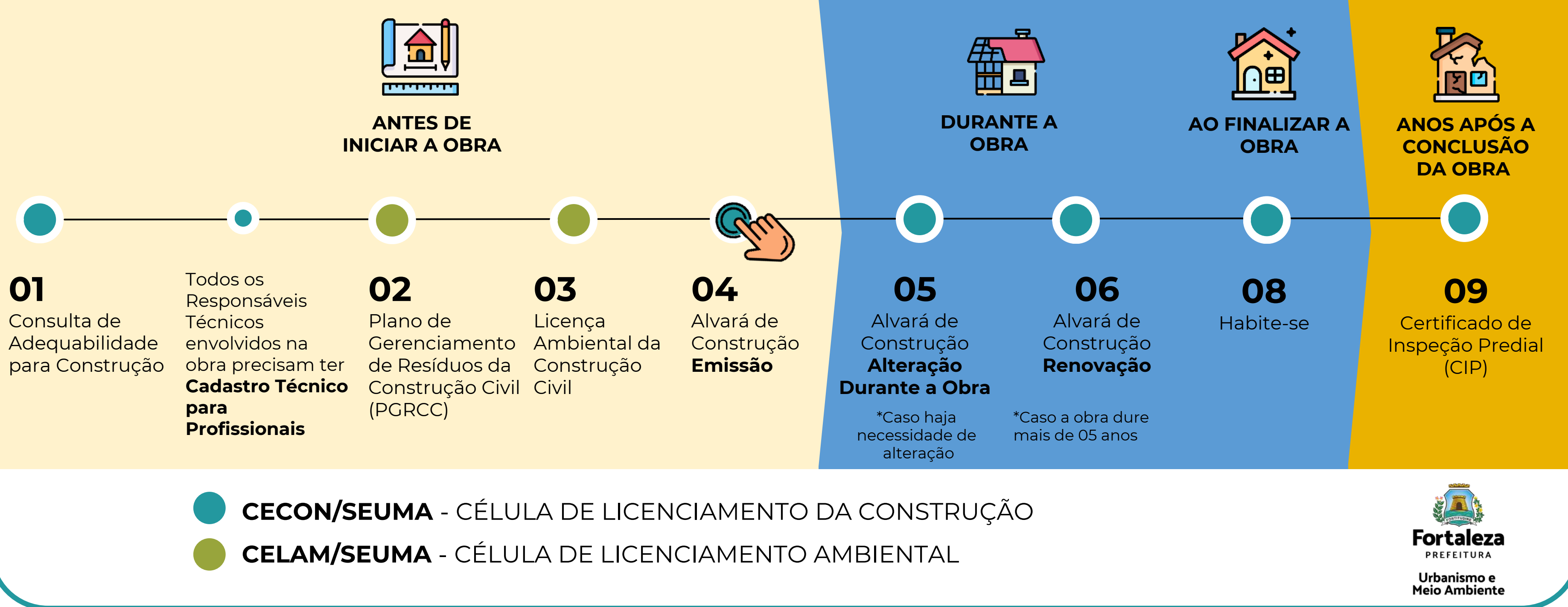

### **O QUE É?**

Documento que licencia a execução de obras de construção (Código da Cidade, Lei nº [270/2019](https://urbanismoemeioambiente.fortaleza.ce.gov.br/urbanismo-e-meio-ambiente/609-codigo-da-cidade) e Lei de [Parcelamento,](https://urbanismoemeioambiente.fortaleza.ce.gov.br/images/urbanismo-e-meio-ambiente/legislacao-municipal/lei_complementar_236_2017.pdf) Uso e Ocupação do Solo n° [236/2017](https://urbanismoemeioambiente.fortaleza.ce.gov.br/images/urbanismo-e-meio-ambiente/legislacao-municipal/lei_complementar_236_2017.pdf))

### **VALIDADE**

5 (cinco) anos, a partir da data de sua emissão, independentemente da área da edificação, podendo ser renovado 01 vez por igual período

- Projetos Especiais (PE) pela Lei de Parcelamento, Uso e Ocupação do Solo (quando não houver parâmetros previstos em lei);
- Projetos de interesse público, Habitação de Interesse Social conforme decreto n° 13.045/2012;
- Projetos com previsão de Outorga Onerosa de Alteração de Uso;
- Projetos com previsão de Outorga com pagamento via CEPAC (Certificado de Potencial Adicional de Construção);
- o Projetos de Condomínio de Lotes.

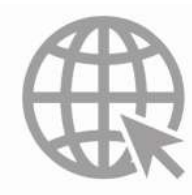

### **TIPOS**

Não há caso de isenção! \*Exceção: isenção de taxa para Minha Casa Minha Vida (Lei Municipal Nº 359/2023)

Novo empreendimento

Casos específicos:

### **Isenção \***

### **Autodeclaratório \***

### **Com Análise Documental \***

Link do Alvará de Construção

<https://urbanismoemeioambiente.fortaleza.ce.gov.br/urbanismo-e-meio-ambiente/133-alvara-de-construcao>

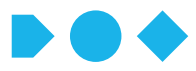

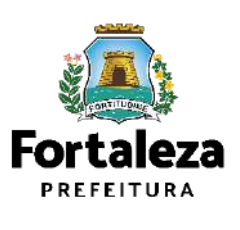

Urbanismo e Meio Ambiente

# **Definição**

# **AUTODECLARATÓRIO** *Como emitir***?**

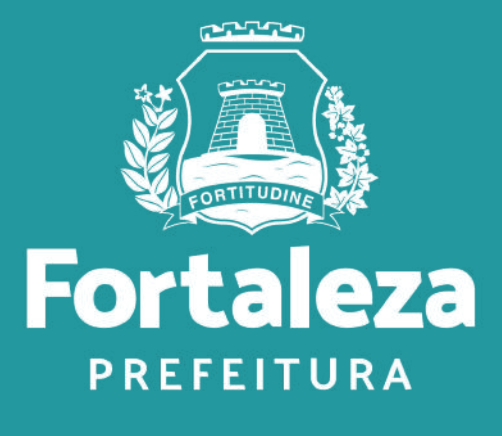

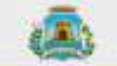

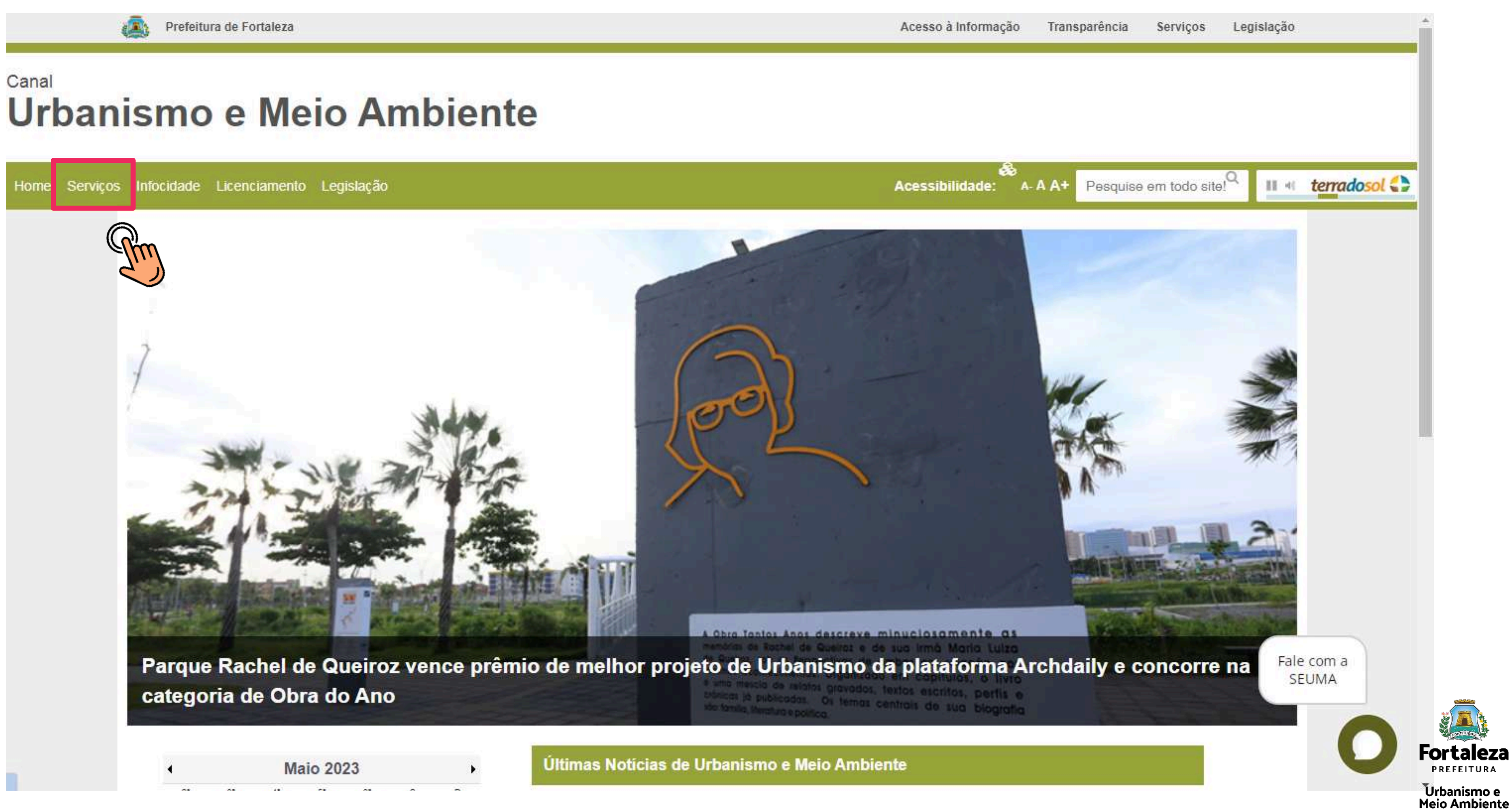

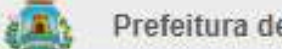

### Canal Urbanismo e Meio Ambiente

Home Servicos Infocidade Licenciamento Legislação

(SEUMA) Árvore na Minha Calçada

(SEUMA) Assistência Técnica Social

(SEUMA) Cadastro Técnico para Profissionais

(SEUMA) Capacitação

(SEUMA) Certidões

(SEUMA) Certificação Fator Verde

(SEUMA) Consultoria em Negócios

(SEUMA) Fale com a Seuma

(SEUMA) Licenciamento Ambiental

(SEUMA) Licenciamento da Construção / Edificações

(SEUMA) Licenciamento do Funcionamento

(SEUMA) Licenciamento para Parcelamento do Solo

(SEUMA) Negócios e Inovações

(SEUMA) Negócios Urbanos

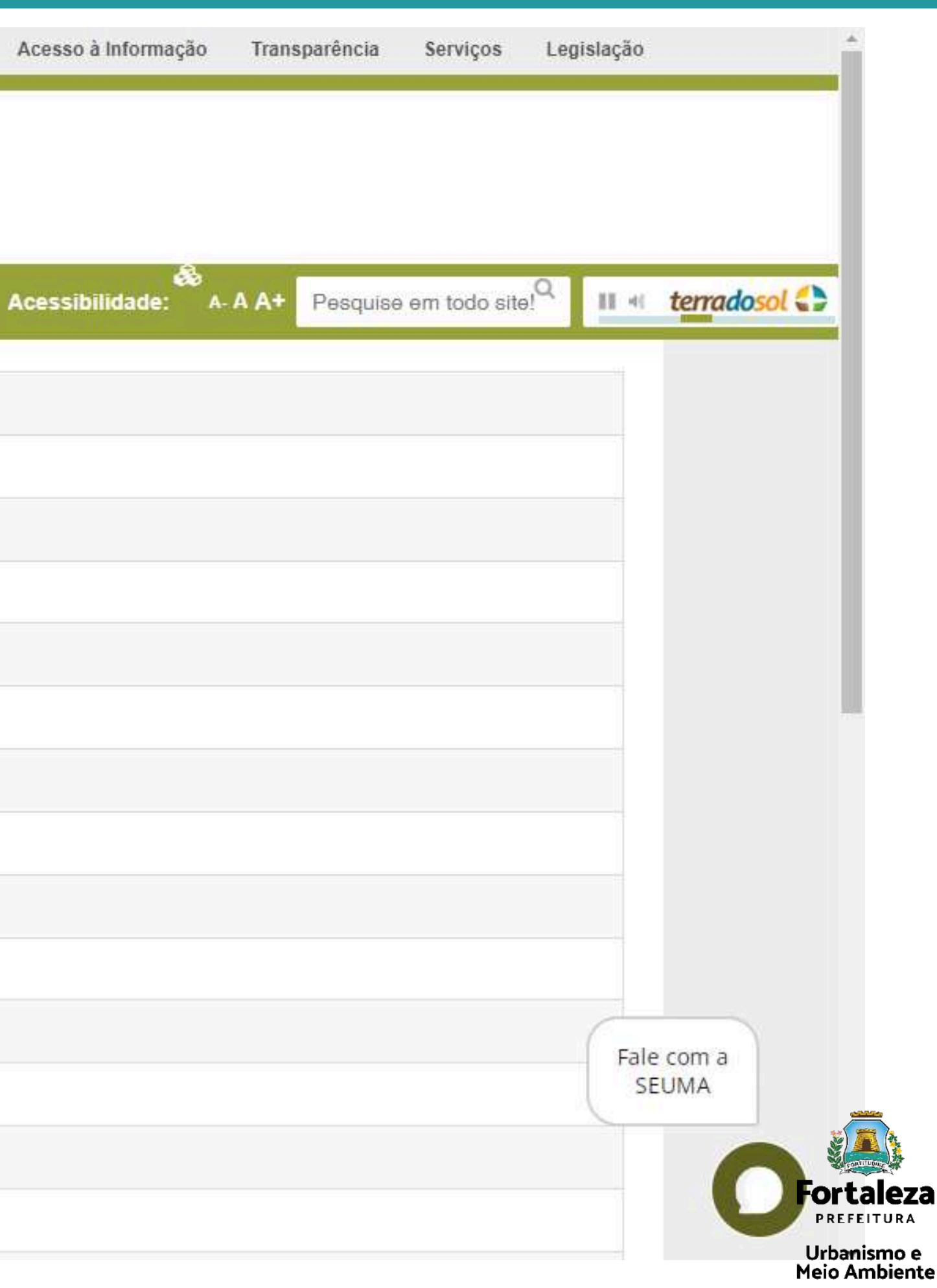

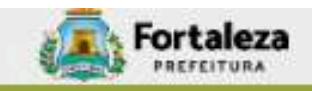

### Canal Urbanismo e Meio Ambiente

Home Serviços Infocidade Licenciamento Legislação (SEUMA) Licenciamento da Construção / Edificações \*Você será redirecionado para a plataforma do LICENCIAMENTO DIGITAL. No primeiro acesso, realize seu cadastro no FORTALEZA DIGITAL. Consulta Prévia de Adequabilidade Locacional para Construção Alvará de Construção Nvará para Obras Parcia Análise de Orientação Prévis (MProjeto Especial Autenticação de Plantas e Projetos Certificado de Inspeção Predial Habite-se Projeto Arquitetônico - Revalidação Regularização de Licenciamento para Construção Outros Serviços: Substituição de Responsabilidade Técnica Transferência de Titularidade

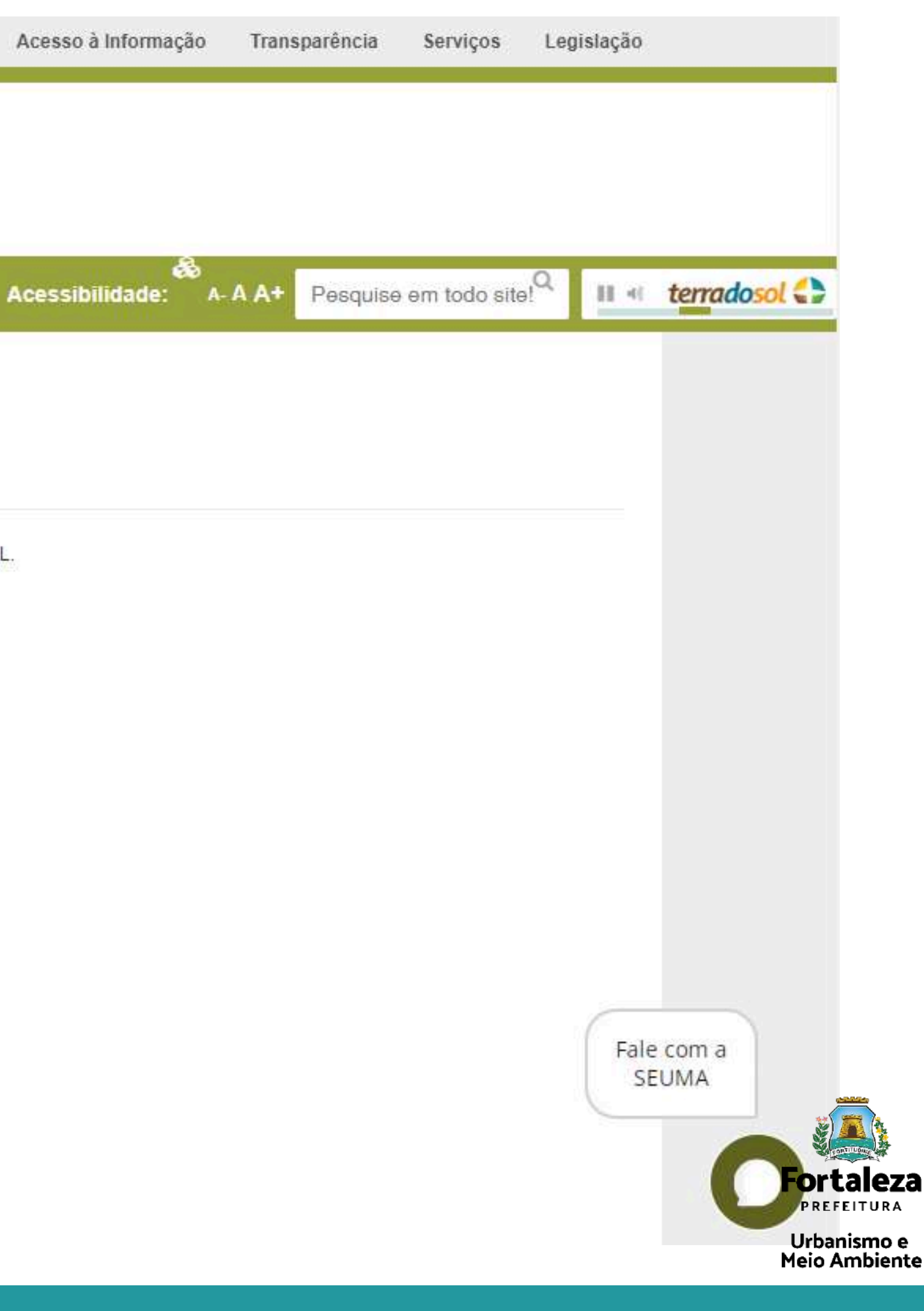

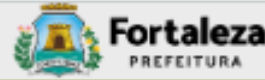

# Canal

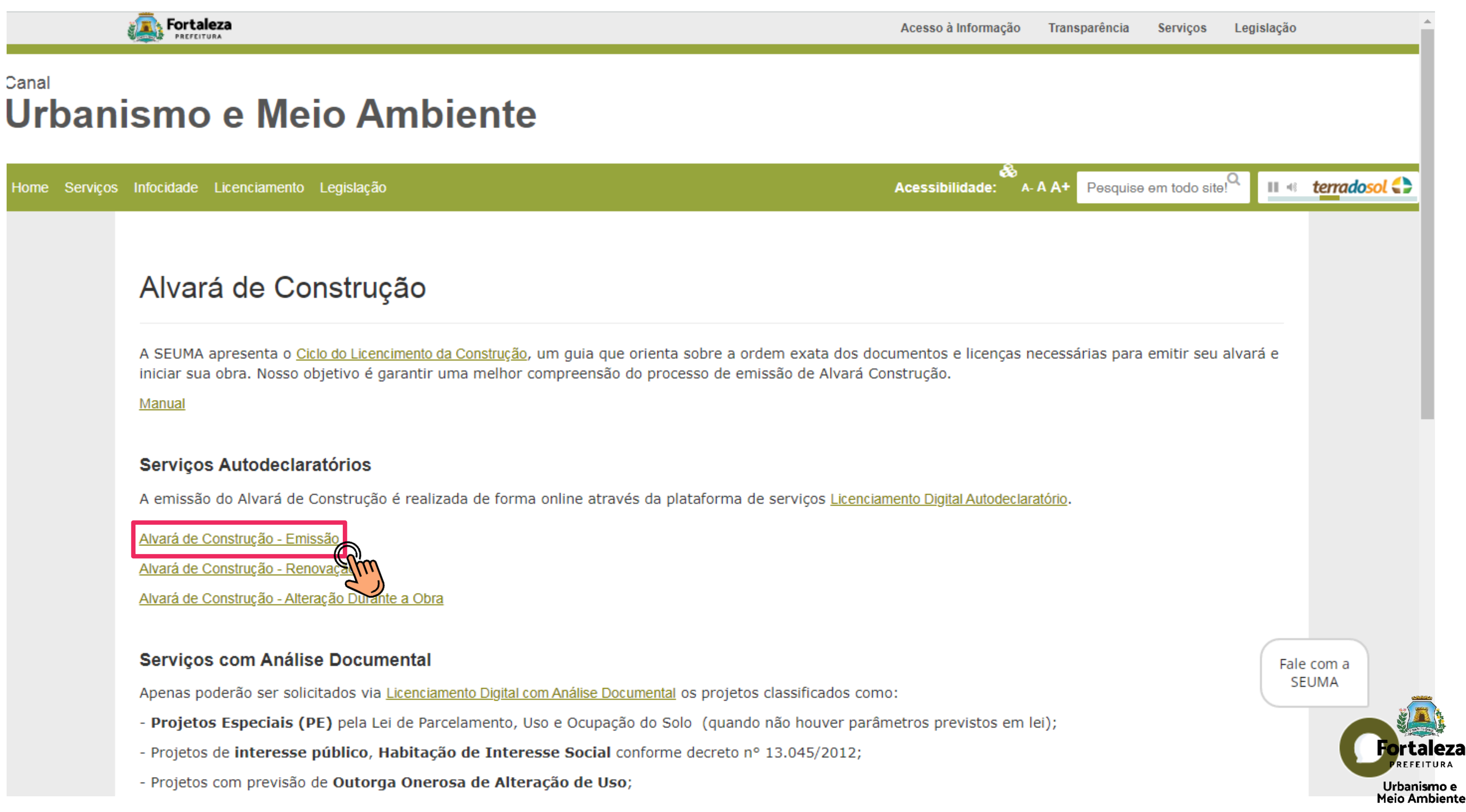

- 
- 
- 

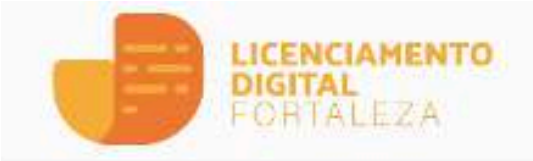

**合** Serviços

o

& Fazer Login

Verificar Auten

Transparência

### Alvará de Construção

O Alvará de Construção Online é um procedimento de licenciamento eletrônico destinado a atender às solicitações de construções a serem implantadas na cidade de Fortaleza.

O objetivo é desburocratizar a administração pública e reduzir a intervenção do Estado nas atividades dos cidadãos e dos empresários nos processos de obtenção de licenças. Para isso, se estabelece o compartilhamento de responsabilidades através da parceria com o cidadão e com os profissionais das áreas de engenharia, arquitetura, e outras que estejam envolvidas com o processo de elaboração dos projetos de intervenção arquitetônica na cidade.

O Sistema Fortaleza Online classificará os critérios de emissão do Alvará de Construção Online a partir das informações prestadas ao longo de seu preenchimento pelo cidadão e em conformidade com os parâmetros urbanísticos relevantes elencados no artigo 186 do Código da Cidade (Lei nº 270/2019).

Com este serviço, a Prefeitura Municipal de Fortaleza, por meio da Secretaria Municipal de Urbanismo e Meio Ambiente - Seuma propicia aos cidadãos a legalização da autorização para construção de residências e empreendimentos de pequeno, médio e grande porte de forma rápida e segura, facilitando o desenvolvimento e o empreendedorismo urbano.

A Seuma acredita que, junto aos cidadãos de Fortaleza, é possível construir uma cidade plena e justa para todos.

- Consulte o Manual
- · Verifique os documentos necessários para emissão do seu Alvará de Construção
- · Solicite seu Alvará de Construção
- · Altere seu Alvará de Construção Durante a Obra
- · Renove seu Alvará de Construção
- · Pesquise seus Alvarás de Construção emitidos
- · Pesquise seus Requerimentos de Alvará de Construção
- · Cancele seu Alvará de Construção
- · Consulte a legislação para se certificar da emissão correta do seu Alvará de Construção

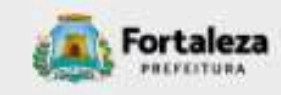

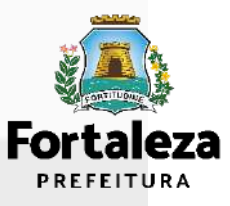

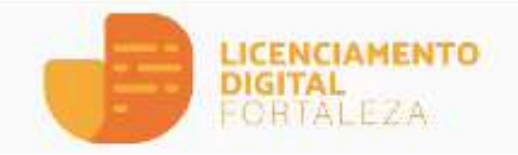

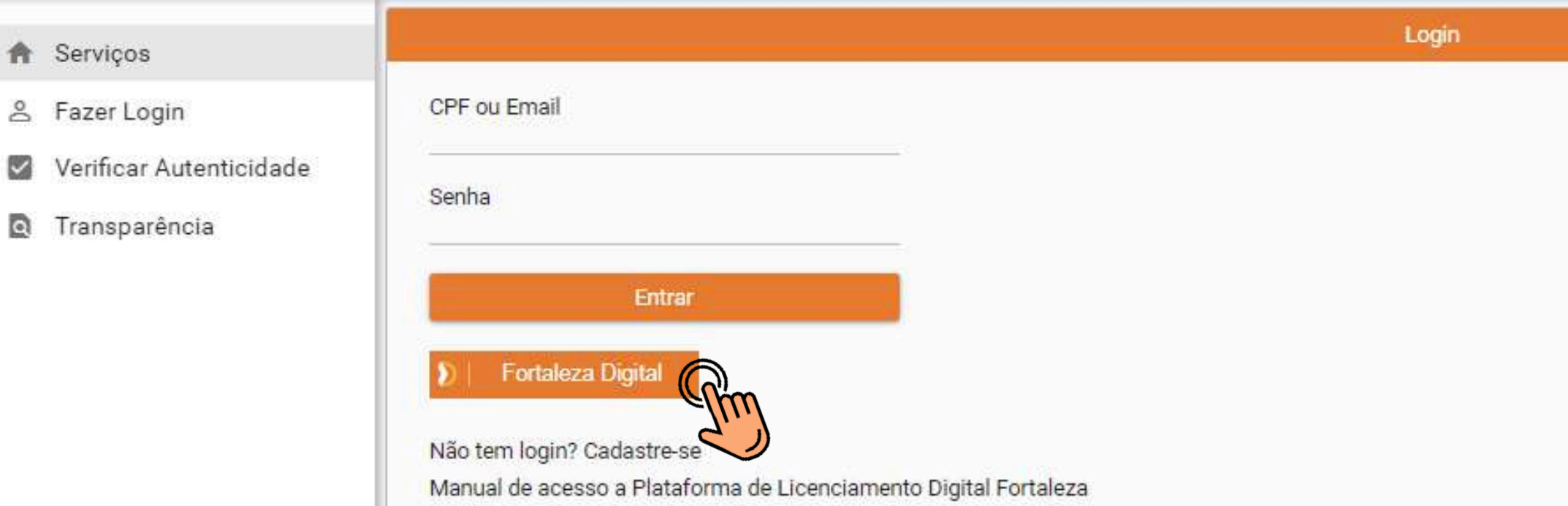

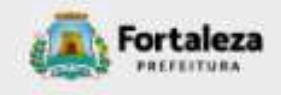

**Para mais informações sobre cadastro no Fortaleza Digital, acesse o [Manual](https://urbanismoemeioambiente.fortaleza.ce.gov.br/images/urbanismo-e-meio-ambiente/servicos/capacitacao/FORTALEZA_DIGITAL_20231002.pdf) AQUI**

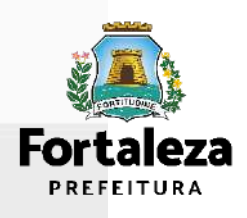

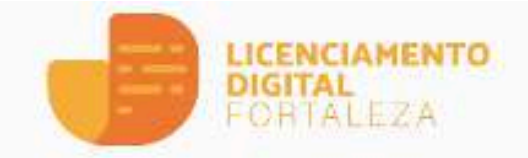

- **合** Serviços
- & Fazer Login
- Verificar Autenticidade
- $\Omega$ Transparência

### Alvará de Construção

O Alvará de Construção Online é um procedimento de licenciamento eletrônico destinado a atender às solicitações de construções a serem implantadas na cidade de Fortaleza.

O objetivo é desburocratizar a administração pública e reduzir a intervenção do Estado nas atividades dos cidadãos e dos empresários nos processos de obtenção de licenças. Para isso, se estabelece o compartilhamento de responsabilidades através da parceria com o cidadão e com os profissionais das áreas de engenharia, arquitetura, e outras que estejam envolvidas com o processo de elaboração dos projetos de intervenção arquitetônica na cidade.

O Sistema Fortaleza Online classificará os critérios de emissão do Alvará de Construção Online a partir das informações prestadas ao longo de seu preenchimento pelo cidadão e em conformidade com os parâmetros urbanísticos relevantes elencados no artigo 186 do Código da Cidade (Lei nº 270/2019).

Com este serviço, a Prefeitura Municipal de Fortaleza, por meio da Secretaria Municipal de Urbanismo e Meio Ambiente - Seuma propicia aos cidadãos a legalização da autorização para construção de residências e empreendimentos de pequeno, médio e grande porte de forma rápida e segura, facilitando o desenvolvimento e o empreendedorismo urbano.

A Seuma acredita que, junto aos cidadãos de Fortaleza, é possível construir uma cidade plena e justa para todos.

- Consulte o Manual
- · Verifique os documentos necessários para emissão do seu Alvará de Construção
- **Solicite seu Alvara de Construção**
- · Altere seu Alvará de Construção Durante a Obra
- · Renove seu Alvará de Construção
- · Pesquise seus Alvarás de Construção emitidos
- · Pesquise seus Requerimentos de Alvará de Construção
- · Cancele seu Alvará de Construção
- · Consulte a legislação para se certificar da emissão correta do seu Alvará de Construção

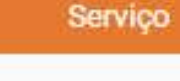

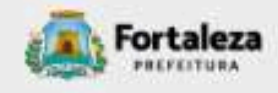

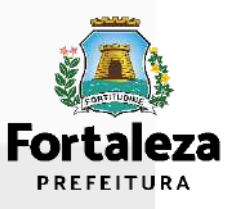

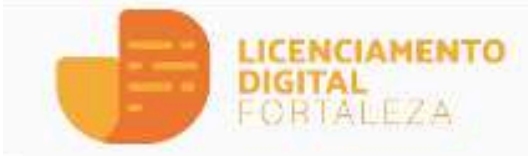

- **合** Serviços
- & Fazer Login
- Verificar Autenticidade
- Transparência

#### Alvará de Construção

- · Clique aqui para visualizar a Lista de Documentos para Alvará de Construção
- · Clique aqui para visualizar a Lista de Documentos para Renovação do Alvará de Co  $\eta$ ão
- · Clique aqui para visualizar a Lista de Documentos para Reaprovação do Alvará de Construção
- · Clique aqui para visualizar a Lista de Documentos para Modificação em Projeto Aprovado (Alteração Durante a Obra)

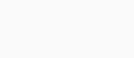

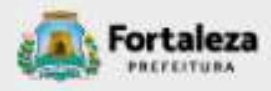

#### Checklist

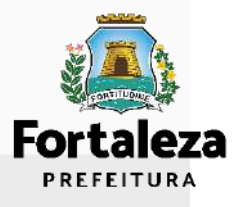

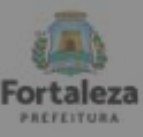

Urbanismo e<br>Meio Ambiento

#### ALVARÁ DE CONSTRUÇÃO ONLINE - EMISSÃO

ndarme disposição do Decreto nº 14.335 de 12 de dezembro de 2018 e Portario SEUMA nº 86, de 26 de novembro de 2020. ANTES DE COMECAR SEU PROCESSO ONLINE. REÚNA OS DADOS INDICADOS ABAIXO E/OU OS DOCUMENTOS SOLICITADOS NESTE CHECKLIST EM FORMATO PDF PARA QUE SEJAM REALIZADOS OS DEVIDOS UPLOADS QUANDO SOLICITADO PELO SISTEMA.

#### **DADOS**

- a) RG e CPF se Pessoa Física ou CNPJ se Pessoa Jurídica;
- b) Consulta de Adequabilidade Locacional para Construção Civil Deferida (Disponível em: https://portal.seuma.fortaleza.ce.gov.br/fortalezaonline/portal/listaservicos.jsf?hash=consulta\_adequabilidade
- c) Termo de Aprovação do Plano de Gerenciamento de Resíduos Sólidos da Construção Civil PGRCC (Disponível em: https://portal.seuma.fortaleza.ce.gov.br/fortalezaonline/portal/listaservicos.jsf?hash=plano\_residuos);
- d) Licença Ambiental ou Isenção de Licenciamento Ambiental (Disponível em: https://portal.seuma.fortaleza.ce.gov.br/fortalezaonline/portal/listaservicos.jsf?hash=las\_construcao).

#### ARQUIVOS EM FORMATO "PDF":

- a) Contrato Social e último Aditivo (quando houver), se Pessoa Jurídica;
- b) Matrícula do imóvel atualizada. Quando mais de uma Matrícula, será necessário apresentar planta com montagem (máscara) dos Registros do Imóvel; A retificação da matrícula poderá ser realizada posteriormente à emissão do alvará, ficando assim condicionada ao habite-se:
- c) Se enquadrado como Polo Gerador de Viagens PGV, apresentar Relatório de Impacto no Sistema de Trânsito - RIST aprovado pela AMC;

d) Se necessário, conforme regulamentação do Decea/Comando Aéreo Regional - COMAR (ICA 11-408/2020 aprovada pela Portaria Nº 147/DGCEA, de 3 de agosto de 2020 e suas alterações ou legislação vigente), apresentar Autorizaçãoou Documento de Inexigibilidade do COMAR (disponível em: https://servicos.decea.gov.br/aga/?i=processo). Para oscasos em que o empreendimento está inserido em uma Área Especial Aeroportuária, apresentar Responsabilidade Técnica do Projeto Acústico, de acordo com o anexo 6.1 da LPUOS:

- el Se o empreendimento estiver enguadrado na Lei Estadual nº 13.556/2004, Lei nº 16.361/2017 ou legislação vigente, apresentar Certificado de Aprovação de projeto emitido junto ao Corpo de Bombeiros Militar do Estado do Ceará:
- f) Se o imóvel for um bem tombado, na poligonal de tombamento, entorno ou estiver situado em Zona Especial de Preservação do Patrimônio Paisagístico, Histórico, Cultural e Arqueológico - ZEPH, apresentar Autorização do Órgão que possui a salvaguarda do bem (Secretaria Municipal da Cultura de Fortaleza - SECULTFOR, Secretaria da Cultura do Estado do Ceará - SECULTCE ou Instituto do Patrimônio Histórico e Artístico Nacional -IPHAN):
- g) Projeto Arquitetônico, no formato PDF;
- h) Anotação de Responsabilidade Técnica ART ou Registro de Responsabilidade Técnica RRT de todos os profissionais técnicos (PROJ ARQUITETÔNICO/HIDROSSANITÁRIO/CÁLCULO E CONSTRUÇÃO);

OBS 1: TODOS OS RESPONSÁVEIS DEVERÃO REALIZAR CADASTRO NO LICENCIAMENTO DIGITAL AUTODECLARATÓRIO (FORTALEZA ONLINE) PARA CONFIRMAR A SUA PARTICIPAÇÃO NA EMISSÃO DESTE DOCUMENTO.

OBS 2: ESTE SERVIÇO DEVERÁ SER SOLICITADO ATRAVÉS DO SISTEMA LICENCIAMENTO DIGITAL AUTODECLARATÓRIO (FORTALEZA ONLINE), SENDO DO RESPONSÁVEL LEGAL E DO REQUERENTE A RESPONSABILIDADE PELAS INFORMAÇÕES PRESTADAS PARA A SUA EMISSÃO.

OBS 3:UMA VEZ SOLICITADO NO LICENCIAMENTO DIGITAL AUTODECLARATÓRIO (FORTALEZA ONLINE), OS PRAZOS PARA A EMISSÃO DESTE DOCUMENTO SÃO: IMEDIATO, QUANDO ISENTO DO VALOR DA TAXA OU EM ATÉ 30 MIN, APÓS O PAGAMENTO DA TAXA.

#### SEUMA: Av. Deputado Paulino Rocha, 1343 · Calazeiras · CEP 66.864-311 · Fortaleza, Ceará, Brasil, Tel : 85 4452-6900

#### **DADOS**

- a) RG e CPF se Pessoa Física ou CNPJ se Pessoa Jurídica:
- 
- 
- d) Licença Ambiental ou Isenção de Licenciamento Ambiental (Disponível em:

01

Consulta de Adequabilidade para Construção

Todos os Responsáveis **Técnicos** envolvidos na obra precisam ter Cadastro **Técnico para Profissionais** 

b) Consulta de Adequabilidade Locacional para Construção Civil Deferida (Disponível em:

https://portal.seuma.fortaleza.ce.gov.br/fortalezaonline/portal/listaservicos.jsf?hash=consulta\_adequabilidade c) Termo de Aprovação do Plano de Gerenciamento de Resíduos Sólidos da Construção Civil - PGRCC (Disponível em: https://portal.seuma.fortaleza.ce.gov.br/fortalezaonline/portal/listaservicos.isf?hash=plano\_residuos);

https://portal.seuma.fortaleza.ce.gov.br/fortalezaonline/portal/listaservicos.isf?hash=las\_construcao).

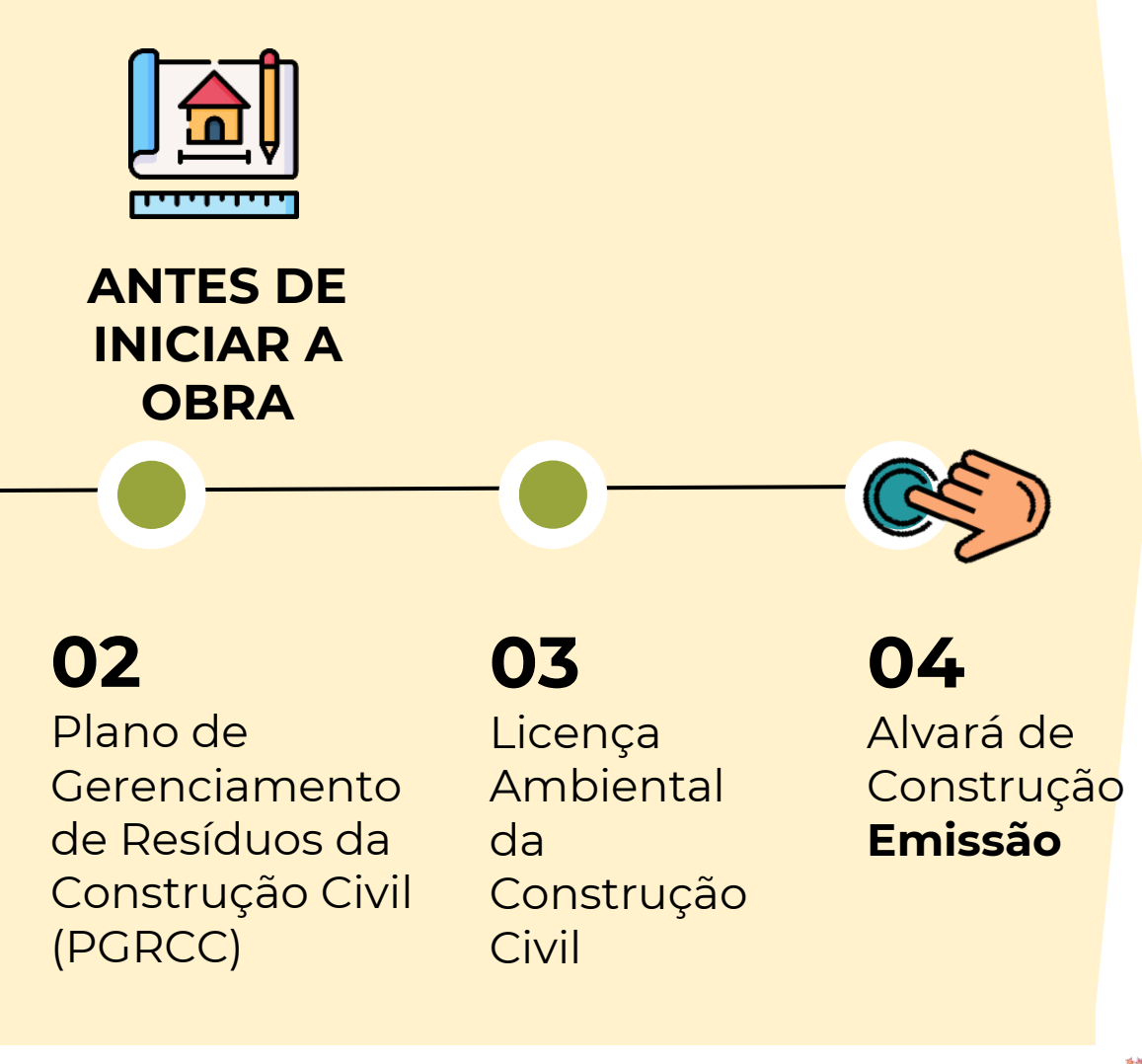

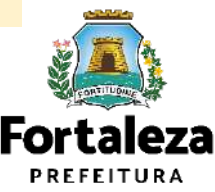

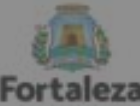

Urbanismo e<br>Meio Ambiente

#### ALVARÁ DE CONSTRUÇÃO ONLINE - EMISSÃO

Lista de documentas confarme dispasição do Decreto nº 14 335 de 12 de dezembro de 2018 e Portario SEUMA nº 86, de 26 de novembro de 2020. ANTES DE COMECAR SEU PROCESSO ONLINE. REÚNA OS DADOS INDICADOS ABAIXO E/OU OS DOCUMENTOS SOLICITADOS NESTE CHECKLIST EM FORMATO PDF PARA QUE SEJAM REALIZADOS OS DEVIDOS UPLOADS QUANDO SOLICITADO PELO SISTEMA.

#### **DADOS**

- a) RG e CPF se Pessoa Física ou CNPJ se Pessoa Jurídica:
- b) Consulta de Adequabilidade Locacional para Construção Civil Deferida (Disponível em: https://portal.seuma.fortaleza.ce.gov.br/fortalezaonline/portal/listaservicos.jsf?hash=consulta\_adequabilidade
- c) Termo de Aprovação do Plano de Gerenciamento de Resíduos Sólidos da Construção Civil PGRCC (Disponível em: https://portal.seuma.fortaleza.ce.gov.br/fortalezaonline/portal/listaservicos.jsf?hash=plano\_residuos);
- d) Licença Ambiental ou Isenção de Licenciamento Ambiental (Disponível em: https://portal.seuma.fortaleza.ce.gov.br/fortalezaonline/portal/listaservicos.jsf?hash=las\_construcao).

#### ARQUIVOS EM FORMATO "PDF":

#### a) Contrato Social e último Aditivo (quando houver), se Pessoa Jurídica;

- b) Matrícula do imóvel atualizada. Quando mais de uma Matrícula, será necessário apresentar planta com montagem (máscara) dos Registros do Imóvel; A retificação da matrícula poderá ser realizada posteriormente à emissão do alvará, ficando assim condicionada ao habite-se:
- c) Se enquadrado como Polo Gerador de Viagens PGV, apresentar Relatório de Impacto no Sistema de Trânsito - RIST aprovado pela AMC;

d) Se necessário, conforme regulamentação do Decea/Comando Aéreo Regional - COMAR (ICA 11-408/2020 aprovada pela Portaria Nº 147/DGCEA, de 3 de agosto de 2020 e suas alterações ou legislação vigente), apresentar Autorizaçãoou Documento de Inexigibilidade do COMAR (disponível em: https://servicos.decea.gov.br/aga/?i=processo). Para oscasos em que o empreendimento está inserido em uma Área Especial Aeroportuária, apresentar Responsabilidade Técnica do Projeto Acústico, de acordo com o anexo 6.1 da LPUOS:

- e) Se o empreendimento estiver enquadrado na Lei Estadual nº 13.556/2004, Lei nº 16.361/2017 ou legislação vigente, apresentar Certificado de Aprovação de projeto emitido junto ao Corpo de Bombeiros Militar do Estado do Ceará;
- f) Se o imóvel for um bem tombado, na poligonal de tombamento, entorno ou estiver situado em Zona Especial de Preservação do Patrimônio Paisagístico, Histórico, Cultural e Arqueológico - ZEPH, apresentar Autorização do Órgão que possui a salvaguarda do bem (Secretaria Municipal da Cultura de Fortaleza - SECULTFOR, Secretaria da Cultura do Estado do Ceará - SECULTCE ou Instituto do Patrimônio Histórico e Artístico Nacional -IPHAN):
- g) Projeto Arquitetônico, no formato PDF;
- h) Anotação de Responsabilidade Técnica ART ou Registro de Responsabilidade Técnica RRT de todos os profissionais técnicos (PROJ ARQUITETÔNICO/HIDROSSANITÁRIO/CÁLCULO E CONSTRUÇÃO);

OBS 1: TODOS OS RESPONSÁVEIS DEVERÃO REALIZAR CADASTRO NO LICENCIAMENTO DIGITAL AUTODECLARATÓRIO (FORTALEZA ONLINE) PARA CONFIRMAR A SUA PARTICIPAÇÃO NA EMISSÃO DESTE DOCUMENTO.

OBS 2: ESTE SERVIÇO DEVERÁ SER SOLICITADO ATRAVÉS DO SISTEMA LICENCIAMENTO DIGITAL AUTODECLARATÓRIO (FORTALEZA ONLINE), SENDO DO RESPONSÁVEL LEGAL E DO REQUERENTE A RESPONSABILIDADE PELAS INFORMAÇÕES PRESTADAS PARA A SUA EMISSÃO.

OBS 3:UMA VEZ SOLICITADO NO LICENCIAMENTO DIGITAL AUTODECLARATÓRIO (FORTALEZA ONLINE), OS PRAZOS PARA A EMISSÃO DESTE DOCUMENTO SÃO: IMEDIATO, QUANDO ISENTO DO VALOR DA TAXA QU EM ATÉ 30 MIN, APÓS O PAGAMENTO DA TAXA.

SEUMA: Av. Deputado Paulino Rocha, 1343 + Cajazeiras + CEP 60.864-311 + Fortaleza, Ceará, Brasil. Tel.: 853452-6900.

### ARQUIVOS EM FORMATO "PDF":

a) Contrato Social e último Aditivo (quando houver), se Pessoa Jurídica;

### Nota sobre o item:

Caso o trâmite/login seja feito por alguém que não é sócio da empresa, apresentar autorização/procuração para tramitação por terceiros.

Em caso de vários herdeiros, apresentar documento de formação do espólio e declaração do inventariante do espólio.

### Atestar quem são os responsáveis legais (sócios) da empresa.

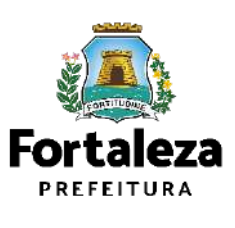

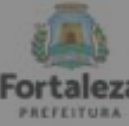

Urbanismo e<br>Meio Ambiente

#### ALVARÁ DE CONSTRUÇÃO ONLINE - EMISSÃO

onforme disposição do Decreto nº 14 335 de 12 de dezembro de 2018 e Portario SEUMA nº 86, de 26 de novembro de 2020. ANTES DE COMEÇAR SEU PROCESSO ONLINE, REÚNA OS DADOS INDICADOS ABAIXO E/OU OS DOCUMENTOS SOLICITADOS NESTE CHECKLIST EM FORMATO PDF PARA QUE SEJAM REALIZADOS OS DEVIDOS UPLOADS QUANDO SOLICITADO PELO SISTEMA.

#### **DADOS**

- a) RG e CPF se Pessoa Física ou CNPJ se Pessoa Jurídica;
- b) Consulta de Adequabilidade Locacional para Construção Civil Deferida (Disponível em: https://portal.seuma.fortaleza.ce.gov.br/fortalezaonline/portal/listaservicos.jsf?hash=consulta adequabilidade
- c) Termo de Aprovação do Plano de Gerenciamento de Resíduos Sólidos da Construção Civil PGRCC (Disponível em: https://portal.seuma.fortaleza.ce.gov.br/fortalezaonline/portal/listaservicos.jsf?hash=plano residuos);
- d) Licença Ambiental ou Isenção de Licenciamento Ambiental (Disponível em: https://portal.seuma.fortaleza.ce.gov.br/fortalezaonline/portal/listaservicos.jsf?hash=las\_construcao).

#### ARQUIVOS EM FORMATO "PDF":

- a) Contrato Social e último Aditivo (quando houver), se Pessoa Jurídica;
- b) Matrícula do imóvel atualizada. Quando mais de uma Matrícula, será necessário apresentar planta com montagem (máscara) dos Registros do Imóvel; A retificação da matrícula poderá ser realizada posteriormente à emissão do alvará, ficando assim condicionada ao habite-se;
- c) Se enquadrado como Polo Gerador de Viagens PGV, apresentar Relatório de Impacto no Sistema de Trânsito - RIST aprovado pela AMC;
- d) Se necessário, conforme regulamentação do Decea/Comando Aéreo Regional COMAR (ICA 11-408/2020 aprovada pela Portaria Nº 147/DGCEA, de 3 de agosto de 2020 e suas alterações ou legislação vigente), apresentar Autorizaçãoou Documento de Inexigibilidade do COMAR (disponível em: https://servicos.decea.gov.br/aga/?i=processo). Para oscasos em que o empreendimento está inserido em uma Área Especial Aeroportuária, apresentar Responsabilidade Técnica do Projeto Acústico, de acordo com o anexo 6.1 da LPUOS;
- e) Se o empreendimento estiver enquadrado na Lei Estadual nº 13.556/2004, Lei nº 16.361/2017 ou legislação vigente, apresentar Certificado de Aprovação de projeto emitido junto ao Corpo de Bombeiros Militar do Estado do Ceará;
- f) Se o imóvel for um bem tombado, na poligonal de tombamento, entorno ou estiver situado em Zona Especial de Preservação do Patrimônio Paisagístico, Histórico, Cultural e Arqueológico - ZEPH, apresentar Autorização do Órgão que possui a salvaguarda do bem (Secretaria Municipal da Cultura de Fortaleza - SECULTFOR, Secretaria da Cultura do Estado do Ceará - SECULTCE ou Instituto do Patrimônio Histórico e Artístico Nacional -IPHAN):
- g) Projeto Arquitetônico, no formato PDF;
- h) Anotação de Responsabilidade Técnica ART ou Registro de Responsabilidade Técnica RRT de todos os profissionais técnicos (PROJ ARQUITETÔNICO/HIDROSSANITÁRIO/CÁLCULO E CONSTRUÇÃO);

OBS 1: TODOS OS RESPONSÁVEIS DEVERÃO REALIZAR CADASTRO NO LICENCIAMENTO DIGITAL AUTODECLARATÓRIO (FORTALEZA ONLINE) PARA CONFIRMAR A SUA PARTICIPAÇÃO NA EMISSÃO DESTE DOCUMENTO.

OBS 2: ESTE SERVIÇO DEVERÁ SER SOLICITADO ATRAVÉS DO SISTEMA LICENCIAMENTO DIGITAL AUTODECLARATÓRIO (FORTALEZA ONLINE), SENDO DO RESPONSÁVEL LEGAL E DO REQUERENTE A RESPONSABILIDADE PELAS INFORMAÇÕES PRESTADAS PARA A SUA EMISSÃO.

OBS 3:UMA VEZ SOLICITADO NO LICENCIAMENTO DIGITAL AUTODECLARATÓRIO (FORTALEZA ONLINE), OS PRAZOS PARA A EMISSÃO DESTE DOCUMENTO SÃO: IMEDIATO, QUANDO ISENTO DO VALOR DA TAXA OU EM ATÉ 30 MIN, APÓS O PAGAMENTO DA TAXA.

SEUMA: Av. Deputado Paulino Rocha, 1343 + Cajazeiras + CEP 50.864 -311 + Fortaleza, Ceará, Brasil. Tel : 853452-6900.

b) Matrícula do imóvel atualizada. Quando mais de uma Matrícula, será necessário apresentar planta com montagem (máscara) dos Registros do Imóvel; A retificação da matrícula poderá ser realizada posteriormente à emissão do alvará. ficando assim condicionada ao habite-se:

Quando mais de uma Matrícula, será necessário apresentar planta com montagem (máscara) dos Registros do Imóvel. A retificação da matrícula poderá ser realizada posteriormente à emissão do alvará, ficando assim condicionada ao Habite-se.

Nota sobre o item:

## Pode haver divergência de dimensão de até 5%

Somente a Matrícula atesta a propriedade do imóvel.

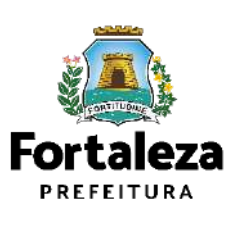

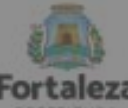

Urbanismo e

#### ALVARÁ DE CONSTRUÇÃO ONLINE - EMISSÃO

tas conforme disposição do Decreto nº 14.335 de 12 de dezembro de 2018 e Portario SEUMA nº 86, de 26 de novembro de 2020 ANTES DE COMECAR SEU PROCESSO ONLINE. REÚNA OS DADOS INDICADOS ABAIXO E/OU OS DOCUMENTOS SOLICITADOS NESTE CHECKLIST EM FORMATO PDF PARA QUE SEJAM REALIZADOS OS DEVIDOS UPLOADS QUANDO SOLICITADO PELO SISTEMA.

#### **DADOS**

- a) RG e CPF se Pessoa Física ou CNPJ se Pessoa Jurídica:
- b) Consulta de Adequabilidade Locacional para Construção Civil Deferida (Disponível em: https://portal.seuma.fortaleza.ce.gov.br/fortalezaonline/portal/listaservicos.jsf?hash=consulta\_adequabilidade
- c) Termo de Aprovação do Plano de Gerenciamento de Resíduos Sólidos da Construção Civil PGRCC (Disponível em: https://portal.seuma.fortaleza.ce.gov.br/fortalezaonline/portal/listaservicos.jsf?hash=plano\_residuos);
- d) Licença Ambiental ou Isenção de Licenciamento Ambiental (Disponível em: https://portal.seuma.fortaleza.ce.gov.br/fortalezaonline/portal/listaservicos.jsf?hash=las\_construcao).

#### ARQUIVOS EM FORMATO "PDF":

- al Contrato Social e último Aditivo (quando houver), se Pessoa Jurídica:
- b) Matrícula do imóvel atualizada. Quando mais de uma Matrícula, será necessário apresentar planta com montagem (máscara) dos Registros do Imóvel; A retificação da matrícula poderá ser realizada posteriormente à emissão do alvará, ficando assim condicionada ao habite-se;
- c) Se enquadrado como Polo Gerador de Viagens PGV, apresentar Relatório de Impacto no Sistema de Trânsito - RIST aprovado pela AMC:
- d) Se necessário, conforme regulamentação do Decea/Comando Aéreo Regional COMAR (ICA 11-408/2020 aprovada pela Portaria Nº 147/DGCEA, de 3 de agosto de 2020 e suas alterações ou legislação vigente), apresentar Autorizaçãoou Documento de Inexigibilidade do COMAR (disponível em: https://servicos.decea.gov.br/aga/?i=processo). Para oscasos em que o empreendimento está inserido em uma Área Especial Aeroportuária, apresentar Responsabilidade Técnica do Projeto Acústico, de acordo com o anexo 6.1 da LPUOS;
- e) Se o empreendimento estiver enquadrado na Lei Estadual nº 13.556/2004, Lei nº 16.361/2017 ou legislação vigente, apresentar Certificado de Aprovação de projeto emitido junto ao Corpo de Bombeiros Militar do Estado do Ceará:
- f) Se o imóvel for um bem tombado, na poligonal de tombamento, entorno ou estiver situado em Zona Especial de Preservação do Patrimônio Paisagístico, Histórico, Cultural e Arqueológico - ZEPH, apresentar Autorização do Órgão que possui a salvaguarda do bem (Secretaria Municipal da Cultura de Fortaleza - SECULTFOR, Secretaria da Cultura do Estado do Ceará - SECULTCE ou Instituto do Patrimônio Histórico e Artístico Nacional -IPHAN):
- g) Projeto Arquitetônico, no formato PDF;
- h) Anotação de Responsabilidade Técnica ART ou Registro de Responsabilidade Técnica RRT de todos os profissionais técnicos (PROJ ARQUITETÔNICO/HIDROSSANITÁRIO/CÁLCULO E CONSTRUÇÃO);

OBS 1: TODOS OS RESPONSÁVEIS DEVERÃO REALIZAR CADASTRO NO LICENCIAMENTO DIGITAL AUTODECLARATÓRIO (FORTALEZA ONLINE) PARA CONFIRMAR A SUA PARTICIPAÇÃO NA EMISSÃO DESTE DOCUMENTO.

OBS 2: ESTE SERVICO DEVERÁ SER SOLICITADO ATRAVÉS DO SISTEMA LICENCIAMENTO DIGITAL AUTODECLARATÓRIO (FORTALEZA ONLINE), SENDO DO RESPONSÁVEL LEGAL E DO REQUERENTE A RESPONSABILIDADE PELAS INFORMAÇÕES PRESTADAS PARA A SUA EMISSÃO.

OBS 3:UMA VEZ SOLICITADO NO LICENCIAMENTO DIGITAL AUTODECLARATÓRIO (FORTALEZA ONLINE), OS PRAZOS PARA A EMISSÃO DESTE DOCUMENTO SÃO: IMEDIATO, QUANDO ISENTO DO VALOR DA TAXA OU EM ATÉ 30 MIN, APÓS O PAGAMENTO DA TAXA.

SEUMA: Av. Deputado Paulino Rocha, 1343 + Cajazeiras + CEP 60.864-311 + Fortaleza, Ceará, Brasil. Tel .: 853452-6900

Se enquadrado como Polo Gerador de Viagens - PGV, apresentar Relatório de Impacto no Sistema de Trânsito l el

- RIST aprovado pela AMC;

### \*RIST aprovado pela AMC e CERTIFICADO DE APROVO DO RIST. Todos os ajustes no projeto devem ocorrer antes da emissão do Alvará de Construção

Nota sobre o item:

- 
- veículos
- Drive-Thru.

· Garantir o controle do impacto sobre o trânsito. · Pode ser solicitada manifestação da AMC sobre acesso de

· Pode ser solicitada manifestação da AMC sobre serviço de

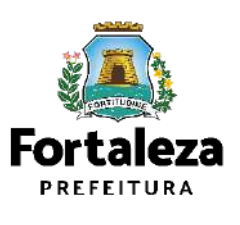

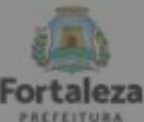

Urbanismo e<br>Meio Ambiente

#### ALVARÁ DE CONSTRUÇÃO ONLINE - EMISSÃO

.<br>Ista de documentas confarme dispasição do Decreto nº 14 335 de 12 de dezembro de 2018 e Portario SEUMA nº 86, de 26 de novembro de 2020. ANTES DE COMECAR SEU PROCESSO ONLINE. REÚNA OS DADOS INDICADOS ABAIXO E/OU OS DOCUMENTOS SOLICITADOS NESTE CHECKLIST EM FORMATO PDF PARA QUE SEJAM REALIZADOS OS DEVIDOS UPLOADS QUANDO SOLICITADO PELO SISTEMA.

#### **DADOS**

- a) RG e CPF se Pessoa Física ou CNPJ se Pessoa Jurídica:
- b) Consulta de Adequabilidade Locacional para Construção Civil Deferida (Disponível em: https://portal.seuma.fortaleza.ce.gov.br/fortalezaonline/portal/listaservicos.jsf?hash=consulta\_adequabilidade
- c) Termo de Aprovação do Plano de Gerenciamento de Resíduos Sólidos da Construção Civil PGRCC (Disponível em: https://portal.seuma.fortaleza.ce.gov.br/fortalezaonline/portal/listaservicos.jsf?hash=plano residuos);
- d) Licença Ambiental ou Isenção de Licenciamento Ambiental (Disponível em: https://portal.seuma.fortaleza.ce.gov.br/fortalezaonline/portal/listaservicos.jsf?hash=las\_construcao).

#### ARQUIVOS EM FORMATO "PDF":

- a) Contrato Social e último Aditivo (quando houver), se Pessoa Jurídica;
- b) Matrícula do imóvel atualizada. Quando mais de uma Matrícula, será necessário apresentar planta com montagem (máscara) dos Registros do Imóvel; A retificação da matrícula poderá ser realizada posteriormente à emissão do alvará, ficando assim condicionada ao habite-se;
- c) Se enquadrado como Polo Gerador de Viagens PGV, apresentar Relatório de Impacto no Sistema de Trânsito - RIST aprovado pela AMC;

d) Se necessário, conforme regulamentação do Decea/Comando Aéreo Regional - COMAR (ICA 11-408/2020 aprovada pela Portaria Nº 147/DGCEA, de 3 de agosto de 2020 e suas alterações ou legislação vigente), apresentar Autorizaçãoou Documento de Inexigibilidade do COMAR (disponível em: https://servicos.decea.gov.br/aga/?i=processo). Para oscasos em que o empreendimento está inserido em uma Área Especial Aeroportuária, apresentar Responsabilidade Técnica do Projeto Acústico, de acordo com o anexo 6.1 da LPUOS:

- e) Se o empreendimento estiver enquadrado na Lei Estadual nº 13.556/2004, Lei nº 16.361/2017 ou legislação vigente, apresentar Certificado de Aprovação de projeto emitido junto ao Corpo de Bombeiros Militar do Estado do Ceará;
- f) Se o imóvel for um bem tombado, na poligonal de tombamento, entorno ou estiver situado em Zona Especial de Preservação do Patrimônio Paisagístico, Histórico, Cultural e Arqueológico - ZEPH, apresentar Autorização do Órgão que possui a salvaguarda do bem (Secretaria Municipal da Cultura de Fortaleza - SECULTFOR, Secretaria da Cultura do Estado do Ceará - SECULTCE ou Instituto do Patrimônio Histórico e Artístico Nacional -IPHAN):
- g) Projeto Arquitetônico, no formato PDF;
- h) Anotação de Responsabilidade Técnica ART ou Registro de Responsabilidade Técnica RRT de todos os profissionais técnicos (PROJ ARQUITETÔNICO/HIDROSSANITÁRIO/CÁLCULO E CONSTRUÇÃO);

OBS 1: TODOS OS RESPONSÁVEIS DEVERÃO REALIZAR CADASTRO NO LICENCIAMENTO DIGITAL AUTODECLARATÓRIO (FORTALEZA ONLINE) PARA CONFIRMAR A SUA PARTICIPAÇÃO NA EMISSÃO DESTE DOCUMENTO.

OBS 2: ESTE SERVIÇO DEVERÁ SER SOLICITADO ATRAVÉS DO SISTEMA LICENCIAMENTO DIGITAL AUTODECLARATÓRIO (FORTALEZA ONLINE), SENDO DO RESPONSÁVEL LEGAL E DO REQUERENTE A RESPONSABILIDADE PELAS INFORMAÇÕES PRESTADAS PARA A SUA EMISSÃO

OBS 3:UMA VEZ SOLICITADO NO LICENCIAMENTO DIGITAL AUTODECLARATÓRIO (FORTALEZA ONLINE), OS PRAZOS PARA A EMISSÃO DESTE DOCUMENTO SÃO: IMEDIATO, QUANDO ISENTO DO VALOR DA TAXA QU EM ATÉ 30 MIN, APÓS O PAGAMENTO DA TAXA.

SEUMA: Av. Deputado Paulino Rocha, 1343 + Cajazeiras + CEP 60.864-311 + Fortaleza, Ceará, Brasil. Tel.: 853452-6900.

anexo 6.1 da LPUOS:

Nota sobre o item: Exigências sobre:

- e para-raios
- 
- · Atividades específicas.
- · Proximidade com aeroporto.

Se necessário, conforme regulamentação do Decea/Comando Aéreo Regional - COMAR (ICA 11-408/2020 aprovada pela Portaria Nº 147/DGCEA, de 3 de agosto de 2020 e suas alterações ou legislação vigente), apresentar Autorizaçãoou Documento de Inexigibilidade do COMAR (disponível em: https://servicos.decea.gov.br/aga/?i=processo). Para oscasos em que o empreendimento está inserido em uma Área Especial Aeroportuária, apresentar Responsabilidade Técnica do Projeto Acústico, de acordo com o

· Altura da edificação, contabilizando equipamentos, como antenas

· Superfícies metálicas com mais de 500m<sup>2</sup>,

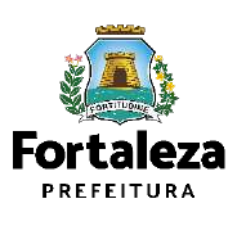

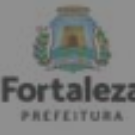

#### Urbanismo e<br>Meio Ambiente

#### ALVARÁ DE CONSTRUÇÃO ONLINE - EMISSÃO

.<br>Lista de documentas conforme dispasição do Decreto nº 14 335 de 12 de dezembro de 2018 e Portario SEUMA nº 86, de 26 de novembro de 2020. ANTES DE COMECAR SEU PROCESSO ONLINE. REÚNA OS DADOS INDICADOS ABAIXO E/OU OS DOCUMENTOS SOLICITADOS NESTE CHECKLIST EM FORMATO PDF PARA QUE SEJAM REALIZADOS OS DEVIDOS UPLOADS QUANDO SOLICITADO PELO SISTEMA.

#### **DADOS**

- a) RG e CPF se Pessoa Física ou CNPJ se Pessoa Jurídica:
- b) Consulta de Adequabilidade Locacional para Construção Civil Deferida (Disponível em: https://portal.seuma.fortaleza.ce.gov.br/fortalezaonline/portal/listaservicos.jsf?hash=consulta adequabilidade
- c) Termo de Aprovação do Plano de Gerenciamento de Resíduos Sólidos da Construção Civil PGRCC (Disponível em: https://portal.seuma.fortaleza.ce.gov.br/fortalezaonline/portal/listaservicos.jsf?hash=plano residuos);
- d) Licença Ambiental ou Isenção de Licenciamento Ambiental (Disponível em: https://portal.seuma.fortaleza.ce.gov.br/fortalezaonline/portal/listaservicos.jsf?hash=las\_construcao).

#### ARQUIVOS EM FORMATO "PDF":

- a) Contrato Social e último Aditivo (quando houver), se Pessoa Jurídica;
- b) Matrícula do imóvel atualizada. Quando mais de uma Matrícula, será necessário apresentar planta com montagem (máscara) dos Registros do Imóvel; A retificação da matrícula poderá ser realizada posteriormente à emissão do alvará, ficando assim condicionada ao habite-se;
- c) Se enquadrado como Polo Gerador de Viagens PGV, apresentar Relatório de Impacto no Sistema de Trânsito - RIST aprovado pela AMC;
- d) Se necessário, conforme regulamentação do Decea/Comando Aéreo Regional COMAR (ICA 11-408/2020 aprovada pela Portaria Nº 147/DGCEA, de 3 de agosto de 2020 e suas alterações ou legislação vigente), apresentar Autorizaçãoou Documento de Inexigibilidade do COMAR (disponível em: https://servicos.decea.gov.br/aga/?i=processo). Para oscasos em que o empreendimento está inserido em uma Área Especial Aeroportuária, apresentar Responsabilidade Técnica do Projeto Acústico, de acordo com o anexo 6.1 da LPUOS;
- e) Se o empreendimento estiver enquadrado na Lei Estadual nº 13.556/2004, Lei nº 16.361/2017 ou legislação vigente, apresentar Certificado de Aprovação de projeto emitido junto ao Corpo de Bombeiros Militar do Estado do Ceará;
- f) Se o imóvel for um bem tombado, na poligonal de tombamento, entorno ou estiver situado em Zona Especial de Preservação do Patrimônio Paisagístico, Histórico, Cultural e Arqueológico - ZEPH, apresentar Autorização do Órgão que possui a salvaguarda do bem (Secretaria Municipal da Cultura de Fortaleza - SECULTFOR, Secretaria da Cultura do Estado do Ceará - SECULTCE ou Instituto do Patrimônio Histórico e Artístico Nacional -IPHAN):
- g) Projeto Arquitetônico, no formato PDF;
- h) Anotação de Responsabilidade Técnica ART ou Registro de Responsabilidade Técnica RRT de todos os profissionais técnicos (PROJ ARQUITETÔNICO/HIDROSSANITÁRIO/CÁLCULO E CONSTRUÇÃO);

OBS 1: TODOS OS RESPONSÁVEIS DEVERÃO REALIZAR CADASTRO NO LICENCIAMENTO DIGITAL AUTODECLARATÓRIO (FORTALEZA ONLINE) PARA CONFIRMAR A SUA PARTICIPAÇÃO NA EMISSÃO DESTE DOCUMENTO.

OBS 2: ESTE SERVIÇO DEVERÁ SER SOLICITADO ATRAVÉS DO SISTEMA LICENCIAMENTO DIGITAL AUTODECLARATÓRIO (FORTALEZA ONLINE), SENDO DO RESPONSÁVEL LEGAL E DO REQUERENTE A RESPONSABILIDADE PELAS INFORMAÇÕES PRESTADAS PARA A SUA EMISSÃO.

OBS 3:UMA VEZ SOLICITADO NO LICENCIAMENTO DIGITAL AUTODECLARATÓRIO (FORTALEZA ONLINE), OS PRAZOS PARA A EMISSÃO DESTE DOCUMENTO SÃO: IMEDIATO, QUANDO ISENTO DO VALOR DA TAXA OU EM ATÉ 30 MIN, APÓS O PAGAMENTO DA TAXA.

SEUMA: Av. Deputado Paulino Rocha, 1343 + Cajazeiras + CEP 50.864-311 + Fortaleza, Ceará, Brasil. Tel : 853452-6900.

## Estado do Ceará;

## Bombeiros Militar do Estado do Ceará.

e) Se o empreendimento estiver enquadrado na Lei Estadual nº 13.556/2004, Lei nº 16.361/2017 ou legislação vigente, apresentar Certificado de Aprovação de projeto emitido junto ao Corpo de Bombeiros Militar do

Certificado de Aprovação de Projeto a ser emitido junto ao Corpo de

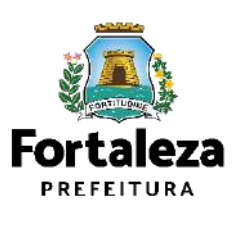

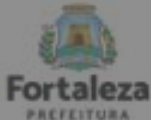

### Urbanismo e<br>Meio Ambiento

#### ALVARÁ DE CONSTRUÇÃO ONLINE - EMISSÃO

.<br>Ios conforme disposição do Decreto nº 14 335 de 12 de dezembro de 2018 e Portario SEUMA nº 86, de 26 de novembro de 2020. ANTES DE COMEÇAR SEU PROCESSO ONLINE, REÚNA OS DADOS INDICADOS ABAIXO E/OU OS DOCUMENTOS SOLICITADOS NESTE CHECKLIST EM FORMATO PDF PARA QUE SEJAM REALIZADOS OS DEVIDOS UPLOADS QUANDO SOLICITADO PELO SISTEMA.

#### **DADOS**

- a) RG e CPF se Pessoa Física ou CNPJ se Pessoa Jurídica:
- b) Consulta de Adequabilidade Locacional para Construção Civil Deferida (Disponível em: https://portal.seuma.fortaleza.ce.gov.br/fortalezaonline/portal/listaservicos.jsf?hash=consulta\_adequabilidade
- c) Termo de Aprovação do Plano de Gerenciamento de Resíduos Sólidos da Construção Civil PGRCC (Disponível em: https://portal.seuma.fortaleza.ce.gov.br/fortalezaonline/portal/listaservicos.jsf?hash=plano residuos);
- d) Licença Ambiental ou Isenção de Licenciamento Ambiental (Disponível em: https://portal.seuma.fortaleza.ce.gov.br/fortalezaonline/portal/listaservicos.jsf?hash=las\_construcao).

#### ARQUIVOS EM FORMATO "PDF":

- al Contrato Social e último Aditivo (guando houver), se Pessoa Jurídica:
- b) Matrícula do imóvel atualizada. Quando mais de uma Matrícula, será necessário apresentar planta com montagem (máscara) dos Registros do Imóvel; A retificação da matrícula poderá ser realizada posteriormente à emissão do alvará, ficando assim condicionada ao habite-se;
- c) Se enquadrado como Polo Gerador de Viagens PGV, apresentar Relatório de Impacto no Sistema de Trânsito - RIST aprovado pela AMC:
- d) Se necessário, conforme regulamentação do Decea/Comando Aéreo Regional COMAR (ICA 11-408/2020 aprovada pela Portaria Nº 147/DGCEA, de 3 de agosto de 2020 e suas alterações ou legislação vigente), apresentar Autorizaçãoou Documento de Inexigibilidade do COMAR (disponível em: https://servicos.decea.gov.br/aga/?i=processo). Para oscasos em que o empreendimento está inserido em uma Área Especial Aeroportuária, apresentar Responsabilidade Técnica do Projeto Acústico, de acordo com o anexo 6.1 da LPUOS:
- e) Se o empreendimento estiver enquadrado na Lei Estadual nº 13.556/2004, Lei nº 16.361/2017 ou legislação vigente, apresentar Certificado de Aprovação de projeto emitido junto ao Corpo de Bombeiros Militar do Estado do Ceará;
- f) Se o imóvel for um bem tombado, na poligonal de tombamento, entorno ou estiver situado em Zona Especial de Preservação do Patrimônio Paisagístico, Histórico, Cultural e Arqueológico - ZEPH, apresentar Autorização do Órgão que possui a salvaguarda do bem (Secretaria Municipal da Cultura de Fortaleza - SECULTFOR, Secretaria da Cultura do Estado do Ceará - SECULTCE ou Instituto do Patrimônio Histórico e Artístico Nacional -IPHAN):
- g) Projeto Arquitetônico, no formato PDF;
- h) Anotação de Responsabilidade Técnica ART ou Registro de Responsabilidade Técnica RRT de todos os profissionais técnicos (PROJ ARQUITETÔNICO/HIDROSSANITÁRIO/CÁLCULO E CONSTRUÇÃO);

OBS 1: TODOS OS RESPONSÁVEIS DEVERÃO REALIZAR CADASTRO NO LICENCIAMENTO DIGITAL AUTODECLARATÓRIO (FORTALEZA ONLINE) PARA CONFIRMAR A SUA PARTICIPAÇÃO NA EMISSÃO DESTE DOCUMENTO.

OBS 2: ESTE SERVICO DEVERÁ SER SOLICITADO ATRAVÉS DO SISTEMA LICENCIAMENTO DIGITAL AUTODECLARATÓRIO (FORTALEZA ONLINE), SENDO DO RESPONSÁVEL LEGAL E DO REQUERENTE A RESPONSABILIDADE PELAS INFORMAÇÕES PRESTADAS PARA A SUA EMISSÃO.

OBS 3:UMA VEZ SOLICITADO NO LICENCIAMENTO DIGITAL AUTODECLARATÓRIO (FORTALEZA ONLINE), OS PRAZOS PARA A EMISSÃO DESTE DOCUMENTO SÃO: IMEDIATO, QUANDO ISENTO DO VALOR DA TAXA OU EM ATÉ 30 MIN, APÓS O PAGAMENTO DA TAXA.

SEUMA: Av. Deputado Paulino Rocha, 1343 + Cajazeiras + CEP 60.864-311 + Fortaleza, Ceará, Brasil. Tel : 85 3452-6900.

€. IPHAN);

## Nota sobre o item:

Se o imóvel for um bem tombado, na poligonal de tombamento, entorno ou estiver situado em Zona Especial de Preservação do Patrimônio Paisagístico, Histórico, Cultural e Arqueológico - ZEPH, apresentar Autorização do Orgão que possui a salvaguarda do bem (Secretaria Municipal da Cultura de Fortaleza - SECULTFOR, Secretaria da Cultura do Estado do Ceará - SECULTCE ou Instituto do Patrimônio Histórico e Artistico Nacional

Manifestação do órgão responsável pela tombamento!

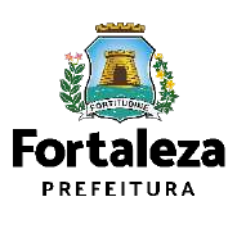

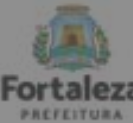

Urbanismo e<br>Mejo Ambiento

#### ALVARÁ DE CONSTRUÇÃO ONLINE - EMISSÃO

ndorme disposição do Decreto nº 14 335 de 12 de dezembro de 2018 e Portario SEUMA nº 86, de 26 de novembro de 2020 ANTES DE COMECAR SEU PROCESSO ONLINE, REÚNA OS DADOS INDICADOS ABAIXO E/OU OS DOCUMENTOS SOLICITADOS NESTE CHECKLIST EM FORMATO PDF PARA QUE SEJAM REALIZADOS OS DEVIDOS UPLOADS QUANDO SOLICITADO PELO SISTEMA.

#### **DADOS**

- a) RG e CPF se Pessoa Física ou CNPJ se Pessoa Jurídica;
- b) Consulta de Adequabilidade Locacional para Construção Civil Deferida (Disponível em: https://portal.seuma.fortaleza.ce.gov.br/fortalezaonline/portal/listaservicos.jsf?hash=consulta adequabilidade
- c) Termo de Aprovação do Plano de Gerenciamento de Resíduos Sólidos da Construção Civil PGRCC (Disponível em: https://portal.seuma.fortaleza.ce.gov.br/fortalezaonline/portal/listaservicos.jsf?hash=plano residuos);
- d) Licença Ambiental ou Isenção de Licenciamento Ambiental (Disponível em: https://portal.seuma.fortaleza.ce.gov.br/fortalezaonline/portal/listaservicos.jsf?hash=las\_construcao).

#### ARQUIVOS EM FORMATO "PDF":

- a) Contrato Social e último Aditivo (quando houver), se Pessoa Jurídica:
- b) Matrícula do imóvel atualizada. Quando mais de uma Matrícula, será necessário apresentar planta com montagem (máscara) dos Registros do Imóvel; A retificação da matrícula poderá ser realizada posteriormente à emissão do alvará, ficando assim condicionada ao habite-se;
- c) Se enquadrado como Polo Gerador de Viagens PGV, apresentar Relatório de Impacto no Sistema de Trânsito - RIST aprovado pela AMC;
- d) Se necessário, conforme regulamentação do Decea/Comando Aéreo Regional COMAR (ICA 11-408/2020 aprovada pela Portaria Nº 147/DGCEA, de 3 de agosto de 2020 e suas alterações ou legislação vigente), apresentar Autorizaçãoou Documento de Inexigibilidade do COMAR (disponível em: https://servicos.decea.gov.br/aga/?i=processo). Para oscasos em que o empreendimento está inserido em uma Área Especial Aeroportuária, apresentar Responsabilidade Técnica do Projeto Acústico, de acordo com o anexo 6.1 da LPUOS;
- e) Se o empreendimento estiver enquadrado na Lei Estadual nº 13.556/2004, Lei nº 16.361/2017 ou legislação vigente, apresentar Certificado de Aprovação de projeto emitido junto ao Corpo de Bombeiros Militar do Estado do Ceará:
- f) Se o imóvel for um bem tombado, na poligonal de tombamento, entorno ou estiver situado em Zona Especial de Preservação do Patrimônio Paisagístico, Histórico, Cultural e Arqueológico - ZEPH, apresentar Autorização do Órgão que possui a salvaguarda do bem (Secretaria Municipal da Cultura de Fortaleza - SECULTFOR, Secretaria da Cultura do Estado do Ceará - SECULTCE ou Instituto do Patrimônio Histórico e Artístico Nacional -**IPHANI**

#### g) Projeto Arquitetônico, no formato PDF;

h) Anotação de Kesponsabilidade Tecnica - AKT ou Registro de Responsabilidade Tecnica - KKT de todos os profissionais técnicos (PROJ ARQUITETÔNICO/HIDROSSANITÁRIO/CÁLCULO E CONSTRUÇÃO);

OBS 1: TODOS OS RESPONSÁVEIS DEVERÃO REALIZAR CADASTRO NO LICENCIAMENTO DIGITAL AUTODECLARATÓRIO (FORTALEZA ONLINE) PARA CONFIRMAR A SUA PARTICIPAÇÃO NA EMISSÃO DESTE DOCUMENTO.

OBS 2: ESTE SERVIÇO DEVERÁ SER SOLICITADO ATRAVÉS DO SISTEMA LICENCIAMENTO DIGITAL AUTODECLARATÓRIO (FORTALEZA ONLINE), SENDO DO RESPONSÁVEL LEGAL E DO REQUERENTE A RESPONSABILIDADE PELAS INFORMAÇÕES PRESTADAS PARA A SUA EMISSÃO

OBS 3:UMA VEZ SOLICITADO NO LICENCIAMENTO DIGITAL AUTODECLARATÓRIO (FORTALEZA ONLINE), OS PRAZOS PARA A EMISSÃO DESTE DOCUMENTO SÃO: IMEDIATO, QUANDO ISENTO DO VALOR DA TAXA OU EM ATÉ 30 MIN, APÓS O PAGAMENTO DA TAXA

SEUMA: Av. Deputado Paulino Rocha, 1343 - Calazeiras - CEP 60.864-311 - Fortaleza, Ceará, Brasil. Tel.: 853452-6900

#### Projeto Arquitetônico, no formato PDF; Ø.

Nota sobre o item: No projeto, deverão ser observados os **parâmetros urbanísticos relevantes** (Art. 186 do Código da Cidade)

### **Quadro de Áreas e Indicadores Urbanos devem estar em conformidade com a LPUOS**

Dicas de NBR

- NBR 13.532/1995 Elaboração de projetos de edificações
- NBR 6492/1994 Projeto Legal
- NBR 6.492/1994 Representação de projetos de arquitetura

#### **Zoneamento**

- **Sistema Viário**
- **Porte (m²)**
- **Uso (atividades)**
- **Índices Urbanos**
- **Calçadas na via pública**
- **Acesso de pedestres**
- **Acessibilidade**
- **Visada do Farol**
- **ANAC / COMAR (aeroporto)**
- **Corpo de Bombeiros**
- **Poligonal de Tombamento**

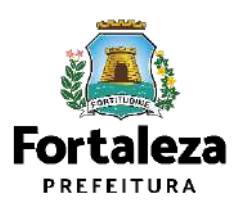

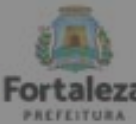

Urbanismo e

#### ALVARÁ DE CONSTRUÇÃO ONLINE - EMISSÃO

.<br>Conforme disposição do Decreto nº 14.335 de 12 de dezembro de 2018 e Portario SEUMA nº 86, de 26 de novembro de 2020 ANTES DE COMEÇAR SEU PROCESSO ONLINE. REÚNA OS DADOS INDICADOS ABAIXO E/OU OS DOCUMENTOS SOLICITADOS NESTE CHECKLIST EM FORMATO PDF PARA QUE SEIAM REALIZADOS OS DEVIDOS UPLOADS QUANDO SOLICITADO PELO SISTEMA.

#### **DADOS**

- a) RG e CPF se Pessoa Física ou CNPJ se Pessoa Jurídica:
- b) Consulta de Adequabilidade Locacional para Construção Civil Deferida (Disponível em: https://portal.seuma.fortaleza.ce.gov.br/fortalezaonline/portal/listaservicos.jsf?hash=consulta\_adequabilidade
- c) Termo de Aprovação do Plano de Gerenciamento de Resíduos Sólidos da Construção Civil PGRCC (Disponível em: https://portal.seuma.fortaleza.ce.gov.br/fortalezaonline/portal/listaservicos.jsf?hash=plano\_residuos);
- d) Licença Ambiental ou Isenção de Licenciamento Ambiental (Disponível em: https://portal.seuma.fortaleza.ce.gov.br/fortalezaonline/portal/listaservicos.jsf?hash=las\_construcao).

#### ARQUIVOS EM FORMATO "PDF":

- al Contrato Social e último Aditivo (quando houver), se Pessoa Jurídica:
- b) Matrícula do imóvel atualizada. Quando mais de uma Matrícula, será necessário apresentar planta com montagem (máscara) dos Registros do Imóvel; A retificação da matrícula poderá ser realizada posteriormente à emissão do alvará, ficando assim condicionada ao habite-se;
- c) Se enquadrado como Polo Gerador de Viagens PGV, apresentar Relatório de Impacto no Sistema de Trânsito - RIST aprovado pela AMC;
- d) Se necessário, conforme regulamentação do Decea/Comando Aéreo Regional COMAR (ICA 11-408/2020 aprovada pela Portaria Nº 147/DGCEA, de 3 de agosto de 2020 e suas alterações ou legislação vigente), apresentar Autorizaçãoou Documento de Inexigibilidade do COMAR (disponível em: https://servicos.decea.gov.br/aga/?i=processo). Para oscasos em que o empreendimento está inserido em uma Área Especial Aeroportuária, apresentar Responsabilidade Técnica do Projeto Acústico, de acordo com o anexo 6.1 da LPUOS:
- e) Se o empreendimento estiver enquadrado na Lei Estadual nº 13.556/2004, Lei nº 16.361/2017 ou legislação vigente, apresentar Certificado de Aprovação de projeto emitido junto ao Corpo de Bombeiros Militar do Estado do Ceará;
- f) Se o imóvel for um bem tombado, na poligonal de tombamento, entorno ou estiver situado em Zona Especial de Preservação do Patrimônio Paisagístico, Histórico, Cultural e Arqueológico - ZEPH, apresentar Autorização do Órgão que possui a salvaguarda do bem (Secretaria Municipal da Cultura de Fortaleza - SECULTFOR, Secretaria da Cultura do Estado do Ceará - SECULTCE ou Instituto do Patrimônio Histórico e Artístico Nacional -**IPHANY**

#### g) Projeto Arquitetonico, no formato PDF;

h) Anotação de Responsabilidade Técnica - ART ou Registro de Responsabilidade Técnica - RRT de todos os profissionais técnicos (PROJ ARQUITETÔNICO/HIDROSSANITÁRIO/CÁLCULO E CONSTRUÇÃO);

OBS 1: TODOS OS RESPONSÁVEIS DEVERÃO REALIZAR CADASTRO NO LICENCIAMENTO DIGITAL AUTODECLARATÓRIO (FORTALEZA ONLINE) PARA CONFIRMAR A SUA PARTICIPAÇÃO NA EMISSÃO DESTE DOCUMENTO.

OBS 2: ESTE SERVICO DEVERÁ SER SOLICITADO ATRAVÉS DO SISTEMA LICENCIAMENTO DIGITAL AUTODECLARATÓRIO (FORTALEZA ONLINE), SENDO DO **RESPONSÁVEL LEGAL E DO REQUERENTE A RESPONSABILIDADE PELAS INFORMAÇÕES PRESTADAS PARA A SUA EMISSÃO.** 

OBS 3:UMA VEZ SOLICITADO NO LICENCIAMENTO DIGITAL AUTODECLARATÓRIO (FORTALEZA ONLINE), OS PRAZOS PARA A EMISSÃO DESTE DOCUMENTO SÃO: IMEDIATO, QUANDO ISENTO DO VALOR DA TAXA OU EM ATÉ 30 MIN, APÓS O PAGAMENTO DA TAXA.

ELIMA: Av. Deputado Paulino Rocha, 1343 + Cajazeiras + CEP 60.864-311 + Fortaleza, Ceará, Brasil. Tel : 853451-6900

## h).

### Nota sobre o item:

### Todos os profissionais deverão estar cadastrados junto ao sistema de Licenciamento da SEUMA.

O sistema não permite que um profissional técnico seja indicado no processo de licenciamento se este não possuir Cadastro Técnico.

Anotação de Responsabilidade Técnica - ART ou Registro de Responsabilidade Técnica - RRT de todos os profissionais técnicos (PROJ ARQUITETÔNICO/HIDROSSANITÁRIO/CÁLCULO E CONSTRUÇÃO);

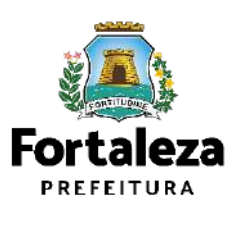

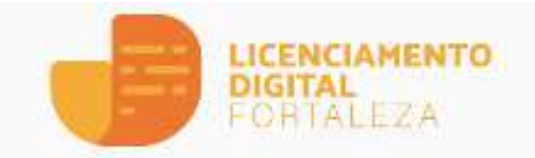

- **合** Serviços
- Fazer Login
- Verificar Autenticidade
- Transparência o.

#### Servico

### Alvará de Construção

O Alvará de Construção Online é um procedimento de licenciamento eletrônico destinado a atender às solicitações de construções a serem implantadas na cidade de Fortaleza.

O objetivo é desburocratizar a administração pública e reduzir a intervenção do Estado nas atividades dos cidadãos e dos empresários nos processos de obtenção de licenças. Para isso, se estabelece o compartilhamento de responsabilidades através da parceria com o cidadão e com os profissionais das áreas de engenharia, arquitetura, e outras que estejam envolvidas com o processo de elaboração dos projetos de intervenção arquitetônica na cidade.

O Sistema Fortaleza Online classificará os critérios de emissão do Alvará de Construção Online a partir das informações prestadas ao longo de seu preenchimento pelo cidadão e em conformidade com os parâmetros urbanísticos relevantes elencados no artigo 186 do Código da Cidade (Lei nº 270/2019).

Com este serviço, a Prefeitura Municipal de Fortaleza, por meio da Secretaria Municipal de Urbanismo e Meio Ambiente - Seuma propicia aos cidadãos a legalização da autorização para construção de residências e empreendimentos de pequeno, médio e grande porte de forma rápida e segura, facilitando o desenvolvimento e o empreendedorismo urbano.

A Seuma acredita que, junto aos cidadãos de Fortaleza, é possível construir uma cidade plena e justa para todos.

- Consulte o Manual
- · Verifique os documentos necessários para emissão do seu Alvará de Construção
- 
- · Solicite seu Alvará de Construção
- · Renove seu Alvará de Construção
- · Pesquise seus Alvarás de Construção
- · Pesquise seus Requerimentos de Alvará de Construção
- · Cancele seu Alvará de Construção
- · Consulte a legislação para se certificar da emissão correta do seu Alvará de Construção

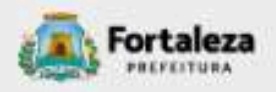

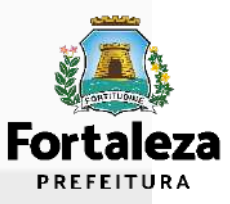

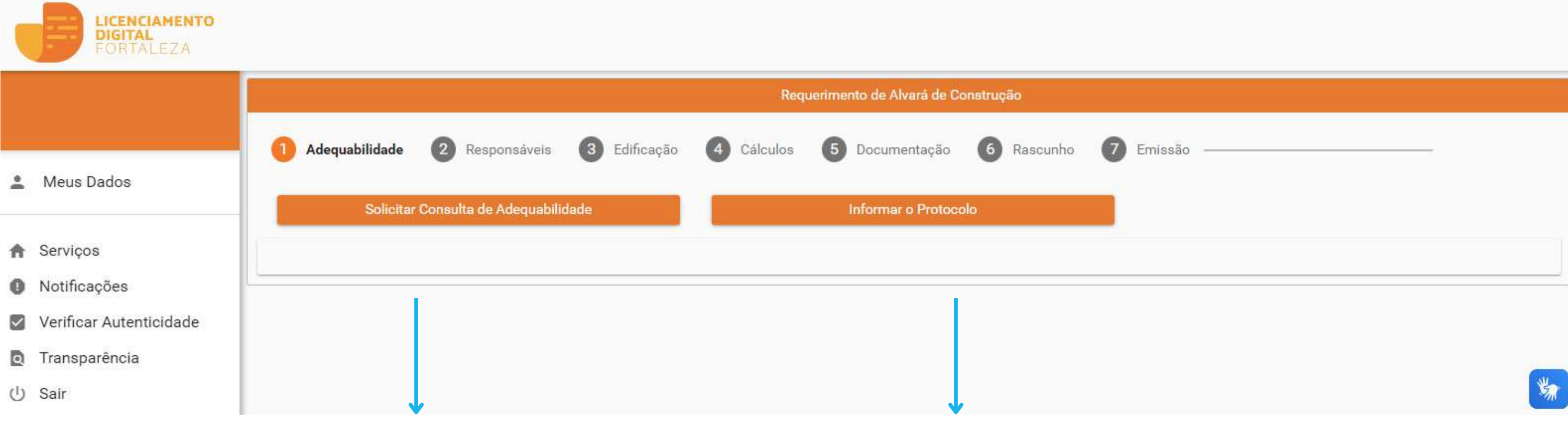

Caso não possua uma Consulta de Adequabilidade, selecione a opção "**Solicitar Consulta de Adequabilidade**".

Caso já possua uma Consulta de Adequabilidade, selecione a opção "**Informar o Protocolo**"

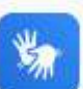

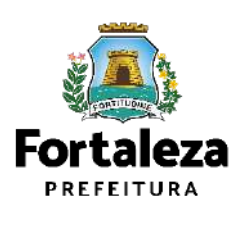

Os **primeiros dados** do empreendimento no Alvará de Construção são preenchidos **a partir da Consulta de Adequabilidade**, desta forma, é muito importante que a Consulta seja preenchida de forma correta, conforme orientações no item 2.1 do !

**Manual de [Licenciamento](https://urbanismoemeioambiente.fortaleza.ce.gov.br/images/urbanismo-e-meio-ambiente/manuais/COL_CECON_MANUAL_DE_LICENCIAMENTO_DA_CONSTRUCAO__2022.pdf) da Construção**.

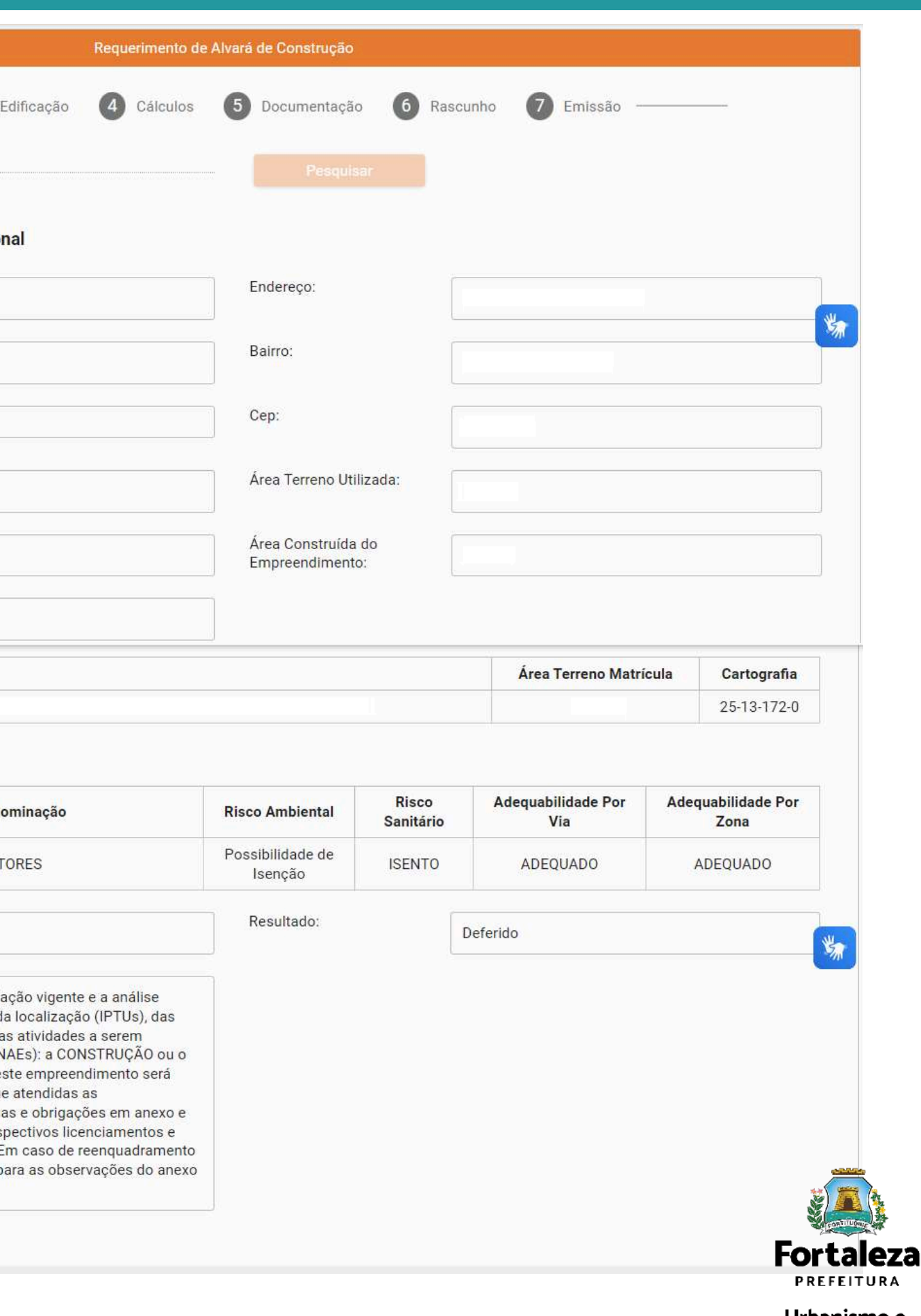

## **1. Adequabilidade**

2 Responsáveis Adequabilidade  $\left(3\right)$ Protocolo de FOR2023466257 Adequabilidade: Dados da Consulta de Adequabilidade Locacio IPTU:  $N^{\circ}$ Complemento: Área Total do Terreno: Área Terreno Remanescente: Área Construída p/ Efeito de Porte: Endereço **IPTU** Atividades: CNAE Den ATIVIDADES DE ESCRIT  $\odot$ 900270102 Data do Parecer: 13/11/2023 13:45 Parecer: Considerando a legisl concomitantemente áreas informadas e da exercidas no local (C) FUNCIONAMENTO de PERMITIDO, desde qu condicionantes, norm providenciados os res alvarás necessários. I de atividade, atentar p 5 da LPUOS **Download Viabilidade** 

Urbanismo e Meio Ambiente

## Formulário

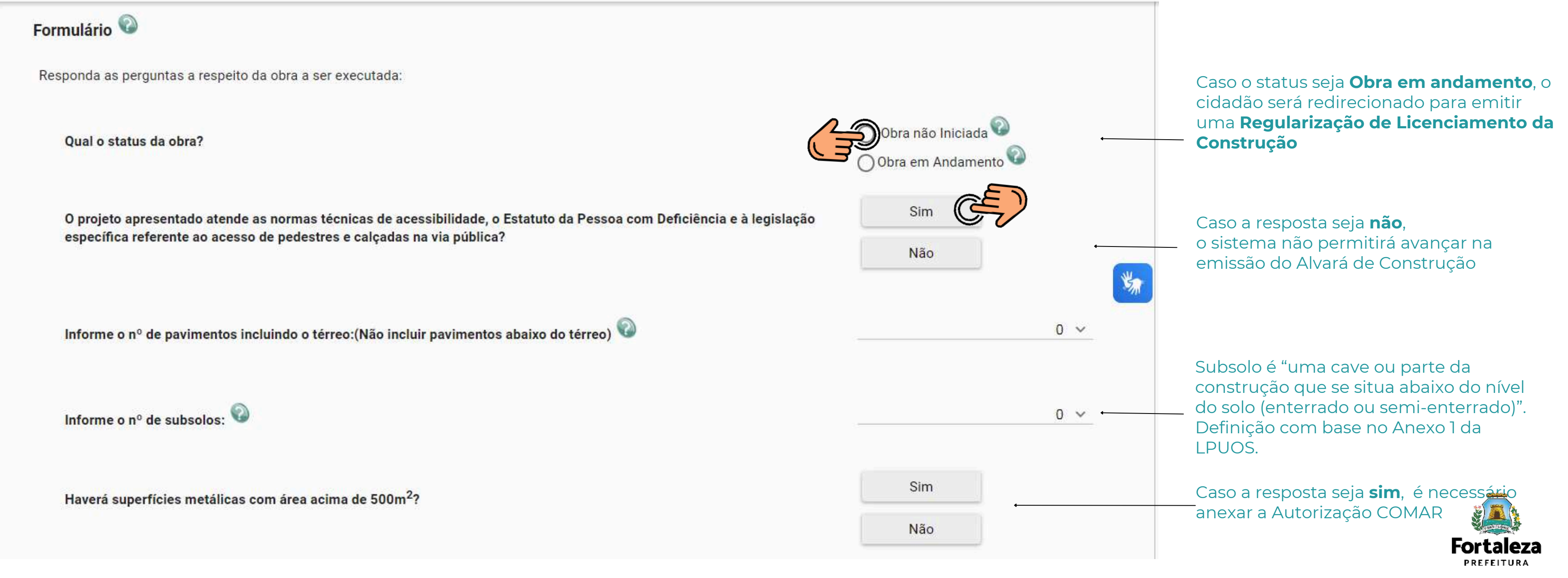

Urbanismo e Meio Ambiente

## **1. Adequabilidade**

## Formulário

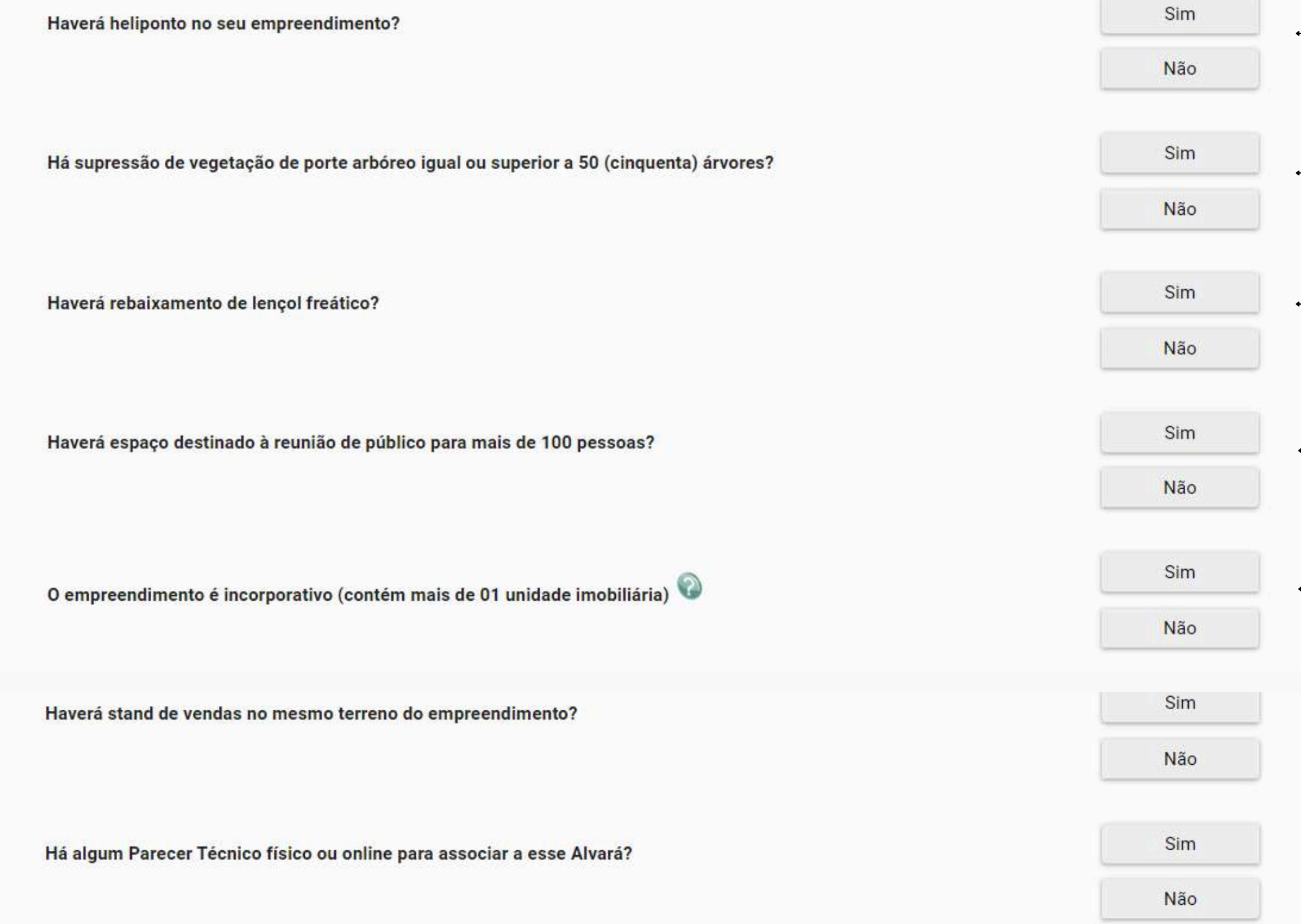

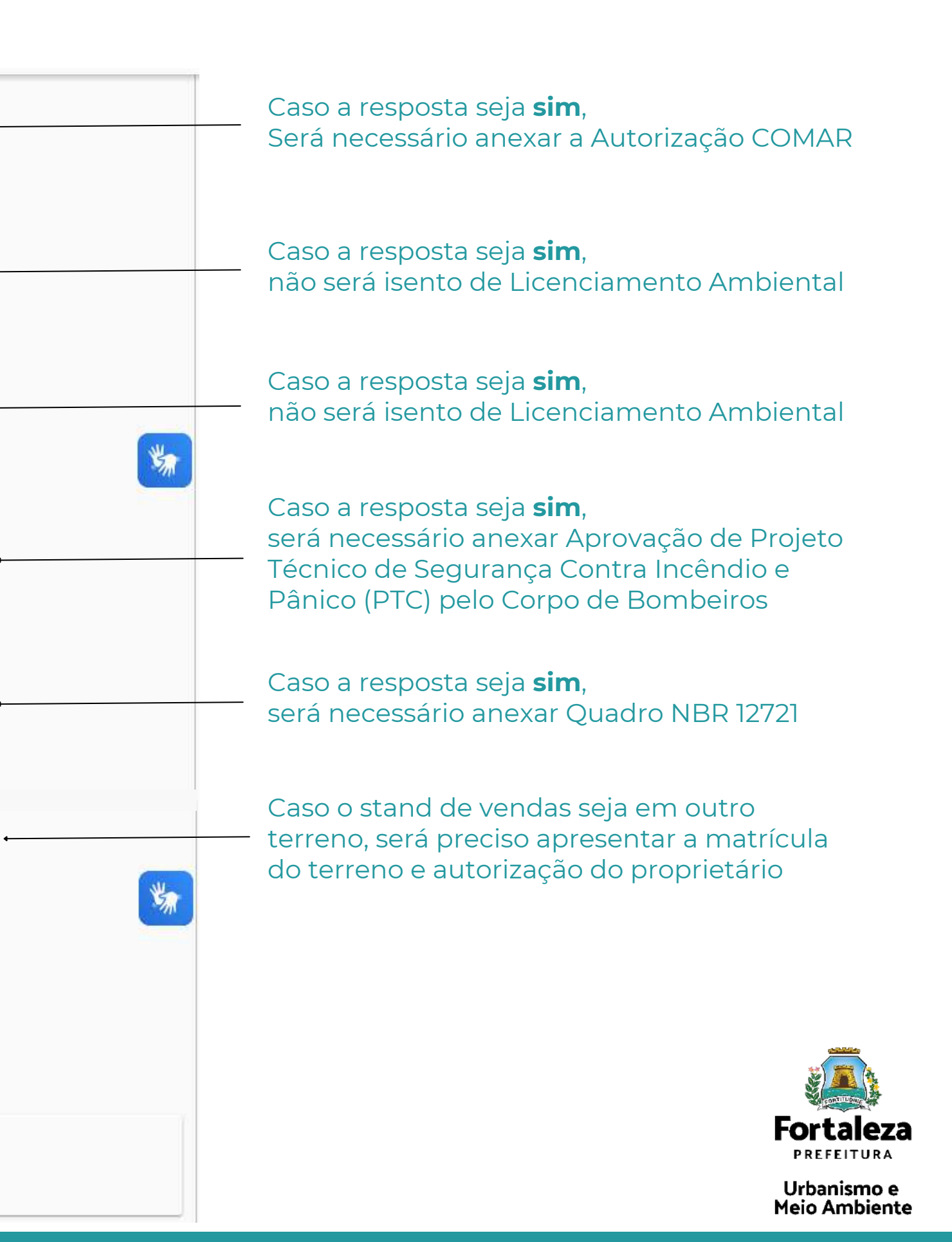

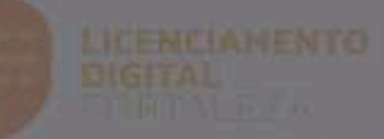

- Meus Dados
- **Servicos**
- **El Notificações**
- Verificar Autenticidade
- a Transparência
- (b) Sair

#### **Condicionantes**

uma das vias e deverá observar ainda as disposições contidas no Art. 72 da Lei de Uso e Ocupação do Solo - LUOS.

12. A Consulta de Adequabilidade é de cunho informativo, não gerando direito à construção do empreendimento sem o respectivo Alvará de Construção e demais licenças necessárias.

13. As Reformas deverão observar as disposições contidas no Livro II, Título III, Capítulo V, Seção I da Lei Complementar nº 270 de 02 de Agosto de 2019 (Código da Cidade). As isenções de Licenças para Obras Parciais estão previstas na Seção V deste mesmo Capítulo.

14. Em caso onde o imóvel apresente engenhos de publicidade e propaganda (letreiros, banners, logomarcas, etc.) na fachada voltada para via pública, é necessária a solicitação do licenciamento destes engenhos na Secretaria Municipal de Urbanismo e Meio Ambiente - SEUMA.

15. Quando houver previsão de utilização de equipamentos sonoros, compatibilizar o projeto com as exigências de adequação acústica, conforme legislação municipal e normas técnicas aplicáveis.

16. Caso a atividade seja classificada como Casa Geminada, observar a definição da mesma, conforme ANEXO 1 da LUOS: CASA GEMINADA - É uma edificação destinada a duas unidades domiciliares residenciais, constituindo-se, no seu aspecto externo, uma unidade arquitetônica homogênea, com pelo menos uma das seguintes características: a) Paredes externas total ou parcialmente contíguas ou comuns, em um só lote; b) Superposição total ou parcial de pisos em um só lote.

17. O CNAE 000000011 - Serviços de Telecomunicações - Antenas e torres de telefonia e similares, só poderá ser utilizado para fins de aprovação de Plano de Gerenciamento de Resíduos da Construção Civil ou Isenção de Plano.

18. Conforme manifestação da Autarquia Municipal e Cidadania - AMC, Processo nº P137930/2018, nos estacionamentos deve ser observada a localização do acesso de pedestres e de veículos, o mesmo deve ser situado a uma distância mínima do alinhamento da via transversal, largura, sinalização, conforme está previsto no Código de Obras e Postura do Município. Vale salientar que, quando existir controle de acesso, esse deve ter área de acúmulo com espaço suficiente para não fazer fila em via pública enquanto libera a entrada. Outro fator a ser considerado, é o estacionamento ter espaço suficiente para efetuar as manobras em área interna, sem causar perturbações ao fluxo de veículos de passagem.

Eu li e concordo com as condicionantes

Fechar

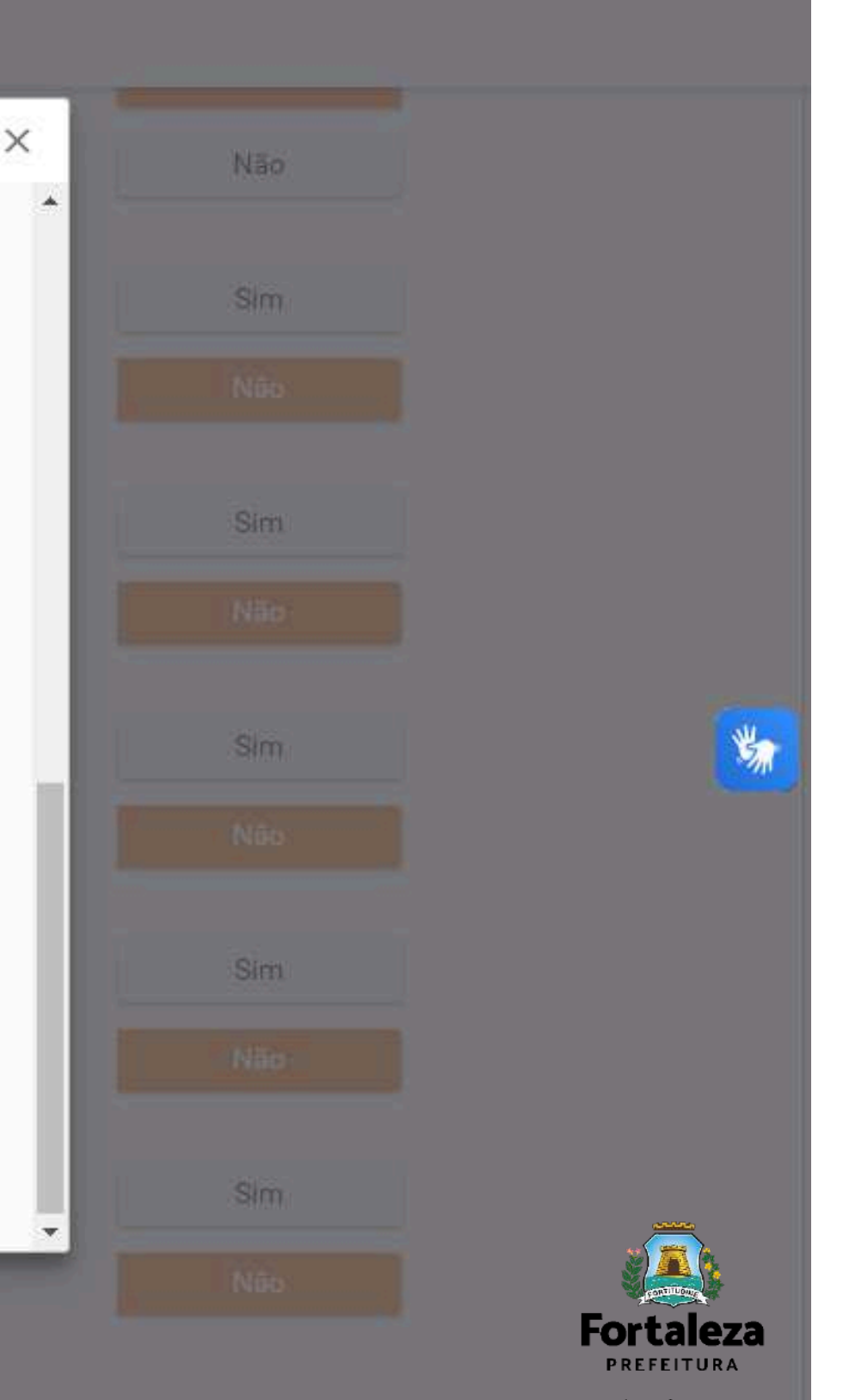

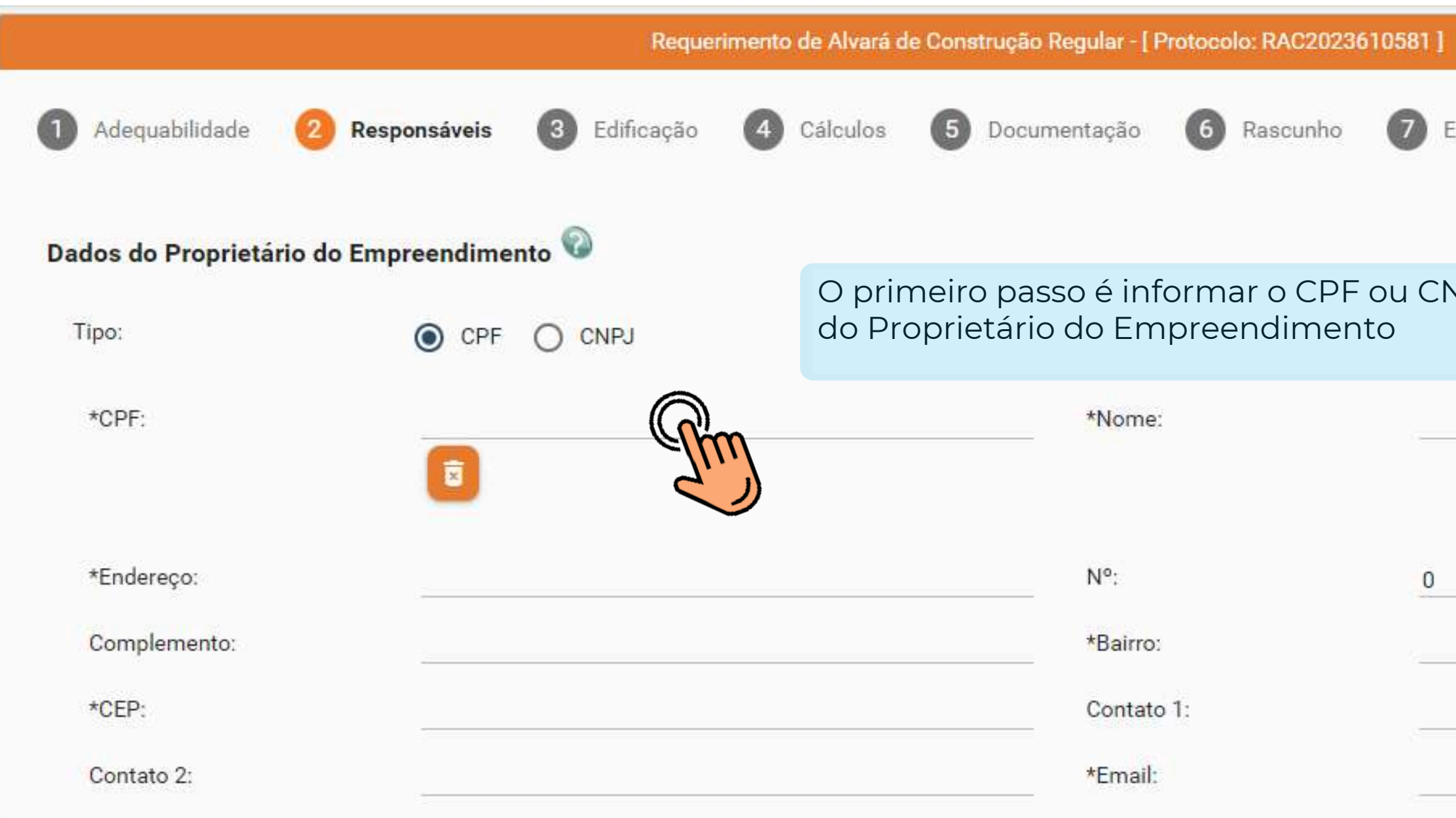

Os Dados do Proprietário do Empreendimento são os mesmo dados do Proprietário do Terreno?

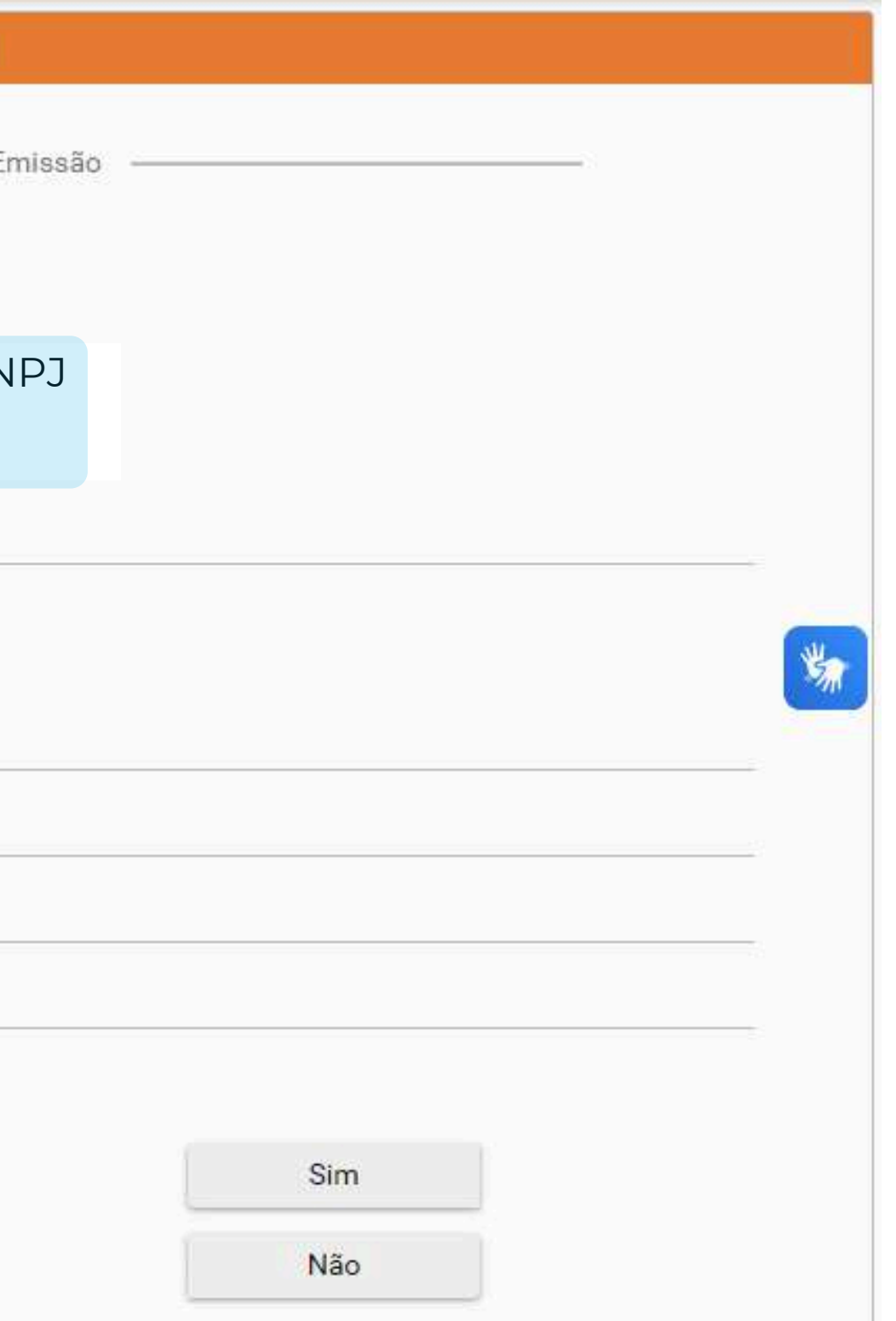

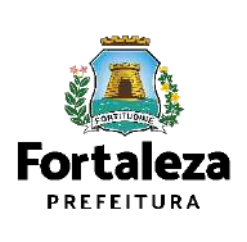

Urbanismo e **Meio Ambiente** 

## **2. Responsáveis**

## Proprietário do Empreendimento

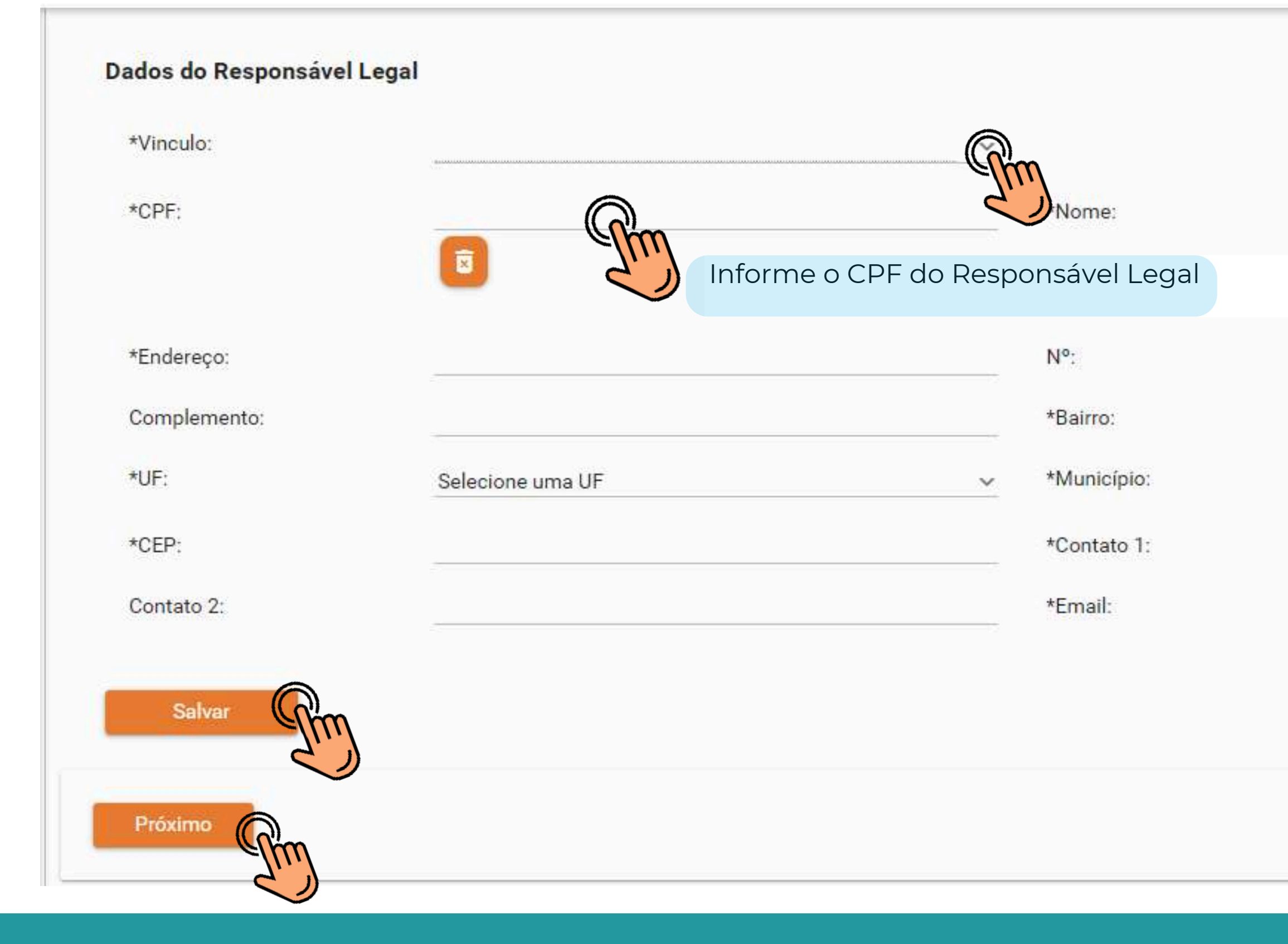

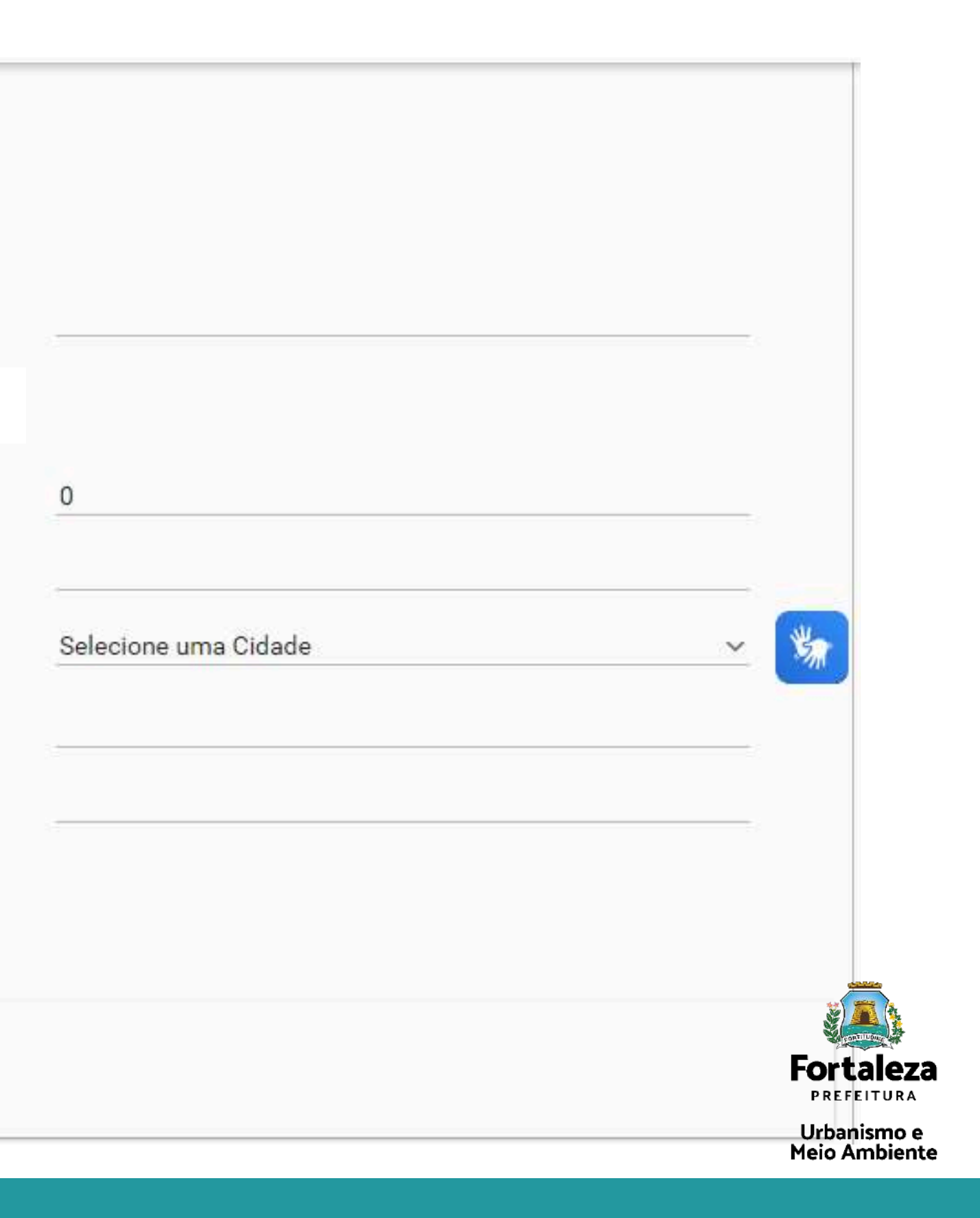

## **2. Responsáveis**

## Responsável Legal

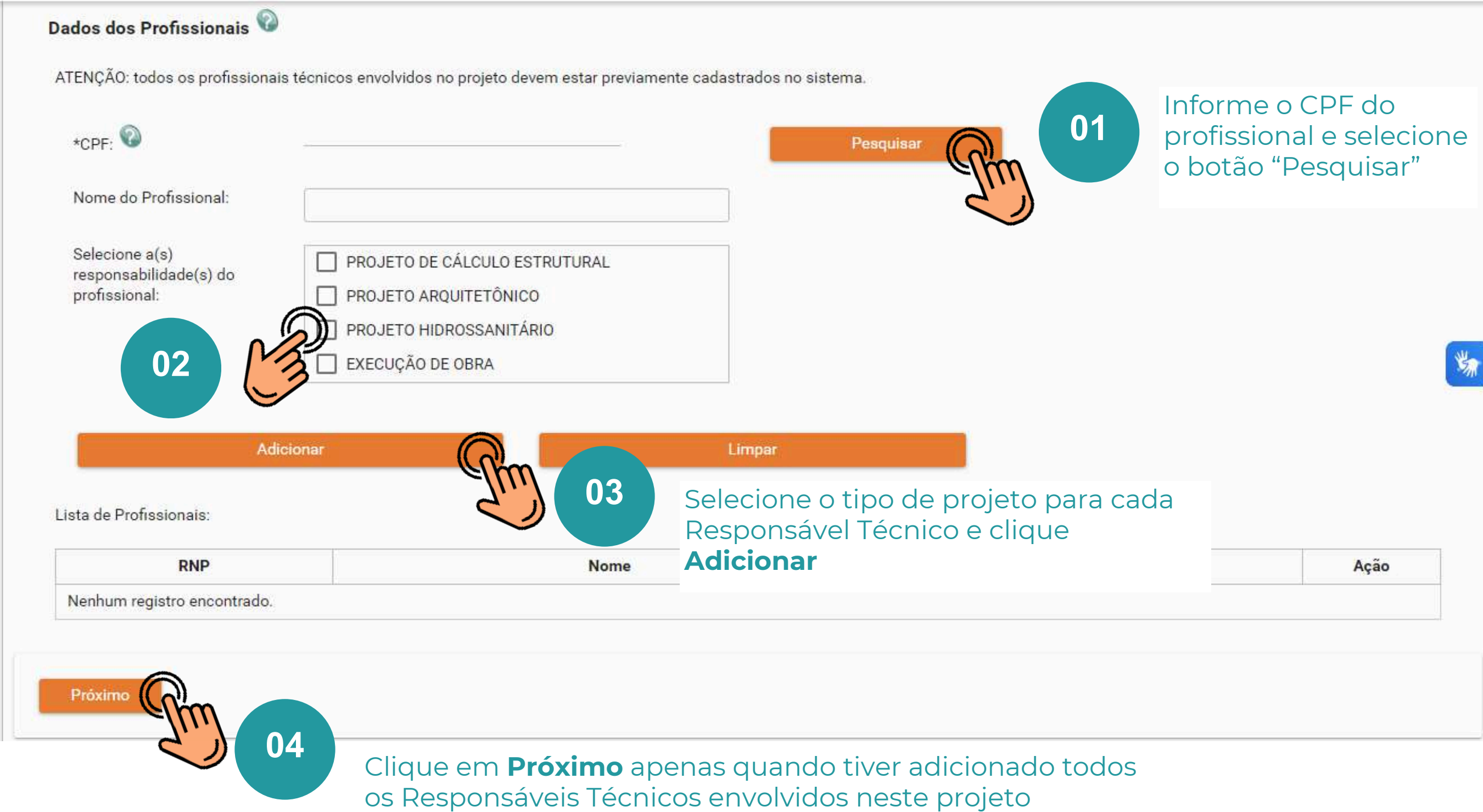

Cada Profissional Técnico envolvido no projeto deverá ter emitido previamente seu Cadastro Técnico [Municipal](http://invalid.uri/)

## **2. Responsáveis**

## Responsáveis Técnicos

?

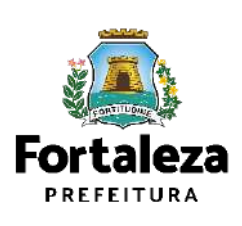

Em seguida, selecione o botão **"Próximo"**

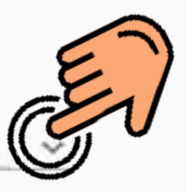

 $r$ ocesso Físico ou Digital **(Processo Com Análise) Ito Digital (Autodeclaratório) Processo Físico (ex: SEMACE)** 

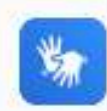

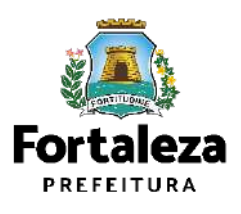

Urbanismo e Meio Ambiente

## **3. Edificação**

 $\mathbf{a}$ 

### Preencha informações sobre as licenças já emitidas

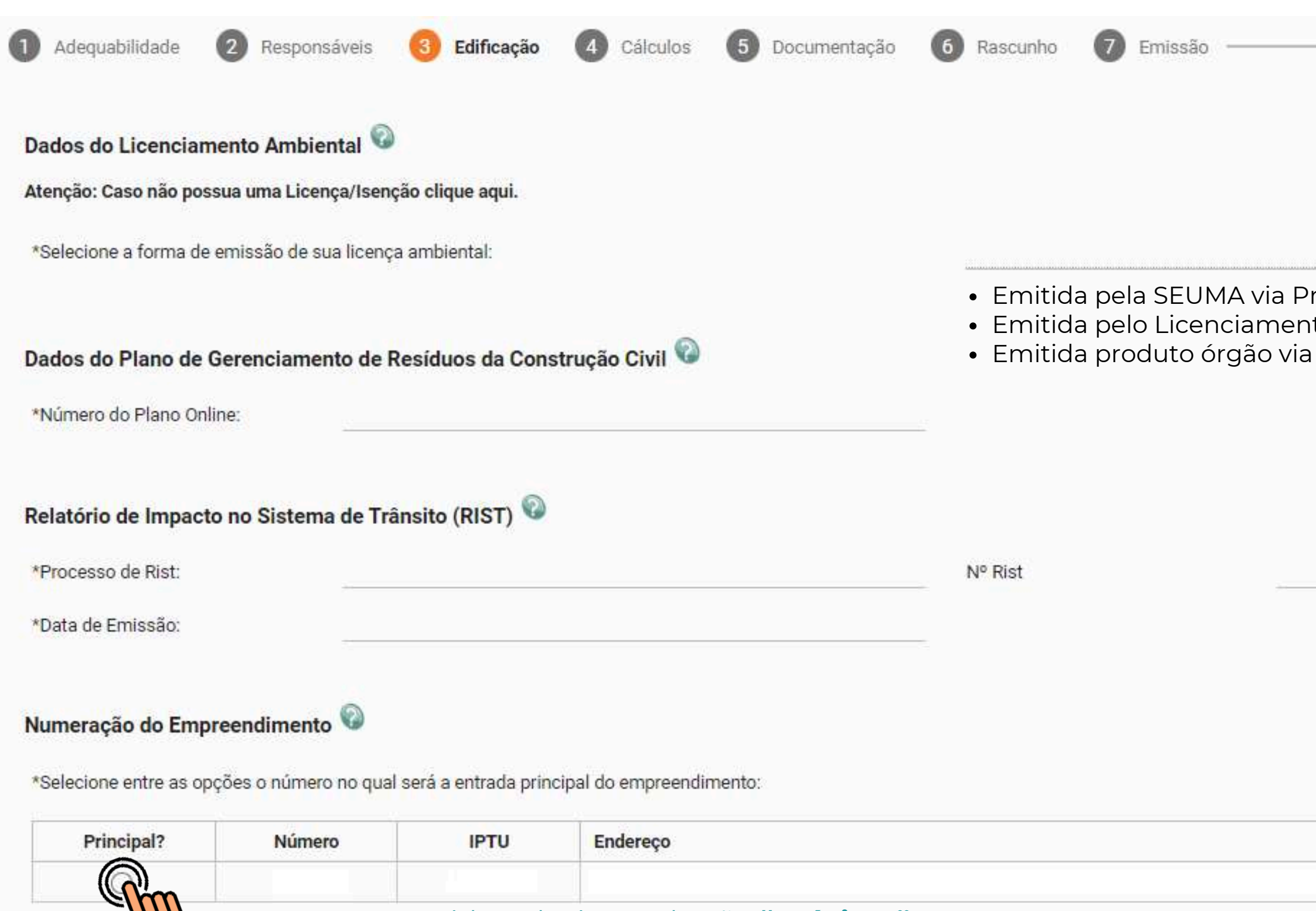

## **4. Cálculos**

### Preencha as informações adicionais

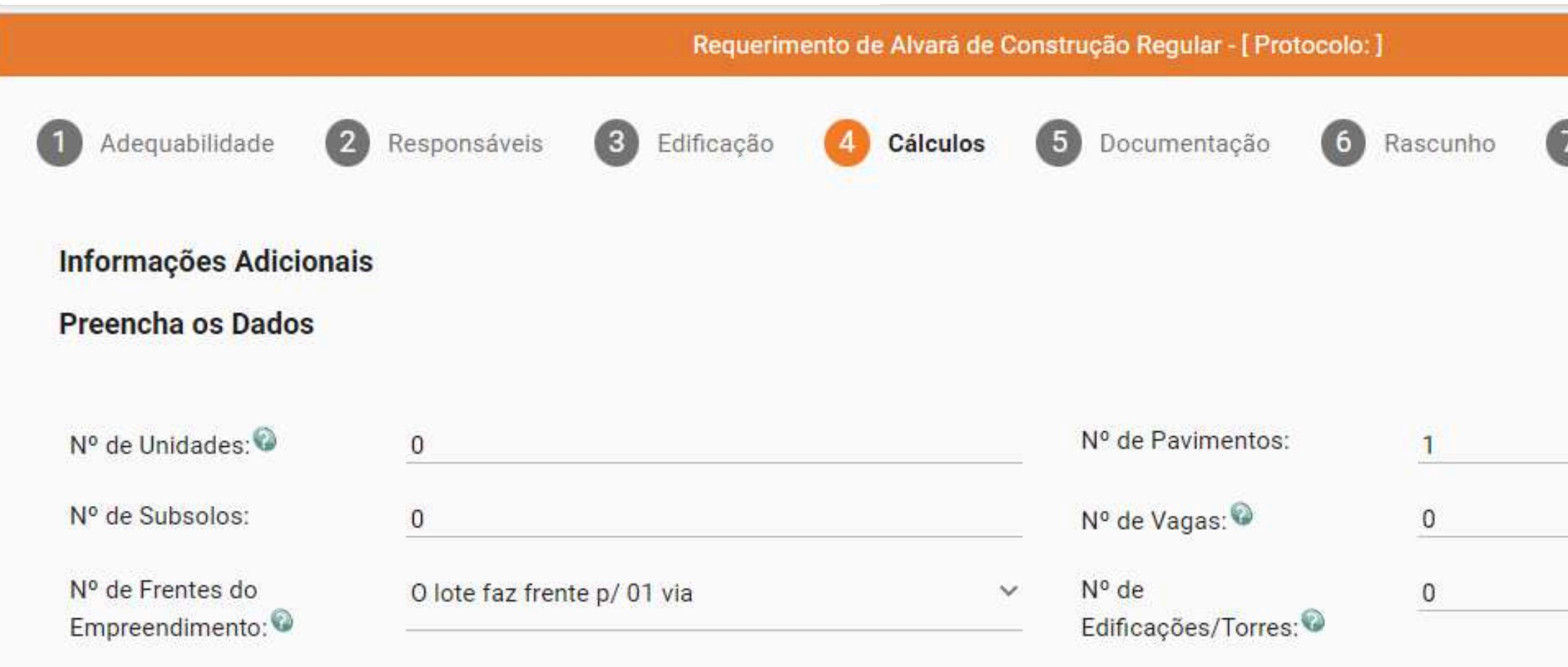

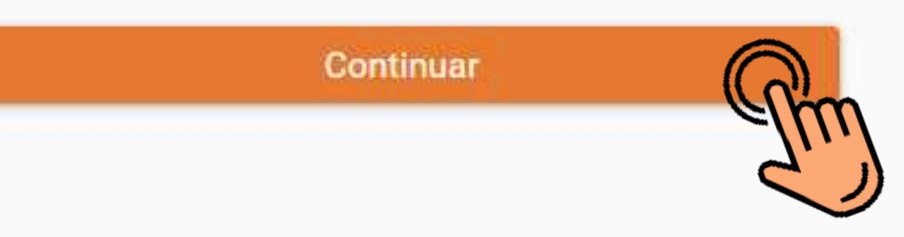

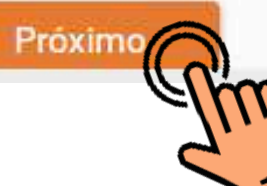

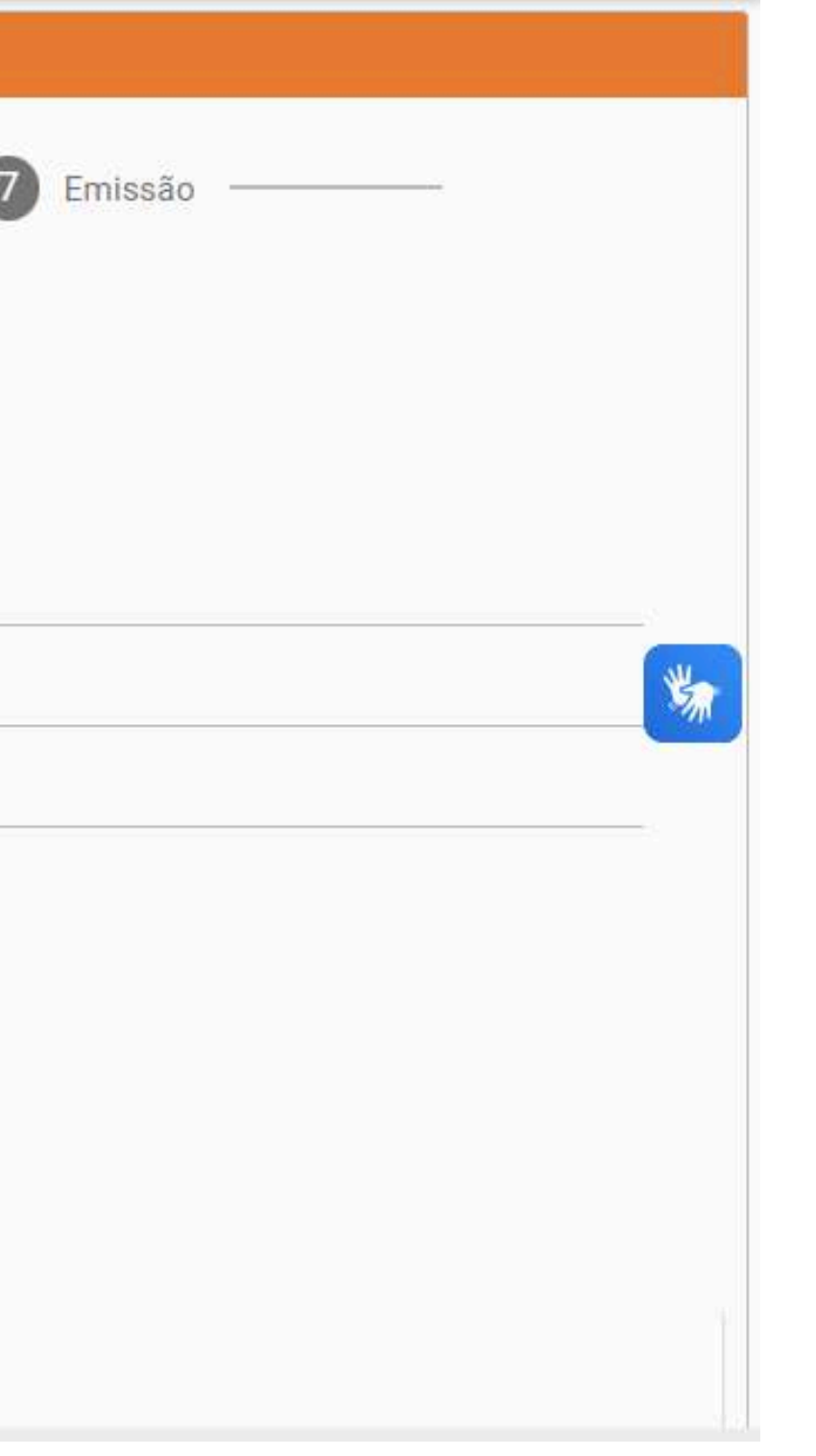

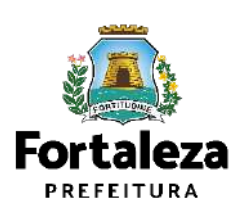

## 4. Cálculos

#### Quadro de Áreas

#### Preencha os Dados

**Adicionar Unidades** 

#### Quadro de Áreas por Unidade:

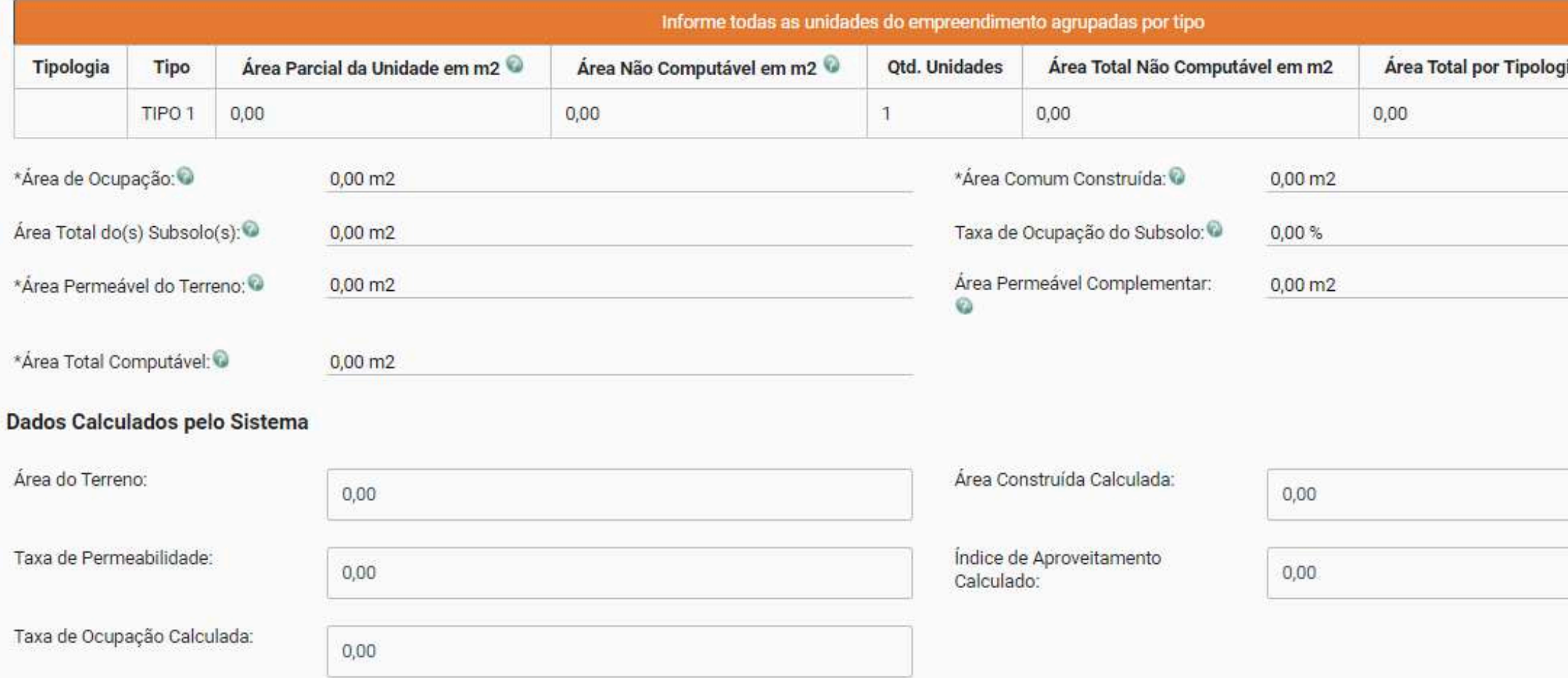

#### Inscrições Territoriais

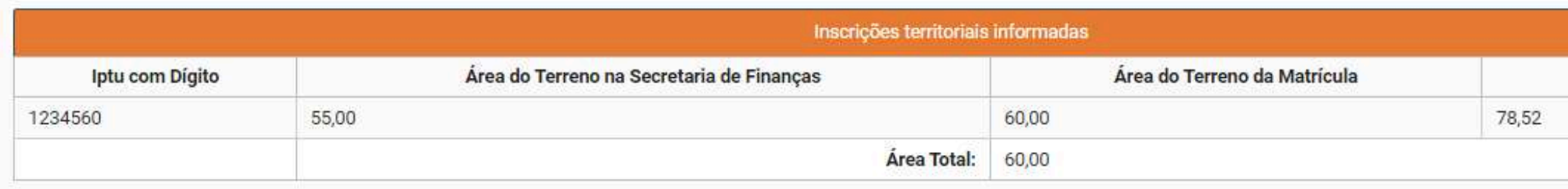

Salvar Que Vo

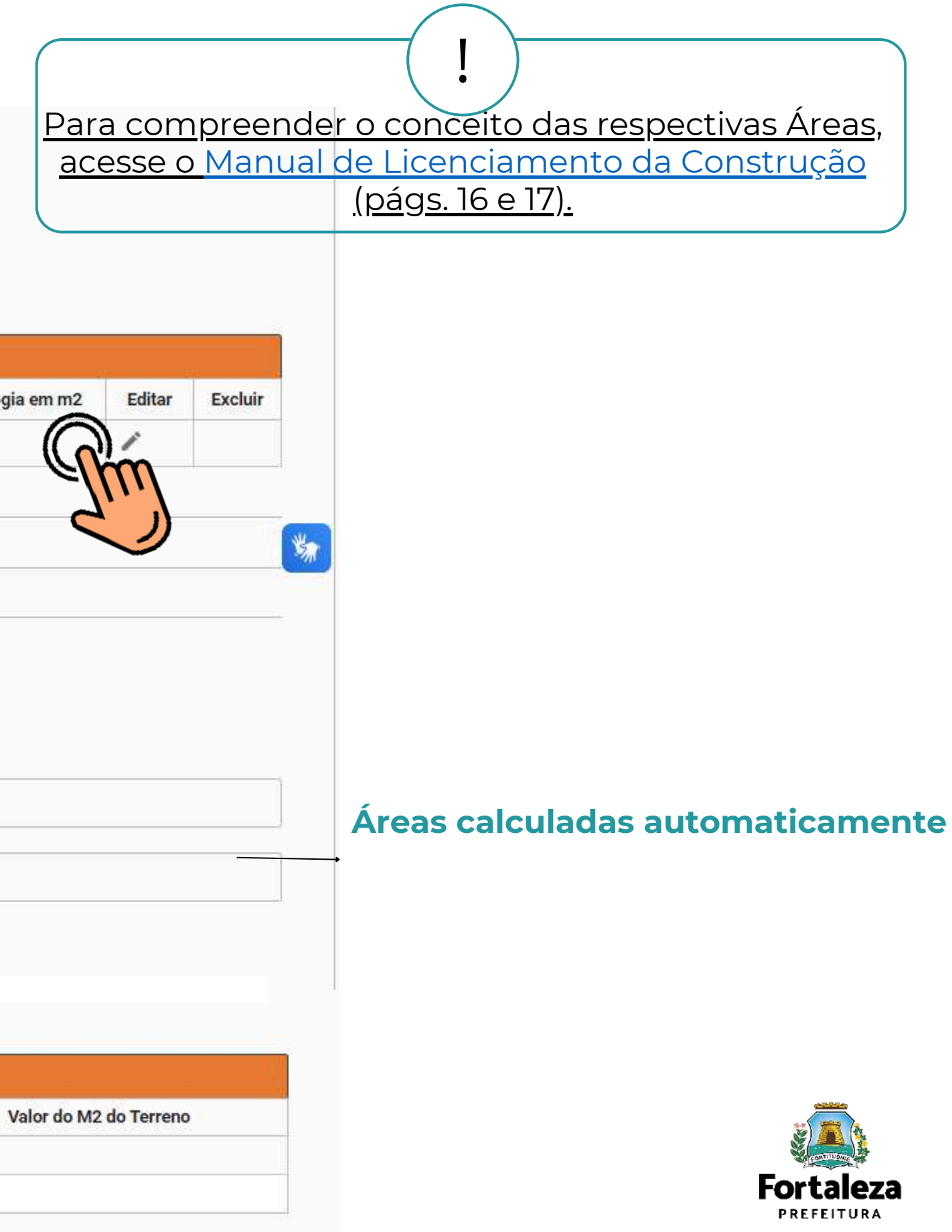

## **4. Cálculo s**

### Preencha informações sobre recuos

#### **Quadro de Recuos**

Recuos do Projeto/Embasamento

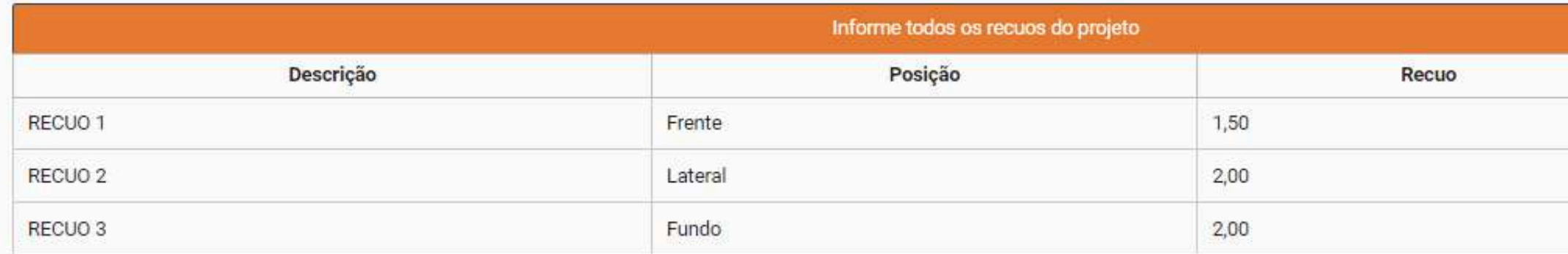

Adicionar

#### Recuos de Piscina

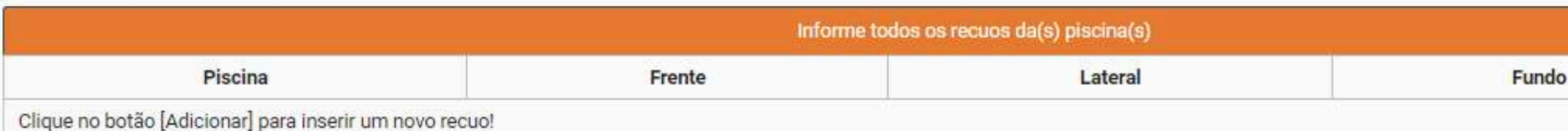

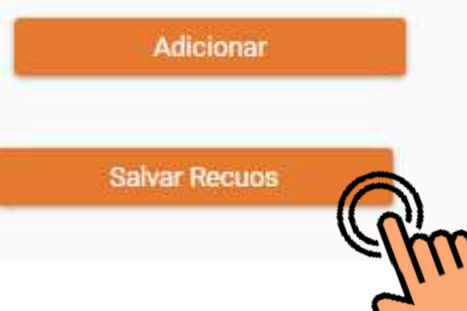

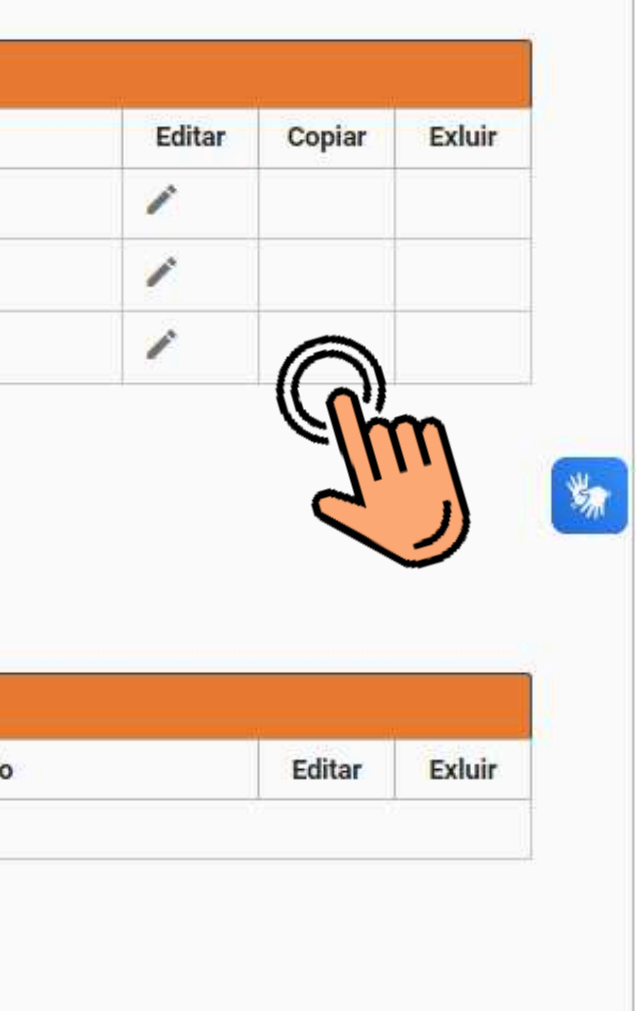

Quanto ao preenchimento dos recuos, caso o empreendimento tenha frente para mais de uma via, deverá ser informado o recuo para cada uma delas, além dos recuos lateral e fundos, tanto para a torre como para o s subsolos. Caso o empreendimento possua m ais d e u m a t o r r e, deverá informar o r e c u o "entre blocos' ". ?

 $\overline{\phantom{0}}$ 

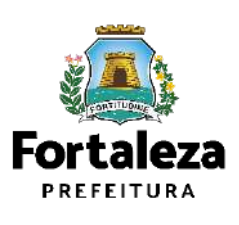

## **4. Cálculos**

### Preencha informações sobre Altimetria e Sistema de Esgotamento Sanitário

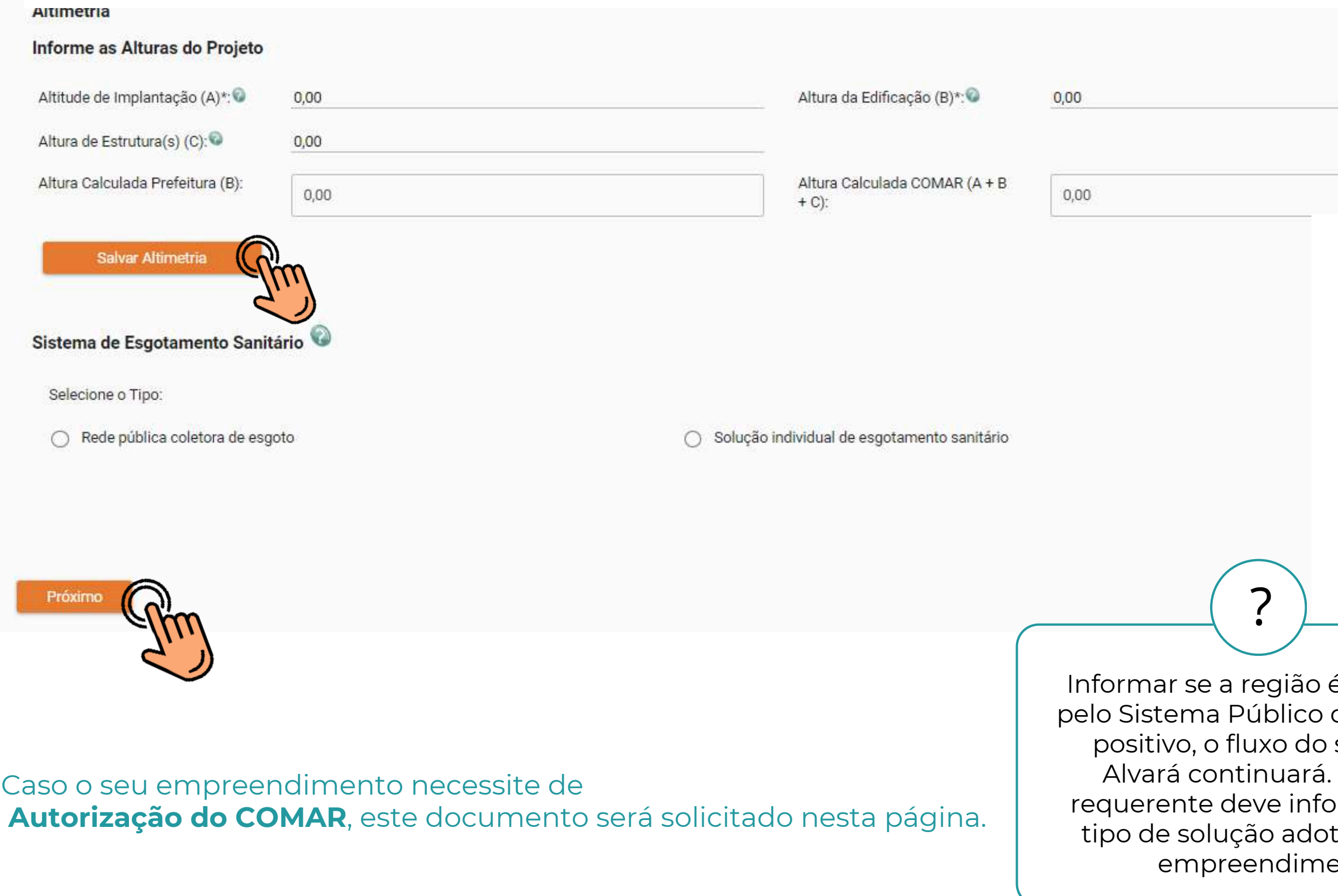

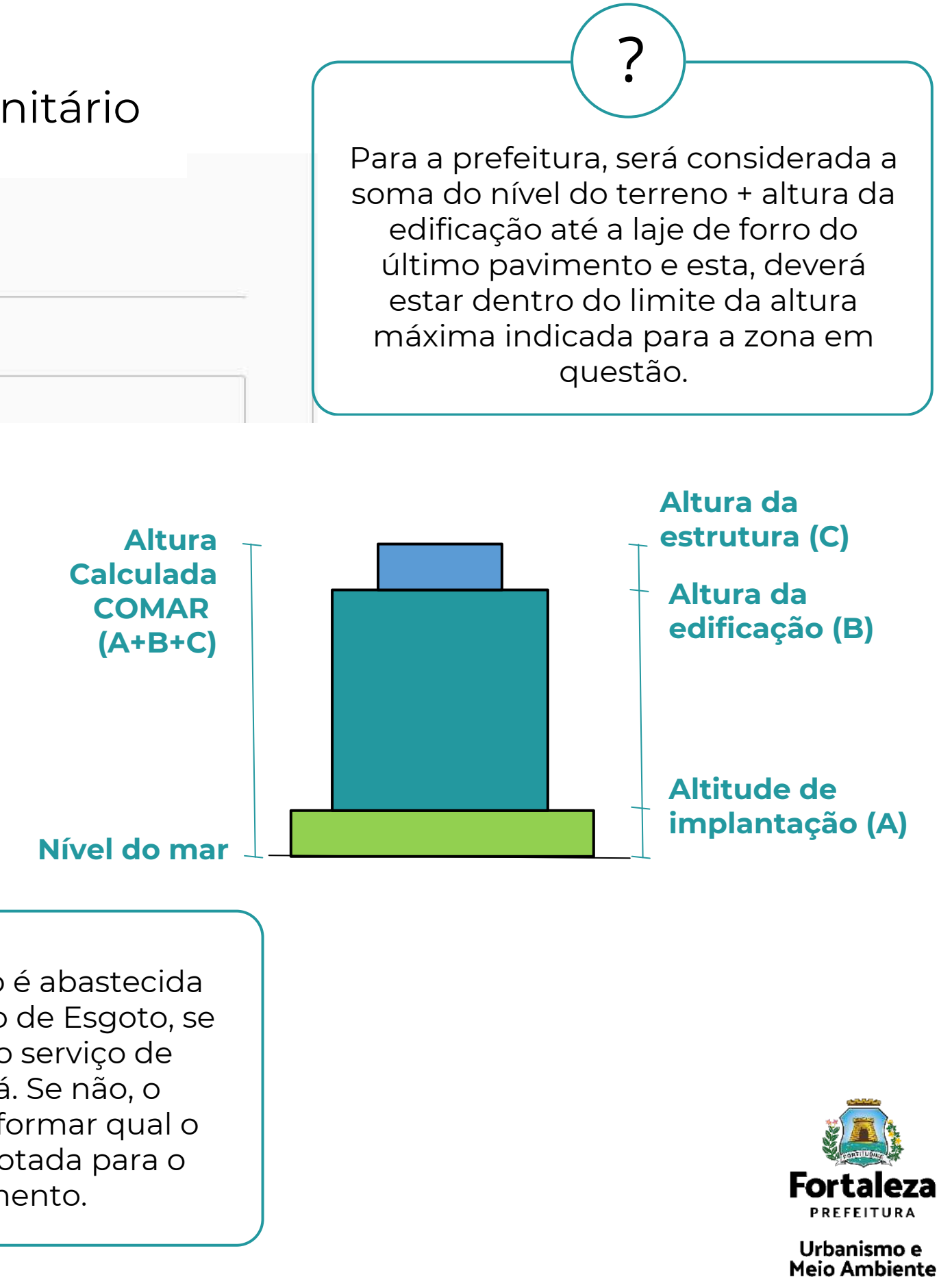

## **5. Documentação**

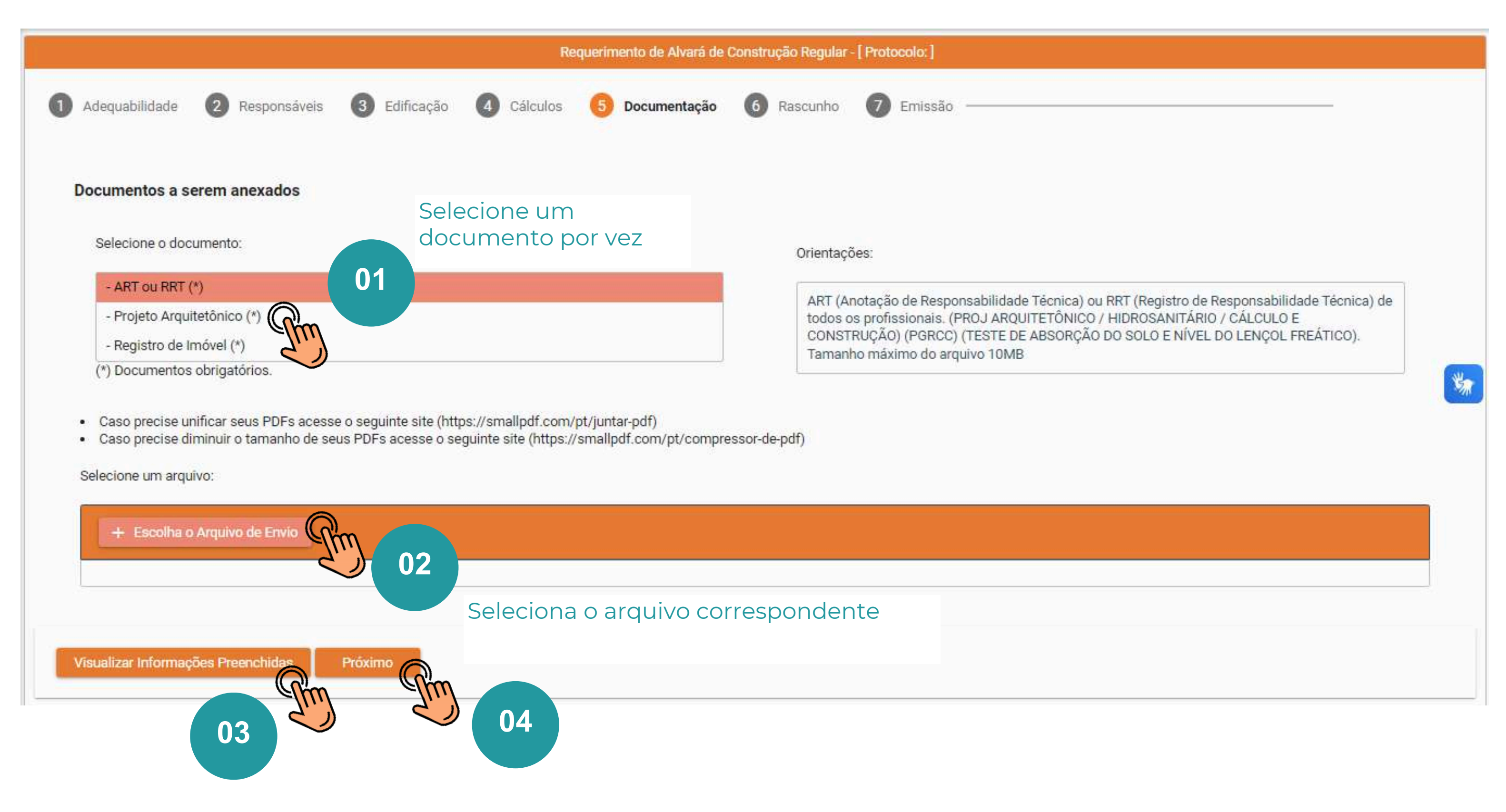

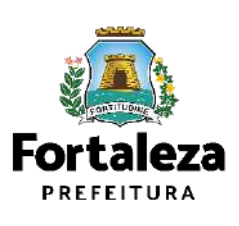

Urbanismo e **Meio Ambiente** 

Etapa para anexar documentos
# **6. Rascunho**

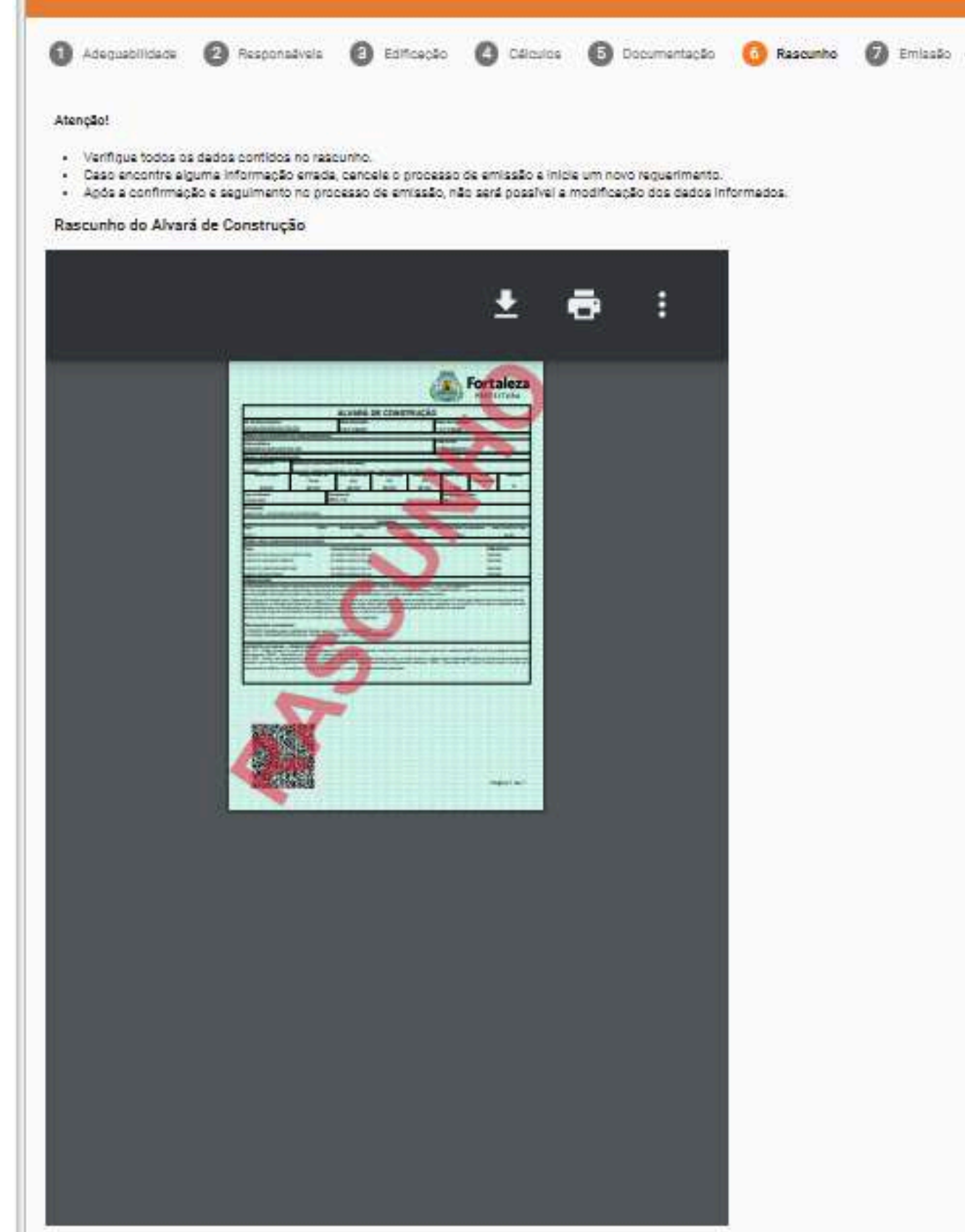

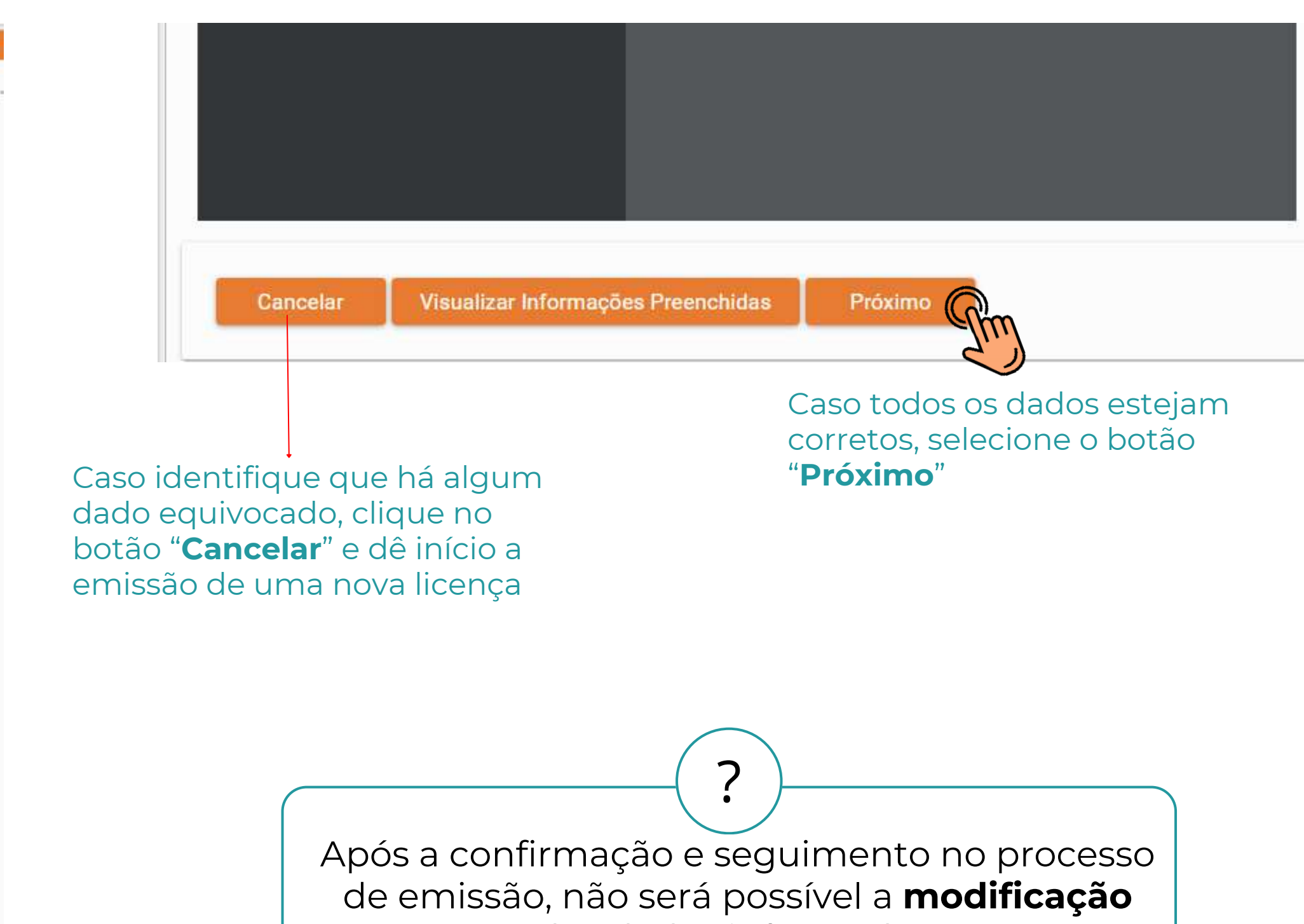

dos dados informados;

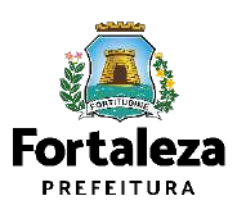

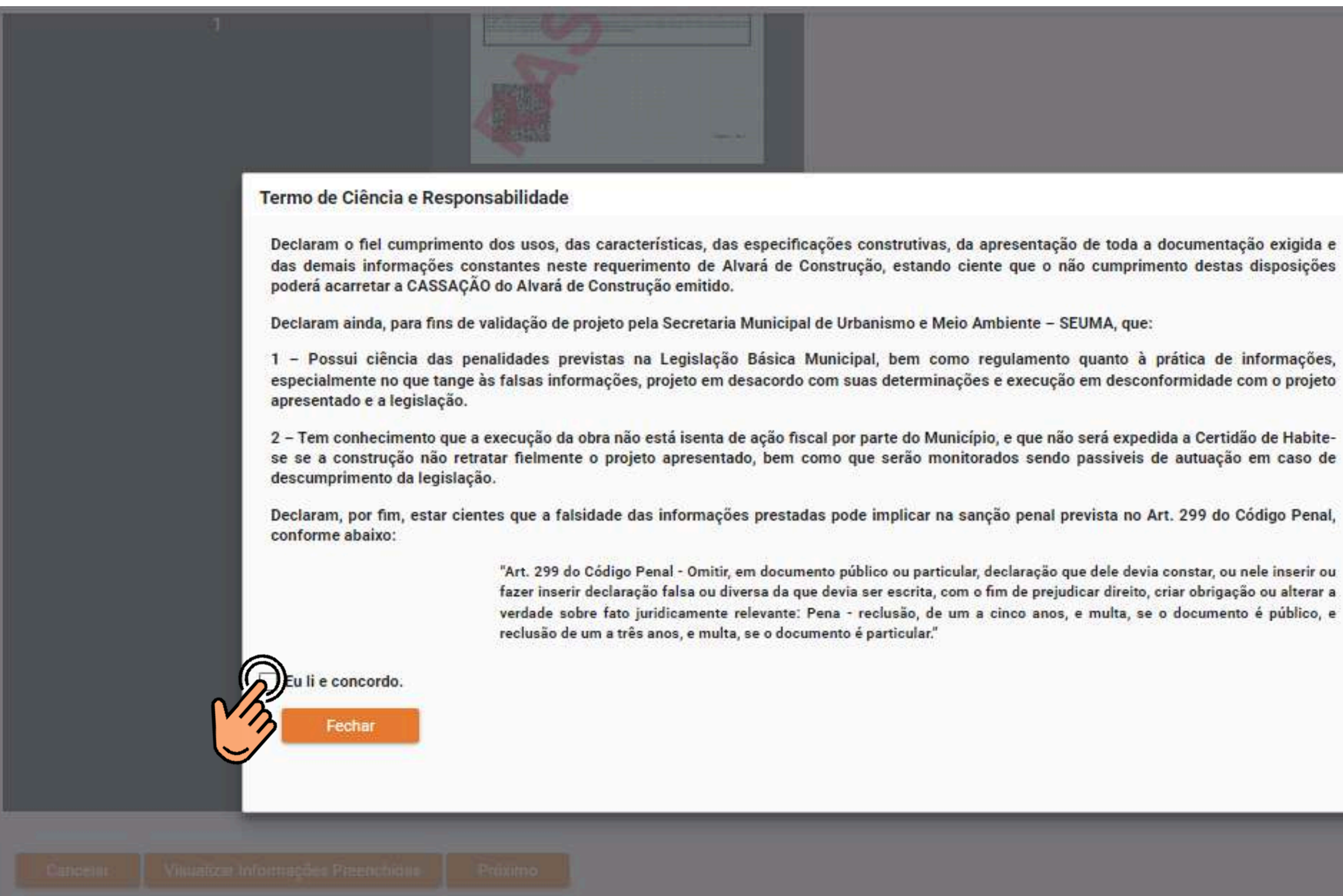

 $\times$ 

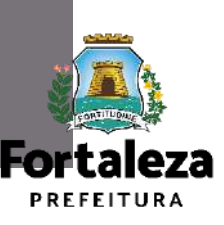

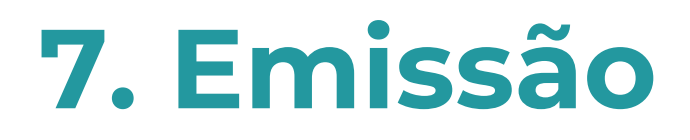

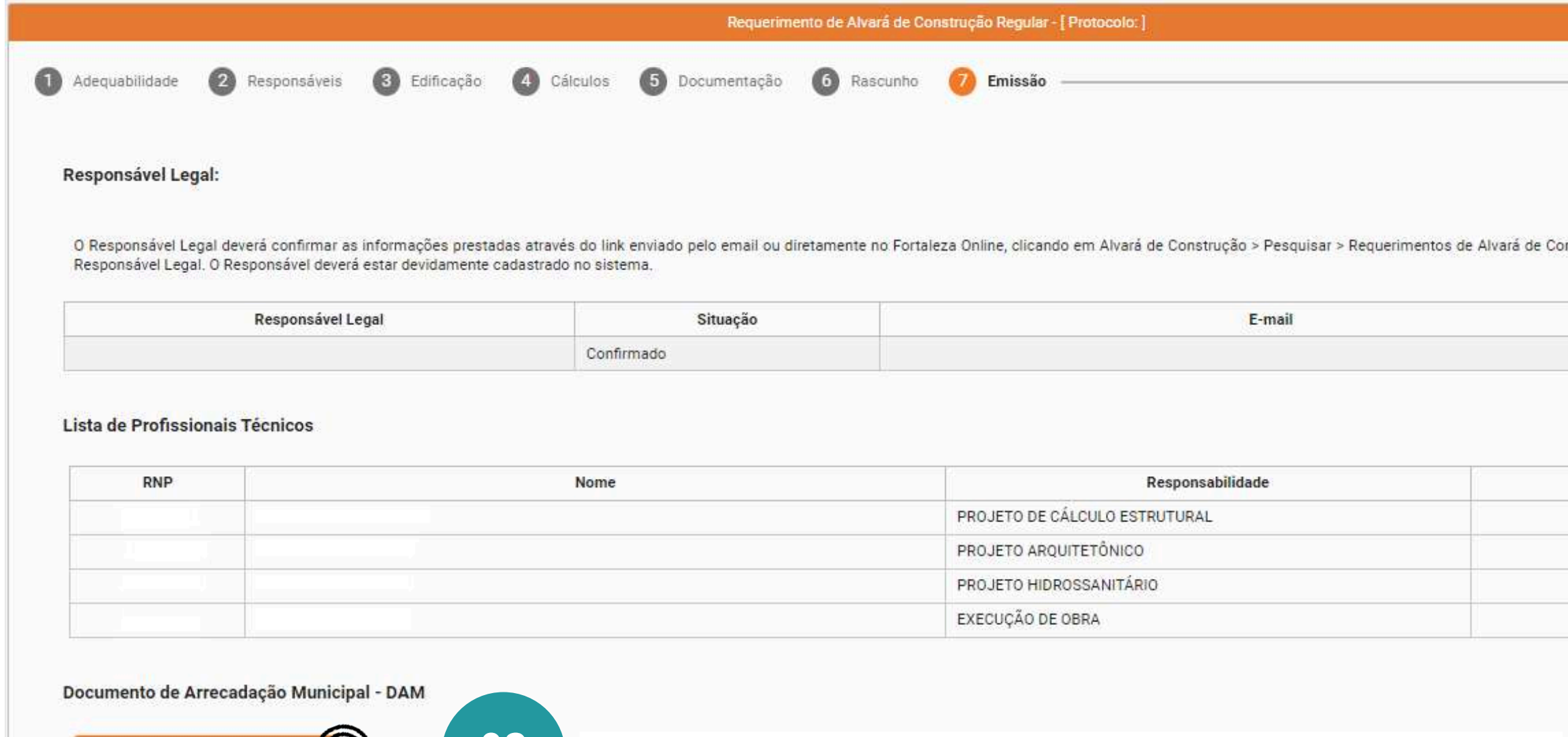

Aguarde a confirmação do Responsável Legal e dos Responsáveis Técnicos.

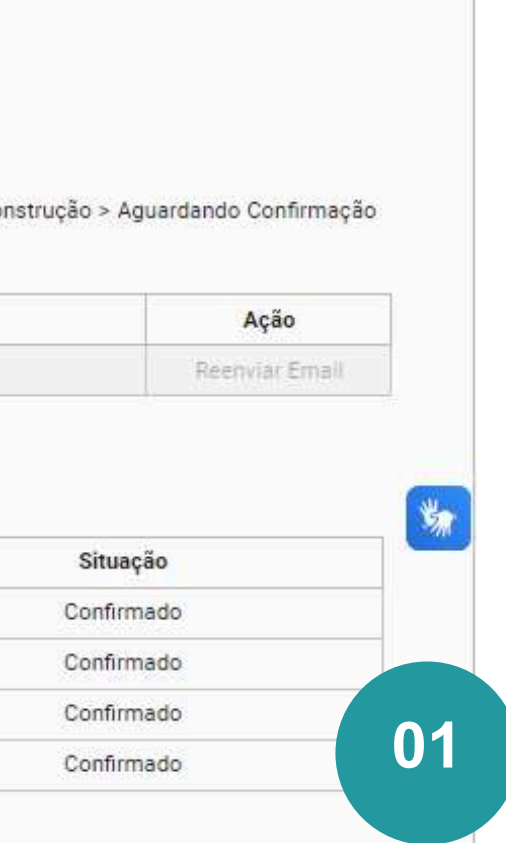

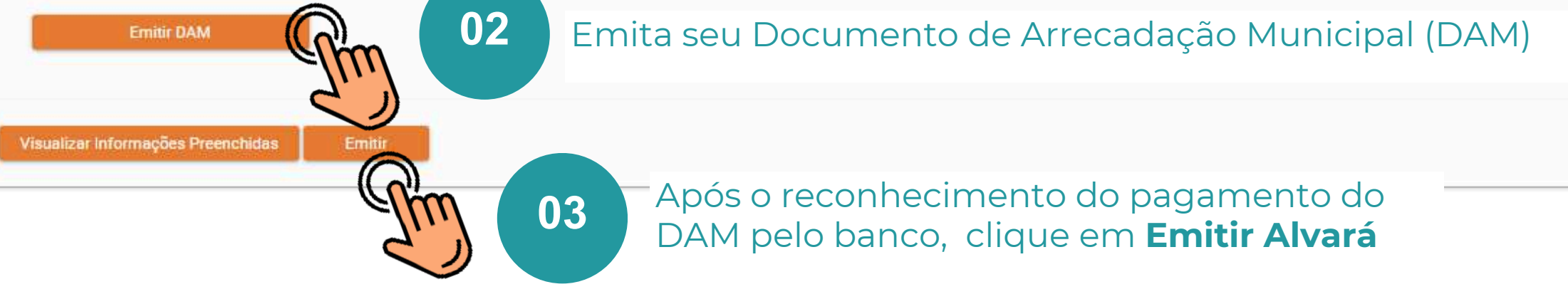

### **PAGAMENTO DA(S) TAXA(S) – DAM**

Este campo só estará disponível após a confirmação de todos os Responsáveis Legal e Técnicos envolvidos . O sistema irá atualizar a situação para "PAGO" quando a(s) taxa(s) for(em) compensada(s) (30 minutos a 48 horas (úteis).

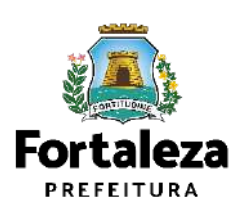

Urbanismo e **Meio Ambiente** 

!

Para fazer o download do seu Alvará de Construção, clique em "Download".

Aviso

Documento emitido com sucesso! Nº de Inscrição: AC00003808 / 2023

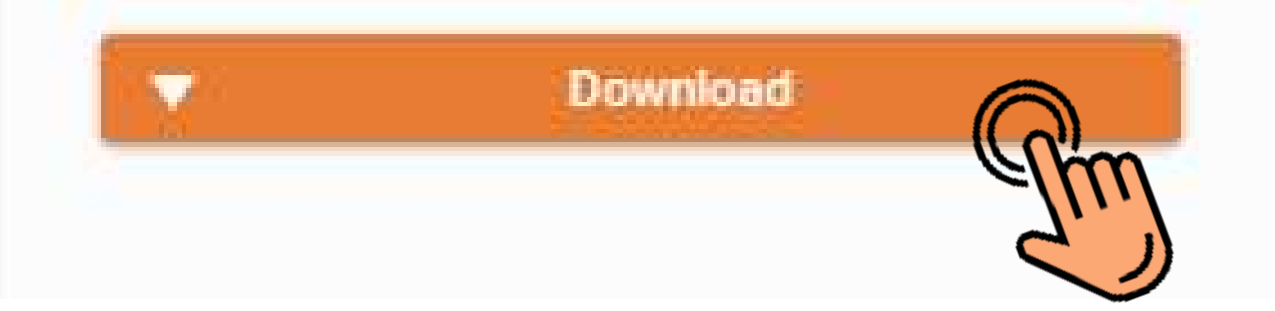

### Exemplo de documento de Alvará de Construção

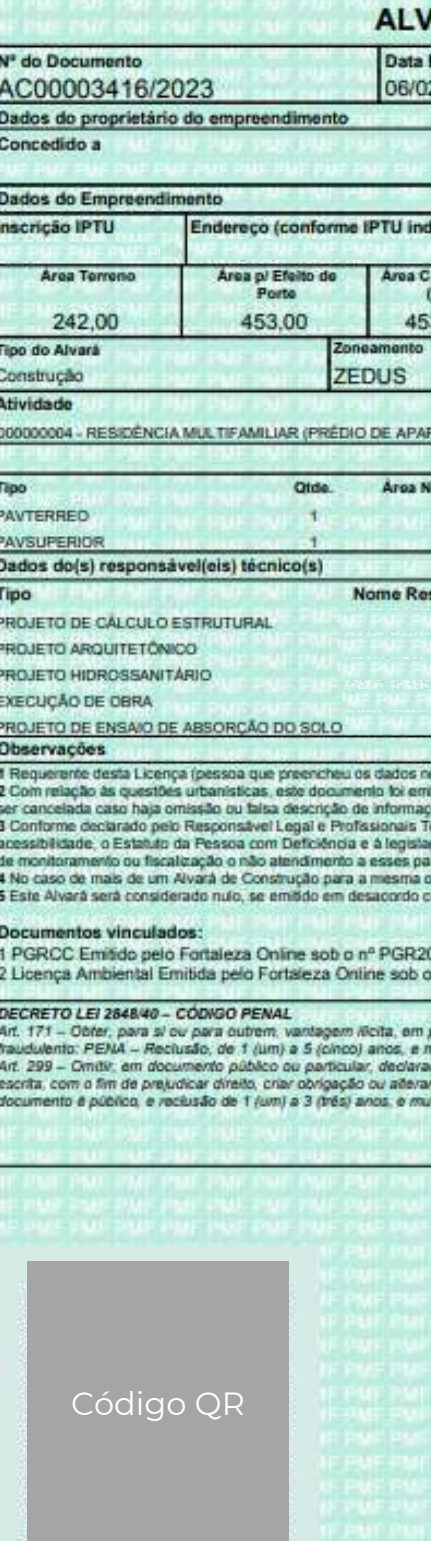

Impresso em 13/02/2023 14:30:40

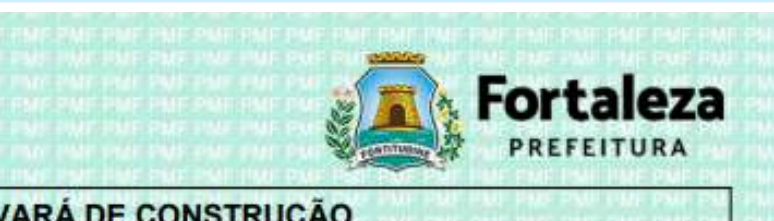

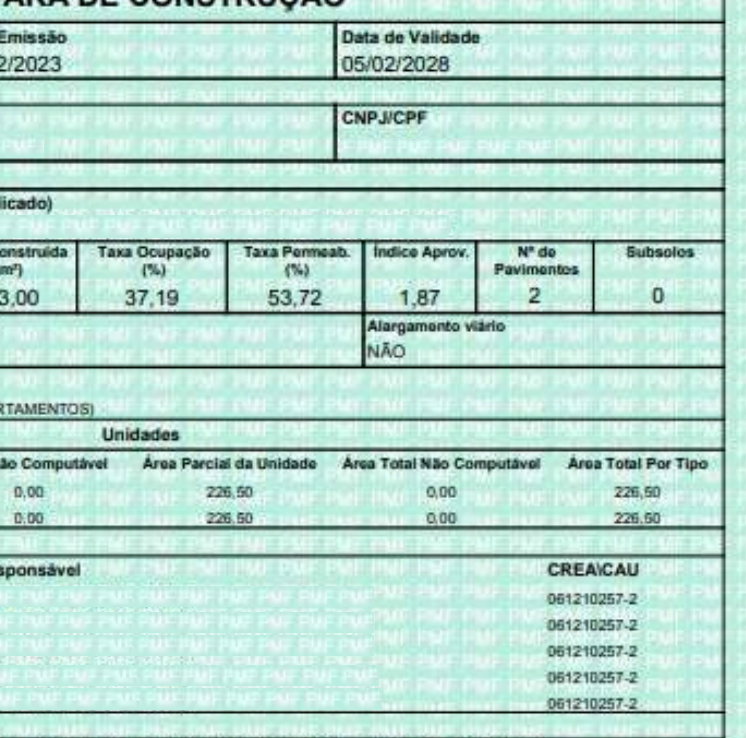

O Fortaleza Online): JOAO DE OLIVEIRA CHACON JUNIOR/ CPF: 35742054300

no Fortaleza Ominer Justici DE OLIVEIRA CHACON JUNIOR OFF-25742051-300<br>mitido com base na Consulta de Adequabilidade nº FOR2023440699, consulta esta declarabória, podendo<br>spões, ocasionando a perda da validade deste docume

obra, o válido é o mais recente.<br>com a legislação.

023043415 nº IC00004145/2023

orejuízo alheio, induzindo ou mantendo alguém em erro, mediante artificio, ardit, ou qualquer outro me

.<br>ação que dele devia constar, ou nele inserir ou fazer inserir declaração falsa ou diversa da que devia ser<br>ar a verdade sobre fato juridicamente relevante: PENA – Reclusão, de 1 (um) a 5 (cinco) anos, e multa, se o ita, se o documento é particular.

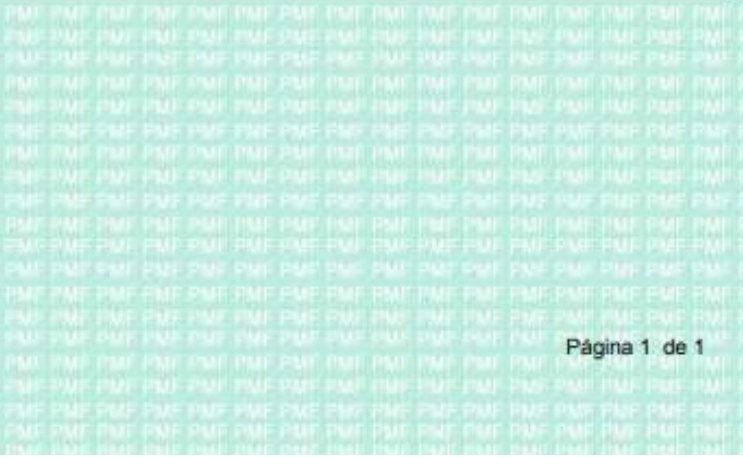

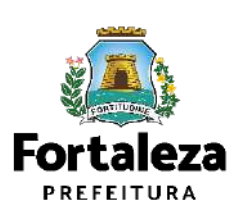

**AUTODECLARATÓRIO** *Como acessar o projeto arquitetônico com o código verificador?*

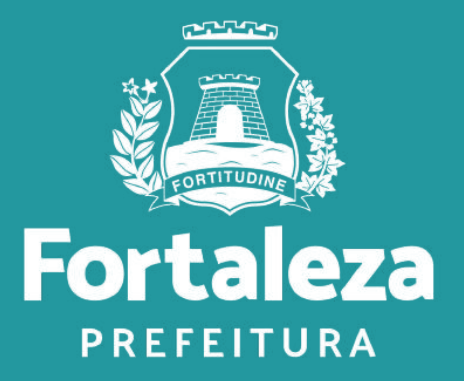

### Os projetos e documentos anexados no ato do licenciamento recebem um **Código Verificador**. Portando, as pranchas a serem disponibilizadas nas obras devem ser impressas com o Código. **\***

Exemplo de tarja de validação nas plantas dos projetos Alvará de Construção Online: **\***

Código Verificador: A0VV.I6AO.AI4G - Fortaleza Online - AC00001082/2019 - Data - 5/6/19 10:58 PM http://portal.seuma.fortaleza.ce.gov.br/fortalezaonline/portal/verificardocumentos.jsf

No Canal Urbanismo e Meio Ambiente, é possível **Verificar a Autenticidade da Licença \***

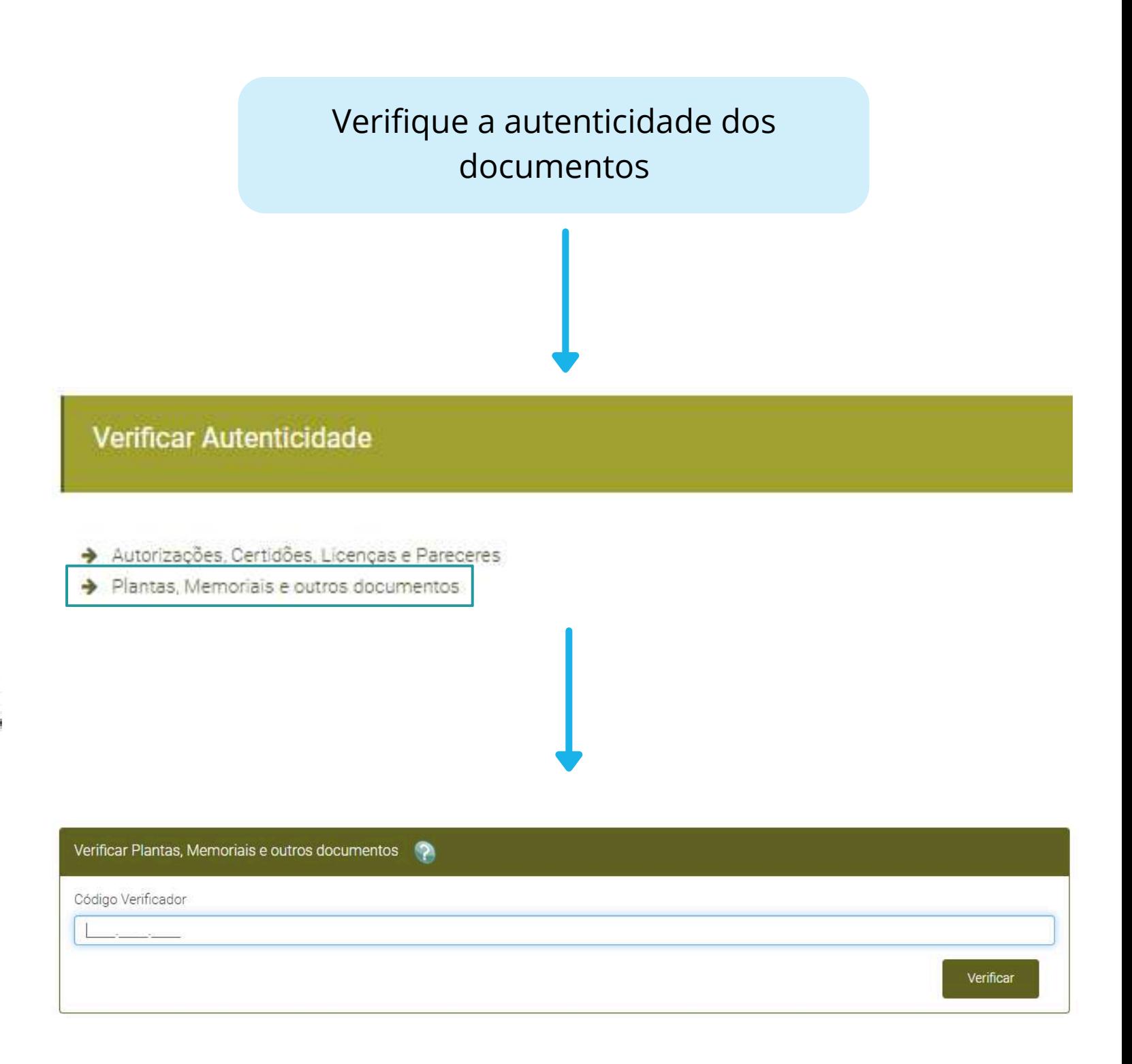

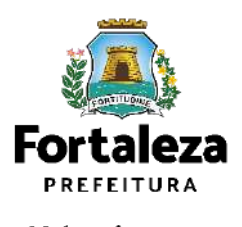

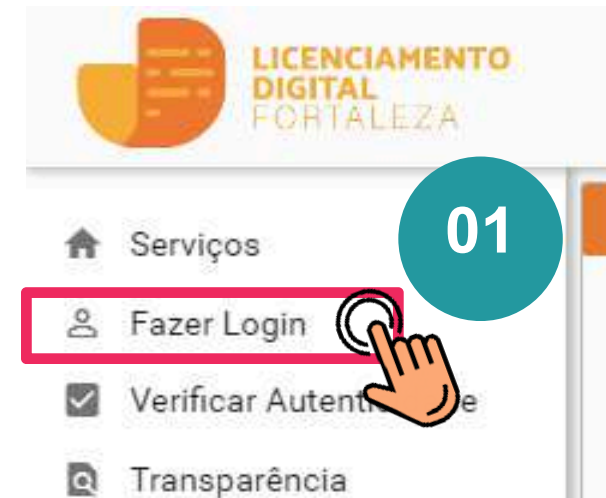

### Alvará de Construção

O Alvará de Construção Online é um procedimento de licenciamento eletrônico destinado a atender às solicitações de construções a serem implantadas na cidade de Fortaleza.

O objetivo é desburocratizar a administração pública e reduzir a intervenção do Estado nas atividades dos cidadãos e dos empresários nos processos de obtenção de licenças. Para isso, se estabelece o compartilhamento de responsabilidades através da parceria com o cidadão e com os profissionais das áreas de engenharia, arquitetura, e outras que estejam envolvidas com o processo de elaboração dos projetos de intervenção arquitetônica na cidade.

O Sistema Fortaleza Online classificará os critérios de emissão do Alvará de Construção Online a partir das informações prestadas ao longo de seu preenchimento pelo cidadão e em conformidade com os parâmetros urbanísticos relevantes elencados no artigo 186 do Código da Cidade (Lei nº 270/2019).

Com este servico, a Prefeitura Municipal de Fortaleza, por meio da Secretaria Municipal de Urbanismo e Meio Ambiente - Seuma propicia aos cidadãos a legalização da autorização para construção de residências e empreendimentos de pequeno, médio e grande porte de forma rápida e segura, facilitando o desenvolvimento e o empreendedorismo urbano.

A Seuma acredita que, junto aos cidadãos de Fortaleza, é possível construir uma cidade plena e justa para todos.

02

- Consulte o Manual
- · Verifique os documentos necessários para emissão do seu Alvará de Construção
- · Solicite seu Alvará de Construção
- · Altere seu Alvará de Construção Durante a Obra
- · Renove seu Alvará de Construção
- · Pesquise seus Alvarás de Construção emitidos
- · Pesquise seus Requerimentos de Alvara de Constru
- · Cancele seu Alvará de Construção
- · Consulte a legislação para se certificar da emissão correta do seu Alvará de Construção

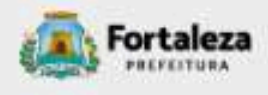

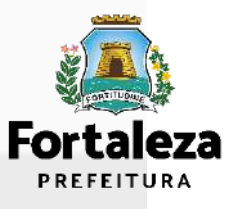

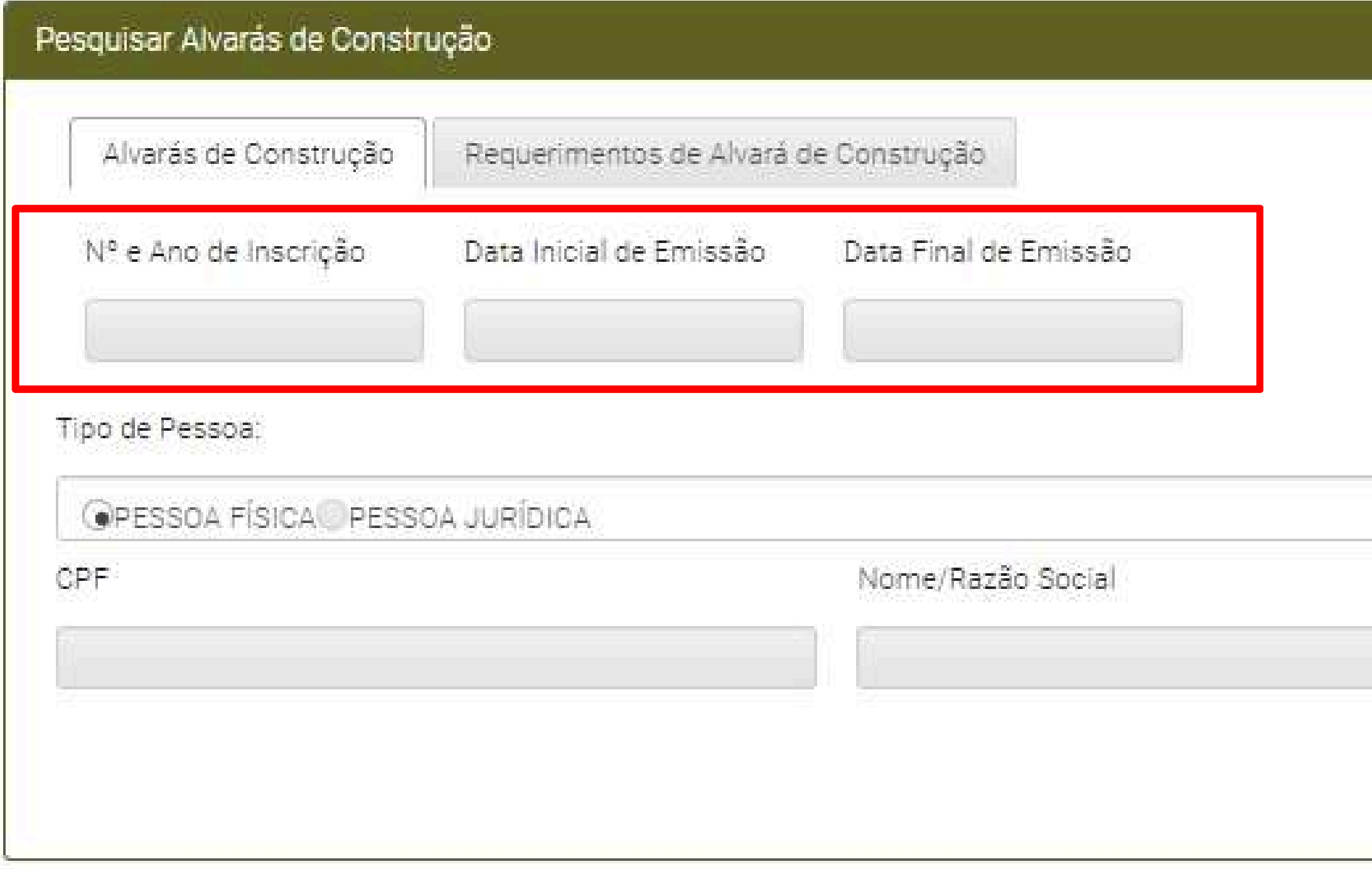

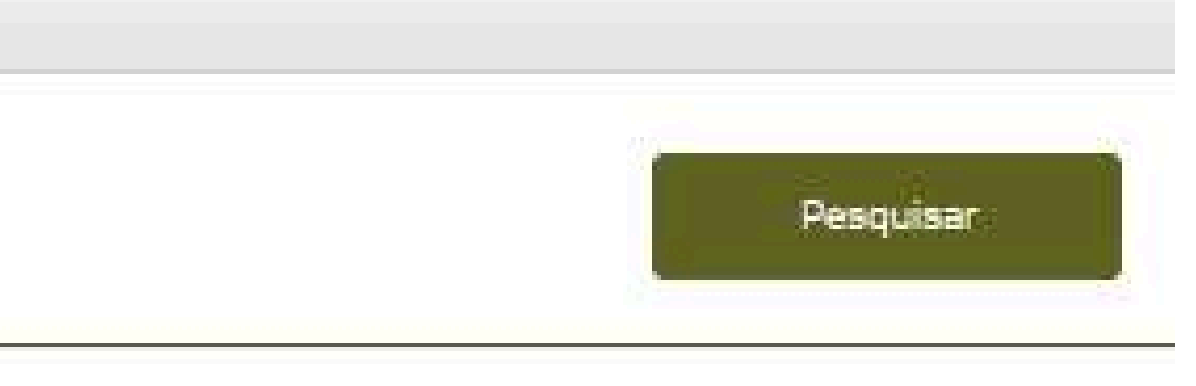

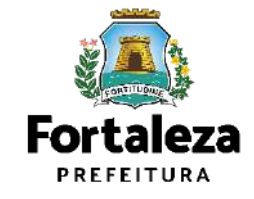

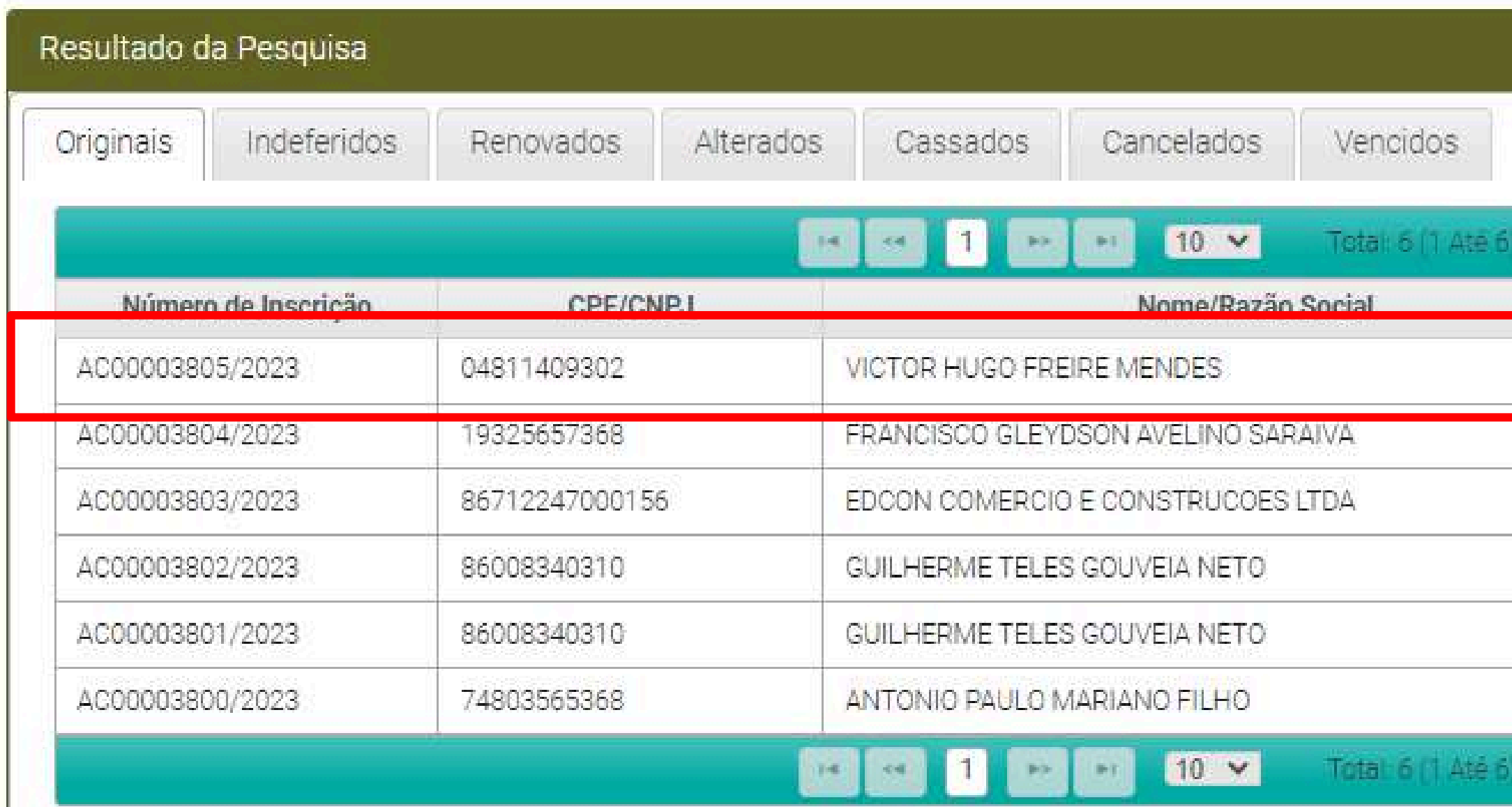

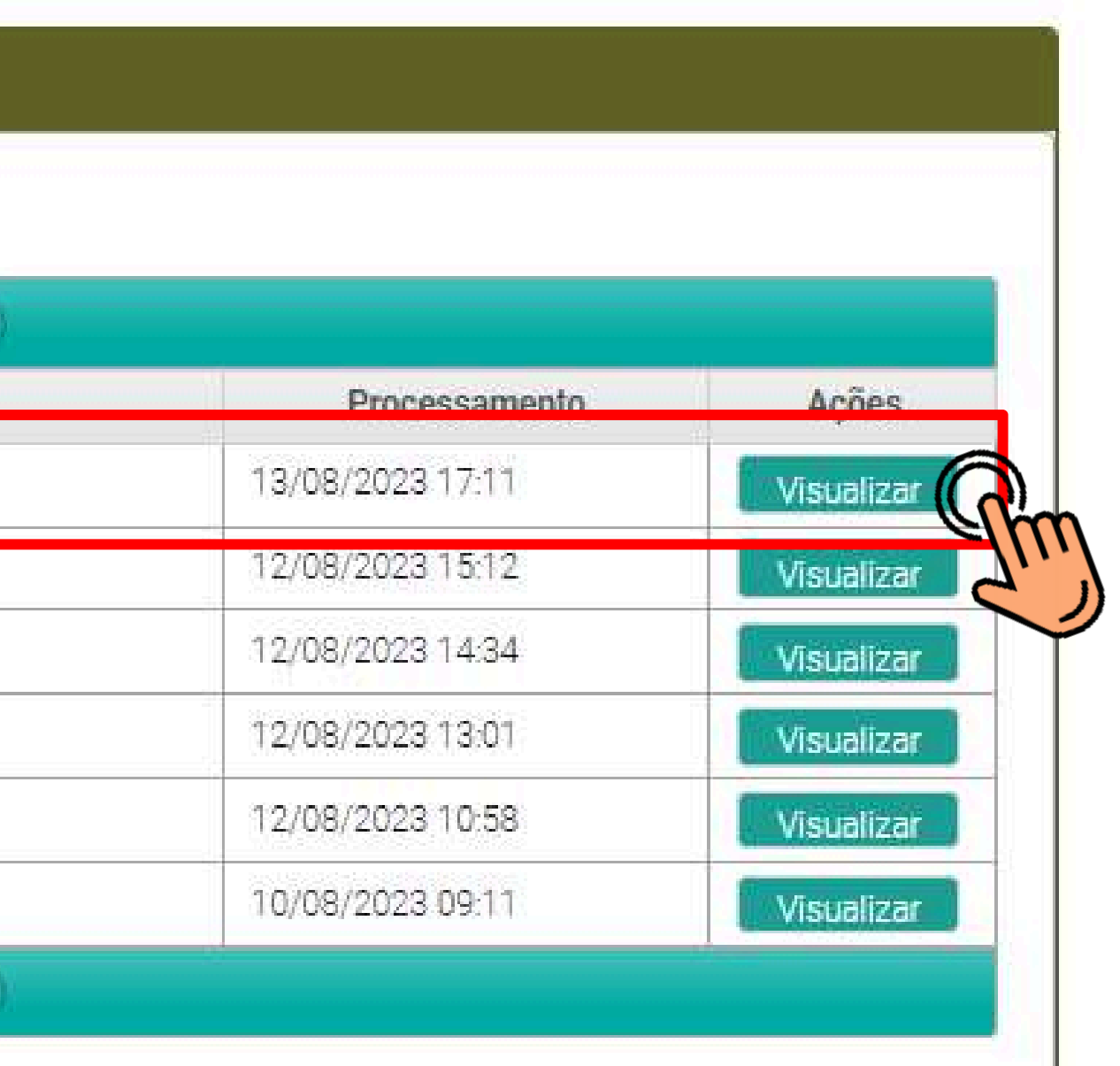

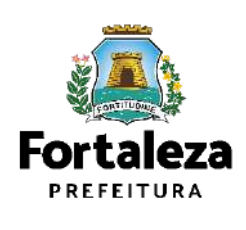

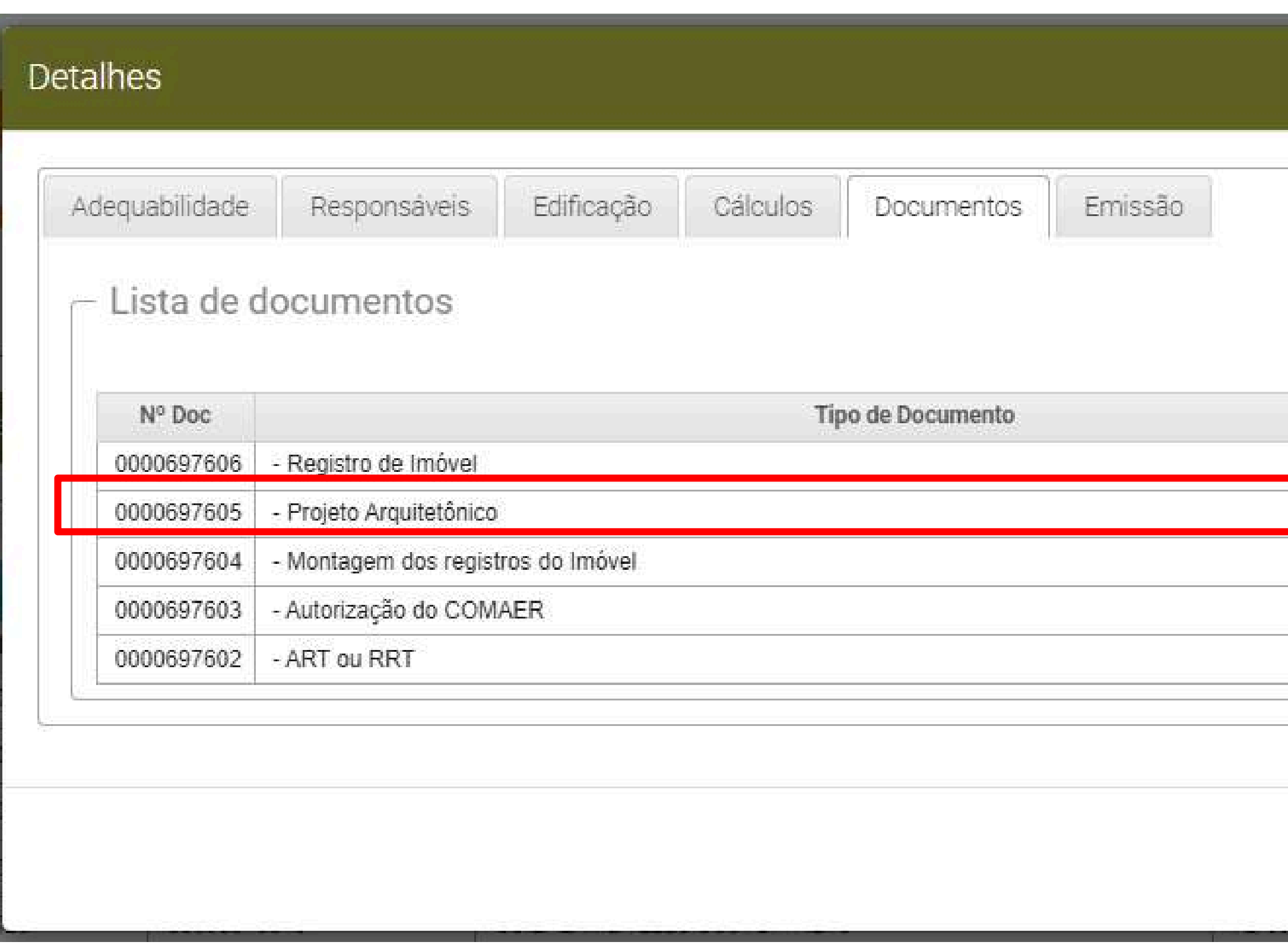

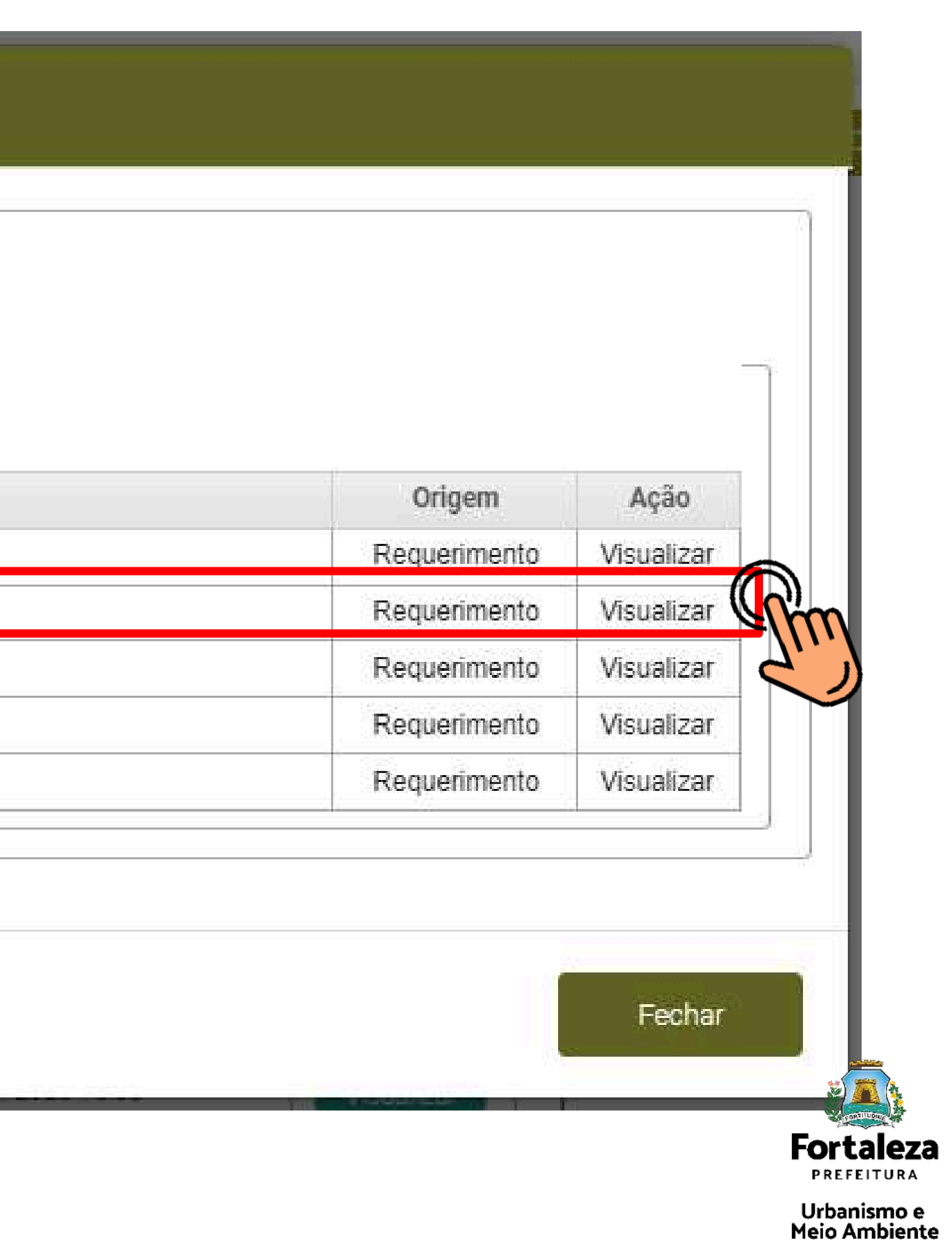

# **AUTODECLARATÓRIO** *Como Renovar um Alvará de Construção?*

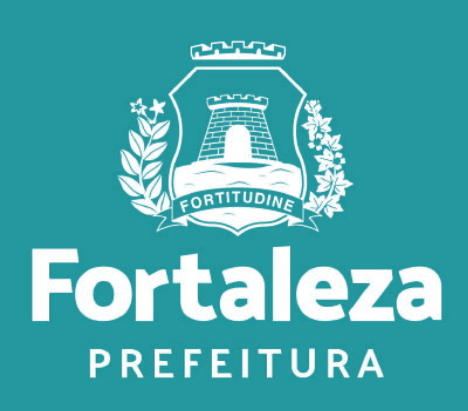

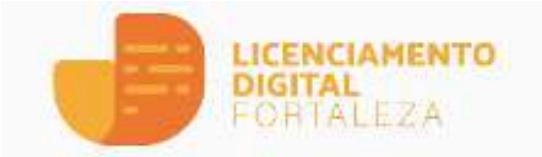

- **合** Serviços
- & Fazer Login
- Verificar Autenticidade  $\sim$
- **A** Transparência

### Alvará de Construção

O Alvará de Construção Online é um procedimento de licenciamento eletrônico destinado a atender às solicitações de construções a serem implantadas na cidade de Fortaleza.

O objetivo é desburocratizar a administração pública e reduzir a intervenção do Estado nas atividades dos cidadãos e dos empresários nos processos de obtenção de licenças. Para isso, se estabelece o compartilhamento de responsabilidades através da parceria com o cidadão e com os profissionais das áreas de engenharia, arquitetura, e outras que estejam envolvidas com o processo de elaboração dos projetos de intervenção arquitetônica na cidade.

O Sistema Fortaleza Online classificará os critérios de emissão do Alvará de Construção Online a partir das informações prestadas ao longo de seu preenchimento pelo cidadão e em conformidade com os parâmetros urbanísticos relevantes elencados no artigo 186 do Código da Cidade (Lei nº 270/2019).

Com este serviço, a Prefeitura Municipal de Fortaleza, por meio da Secretaria Municipal de Urbanismo e Meio Ambiente - Seuma propicia aos cidadãos a legalização da autorização para construção de residências e empreendimentos de pequeno, médio e grande porte de forma rápida e segura, facilitando o desenvolvimento e o empreendedorismo urbano.

A Seuma acredita que, junto aos cidadãos de Fortaleza, é possível construir uma cidade plena e justa para todos.

- Consulte o Manual
- · Verifique os documentos necessários para emissão do seu Alvará de Construção
- · Solicite seu Alvará de Construção
- · Altere seu Alvará de Construção Durante a Obra
- · Renove seu Alvará de Construção
- **ON ZESCUISE SEUS AWARS CELCONSULICEOLEMNICOS**
- · Pesquise seus Requerimentos de Alvará de Construção
- · Cancele seu Alvará de Construção
- · Consulte a legislação para se certificar da emissão correta do seu Alvará de Construção

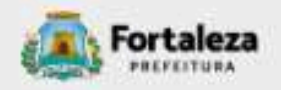

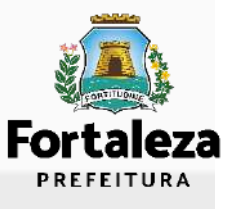

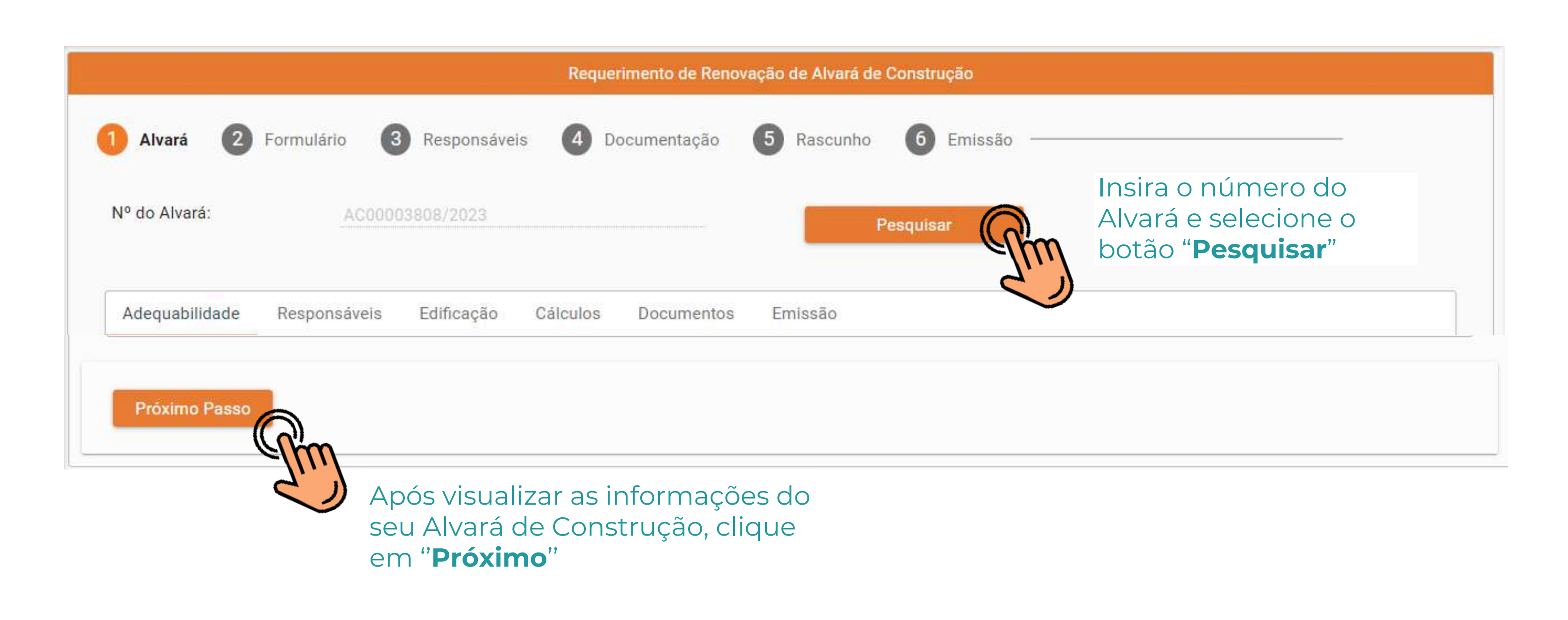

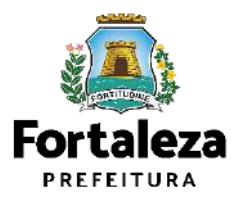

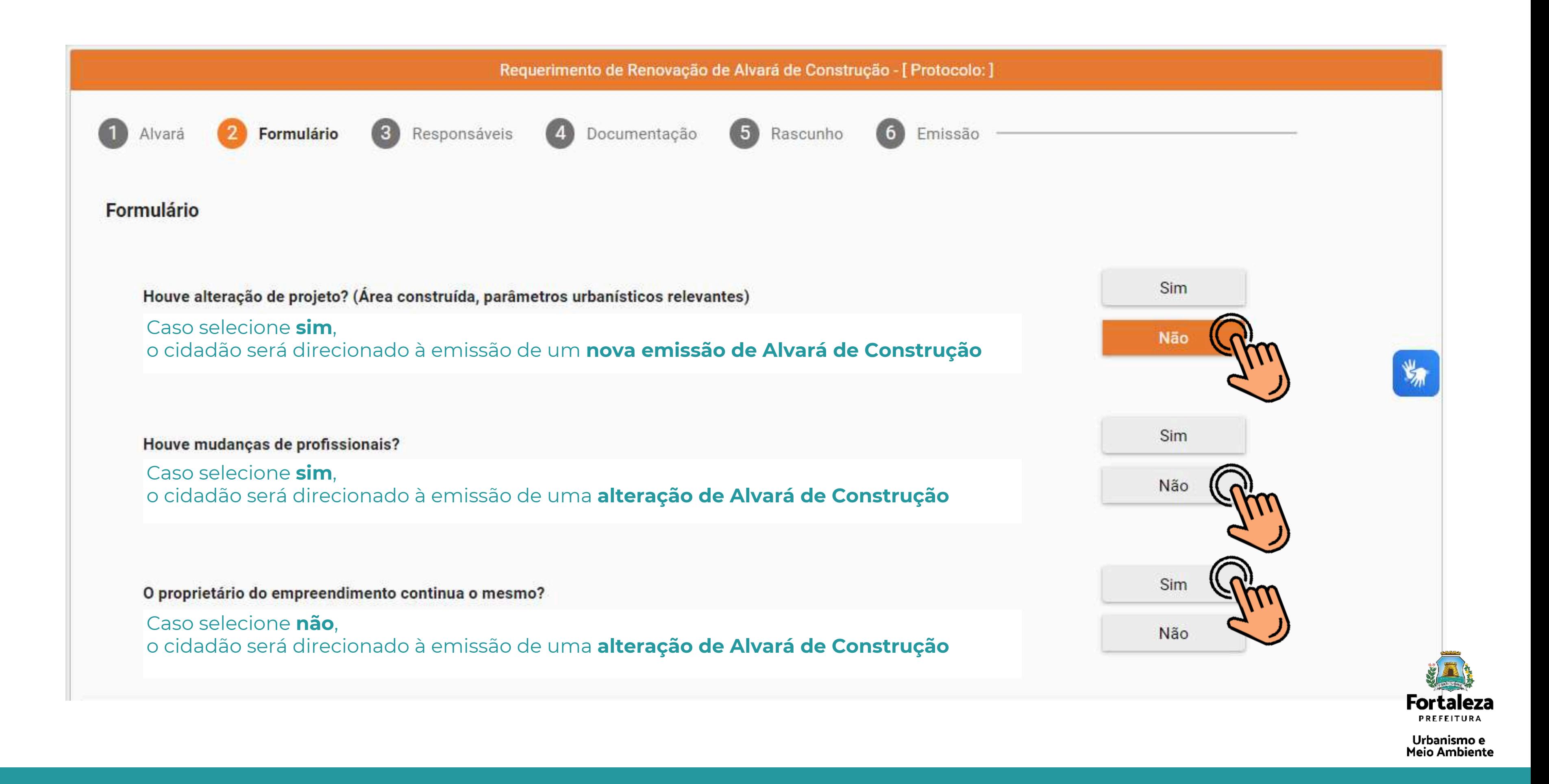

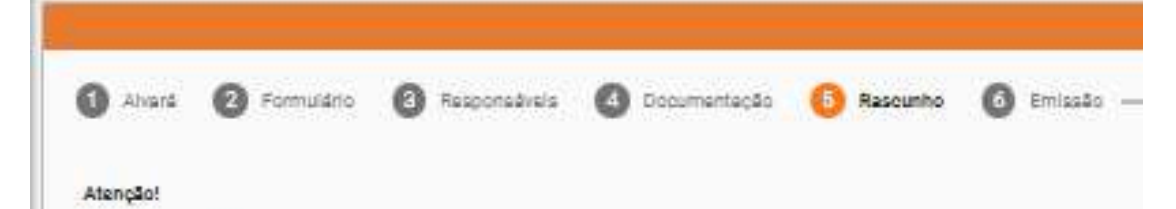

- · Verifique todos os dados contidos.
- Caso encontre alguma informação enada, cancele o processo de emissão e inicia um novo requerimento.
- Após a confirmação e seguimento no processo de emissão, não será possível a modificação dos dedos informados.

Rascunho do Alvará de Construção

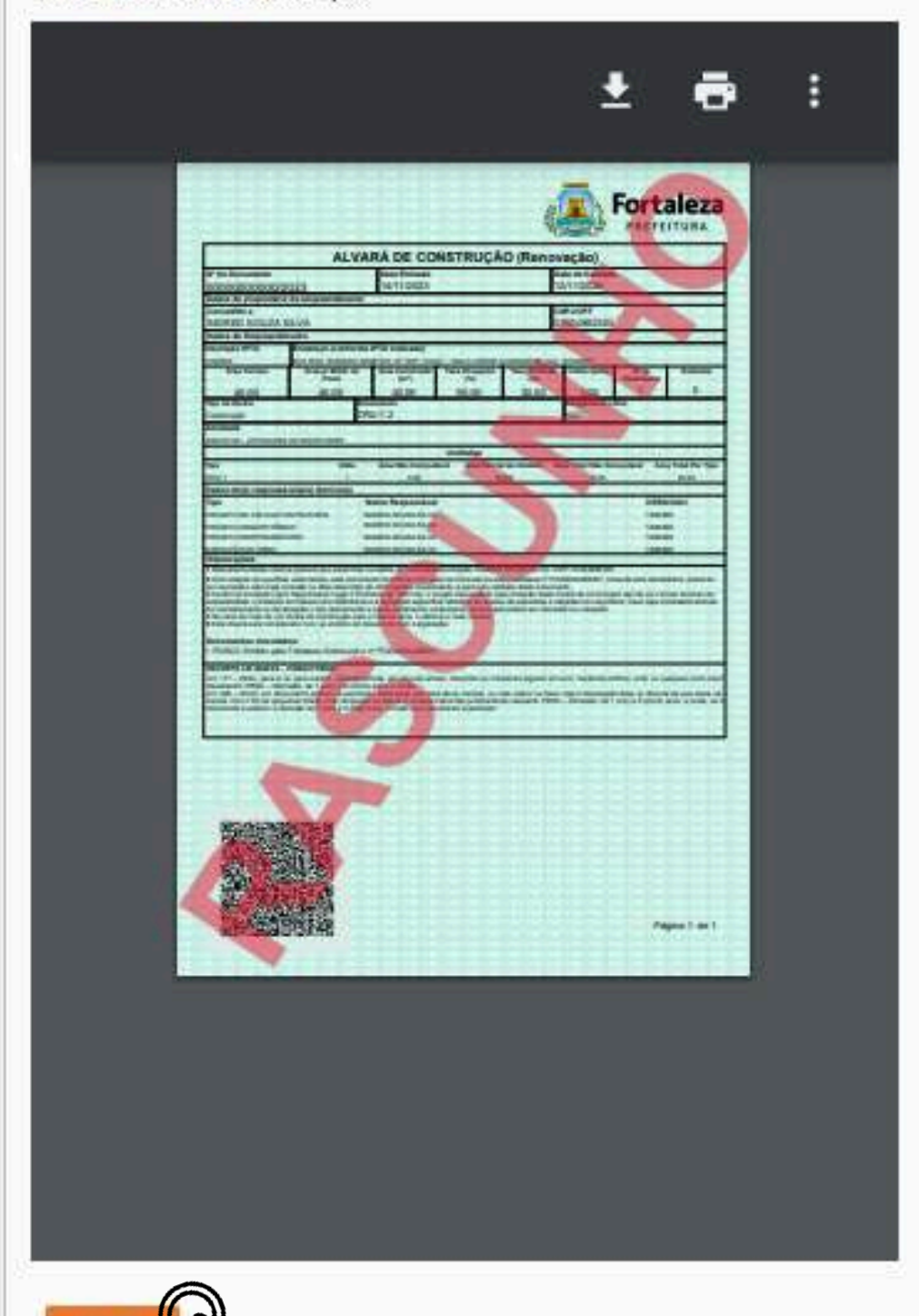

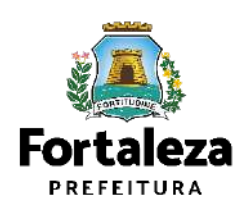

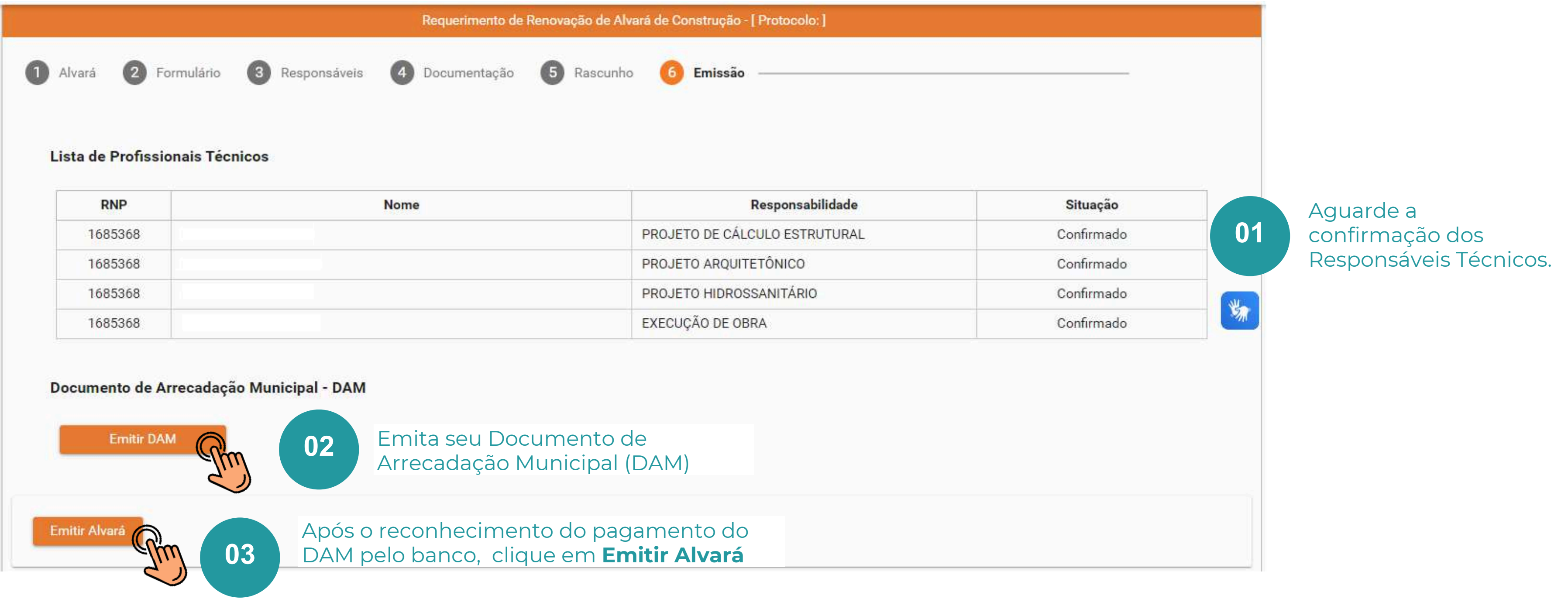

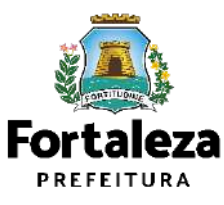

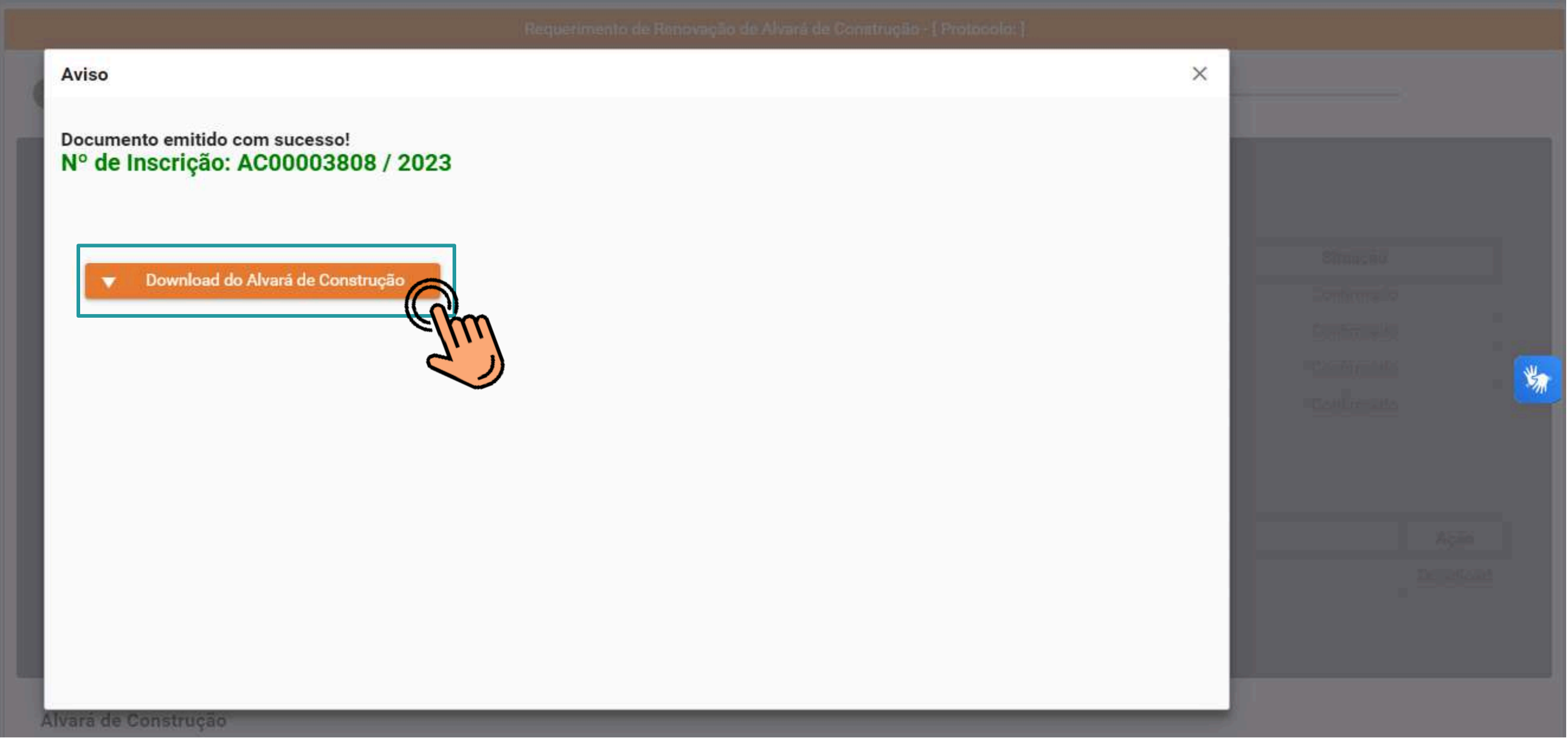

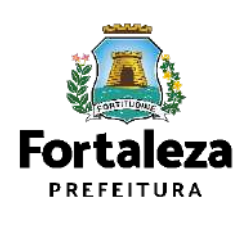

# **MONITORAMENTO**

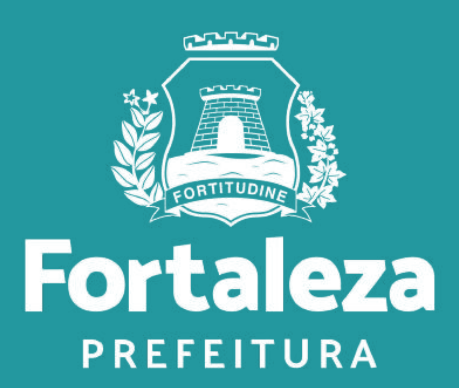

Todas as **Licenças Auto declaratórias** passam por **MONITORAMENTO**, previsto no Art. 655 do código da Cidade como forma de fortalecimento da atuação da fiscalização.

**Pendências Sanáveis Resposta à notificação**

Quando necessário apenas a complementação de informações ou documentos, realizada como respostas à notificação por meio do próprio sistema de licenciamento

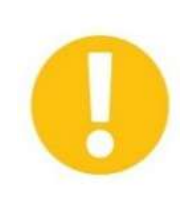

## **Pendências Sanáveis Serviço de alteração**

Quando necessário a complementação ou alteração de informações ou documentos disponíveis somente através do serviço de Alteração, que é finalizada de mediante pagamento da taxa pertinente a este serviço.

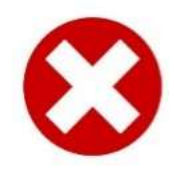

## **Pendências Não Sanáveis**

Quando a análise identifica equívocos que não admitem correção como: não atendimento às disposições legais, informações ou documentos falsos ou enganosas para obtenção do documento, outros equívocos que caracterizem "má fé".

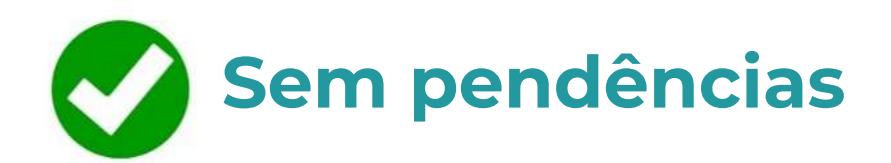

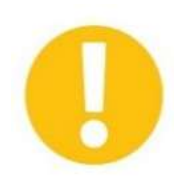

## **CONSEQUÊNCIAS**

Se atendida notificação: a licença permanece válida e admite as complementações ou alterações

Se não atendida a notificação: é

- realizadas
- solicitado ao requerente o cancelamento da licença (realizado via sistema)
- parte da SEUMA

Se não realizado cancelamento: é realizada a cassação da licença por

- É solicitado ao requerente o cancelamento da licença (realizado via sistema)
- parte da SEUMA

Se não realizado cancelamento: é realizada a cassação da licença por

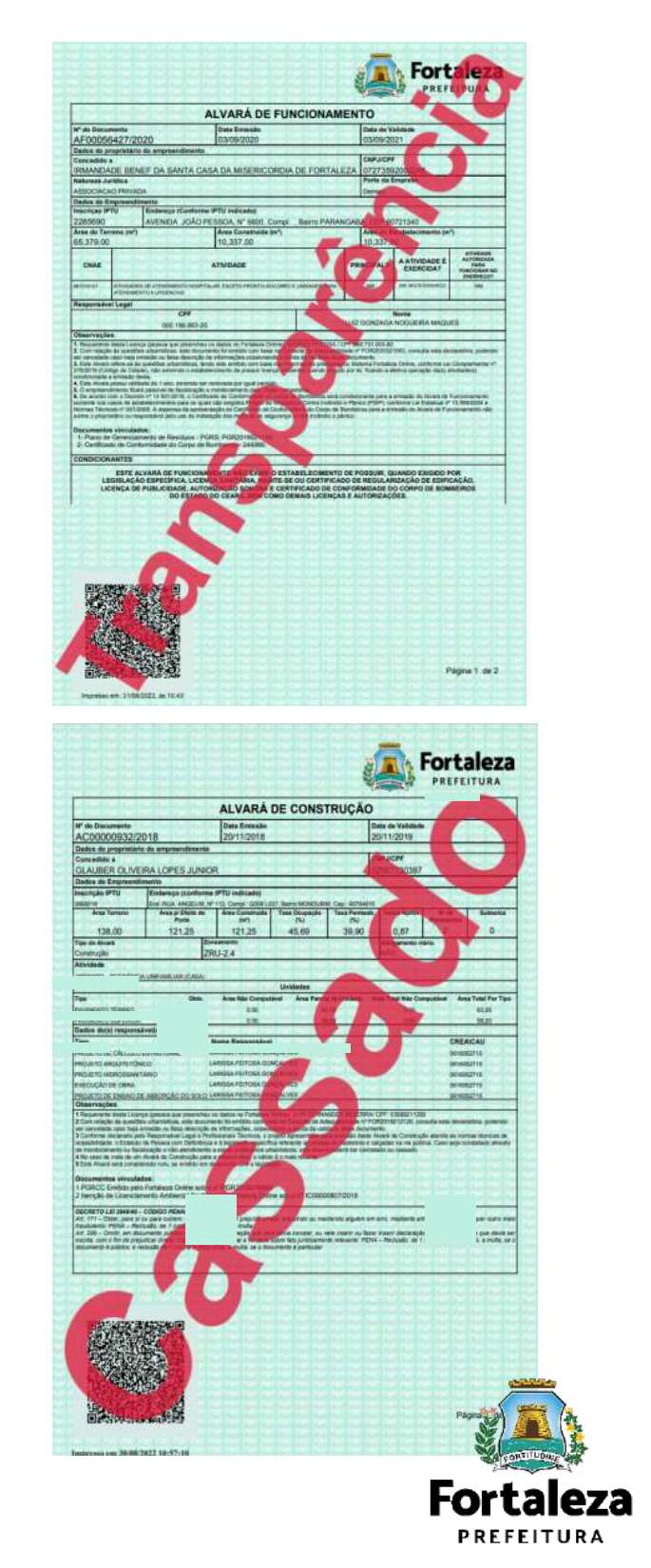

Urbanismo e Meio Ambiente

## **CONSEQUÊNCIAS**

## **Monitoramento**

- Falta ou apresenta de forma incorreta os documentos necessários; **\***
- Incoerência entre as áreas presentes na Consulta de adequabilidade x projeto apresentado x matrícula do terreno x outros documentos; **\***
- Recuos em desacordo com a legislação; **\***
- Erro no cálculo no índice de aproveitamento (pois depende do uso); **\***
- Erro no rebaixo do passeio para o acesso de veículos; **\***
- Falta do rebaixo do passeio para acesso de pessoa que usa cadeira de rodas no ponto de travessia do pedestre; **\***
- Erro da largura mínima do passeio; **\***
- Erro no cálculo do recuo sobre a verticalização do imóvel. **\***

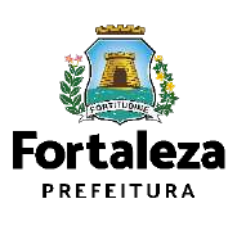

## **Quais são as principais Notificações em Alvará de Construção?**

# **COM ANÁLISE** *Como protocolar?*

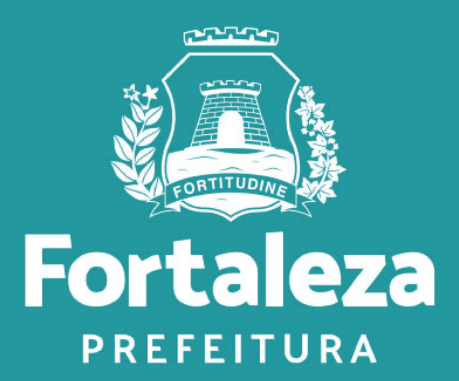

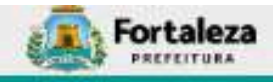

### Canal Urbanismo e Meio Ambiente

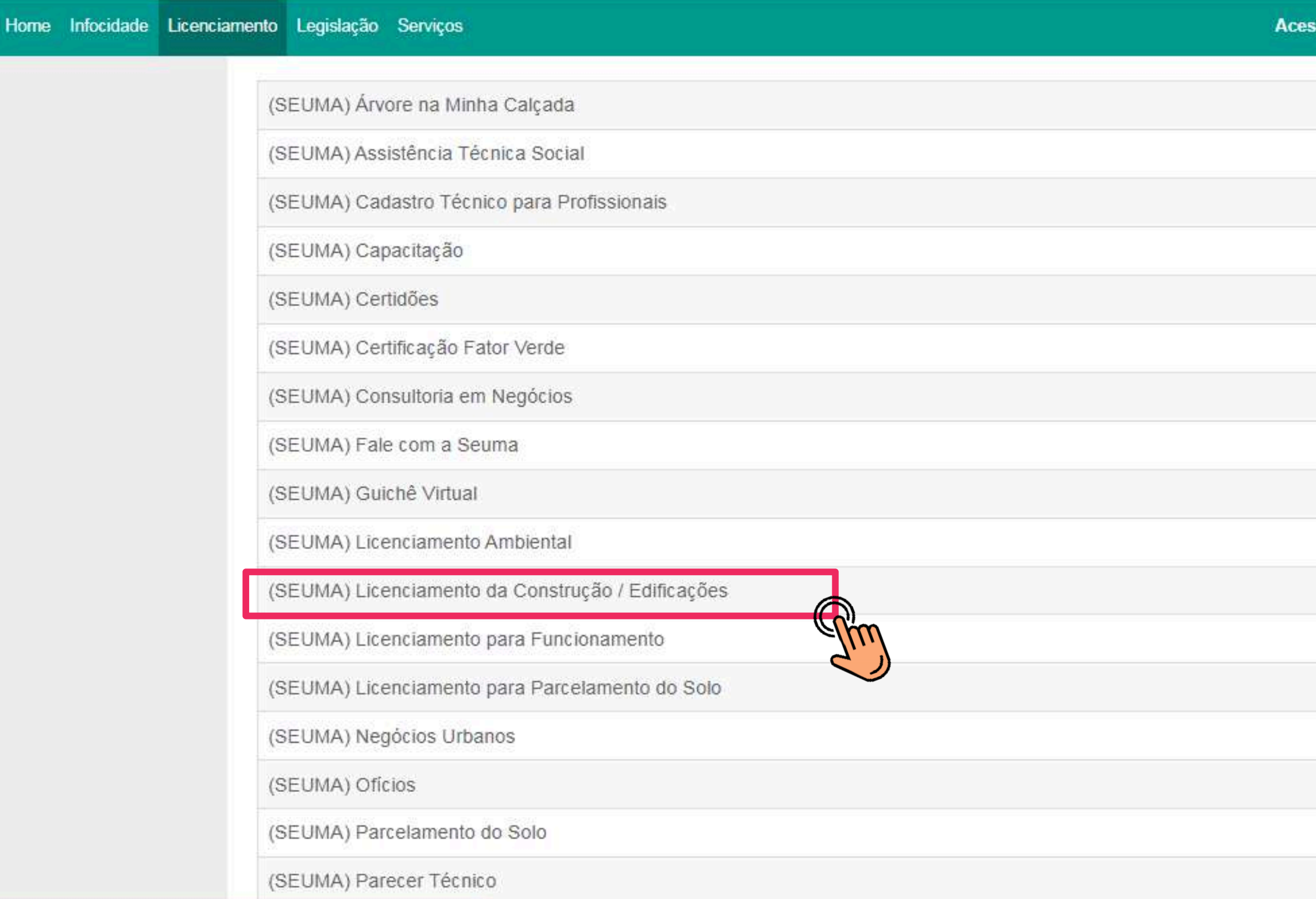

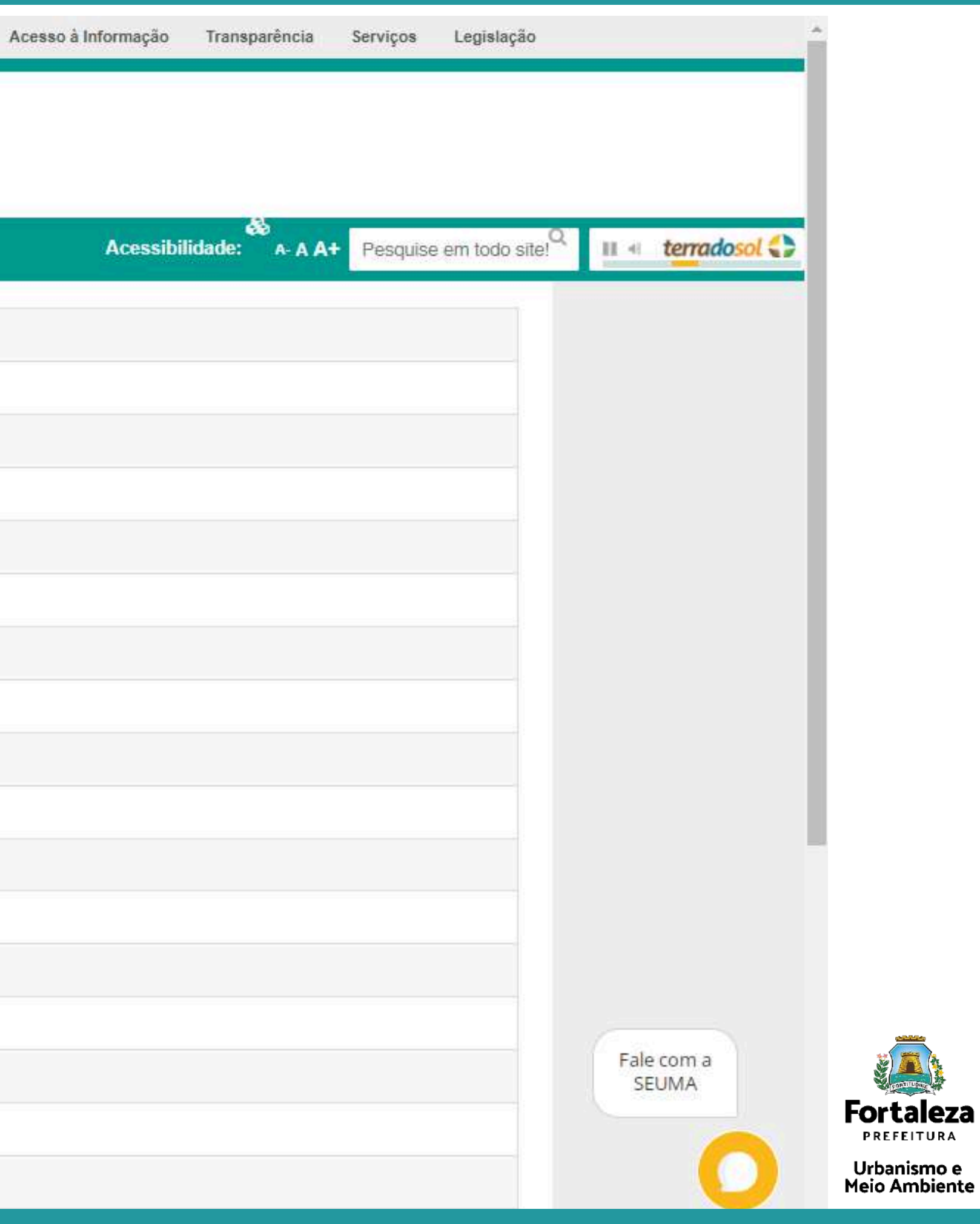

### (SEUMA) Licenciamento da Construção / Edificações

\*Você será redirecionado para a plataforma do LICENCIAMENTO DIGITAL. No primeiro acesso, realize seu cadastro no FORTALEZA DIGITAL

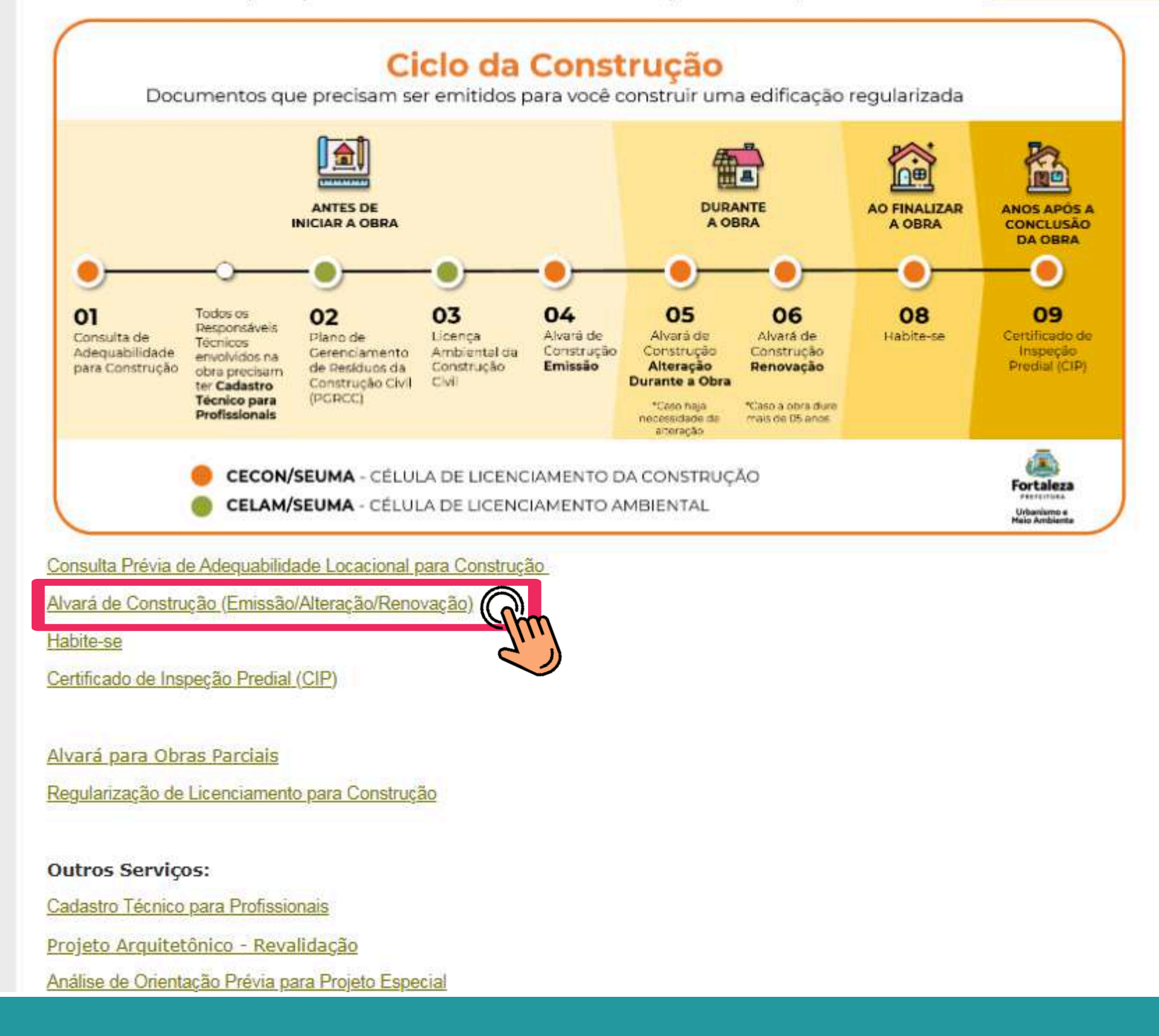

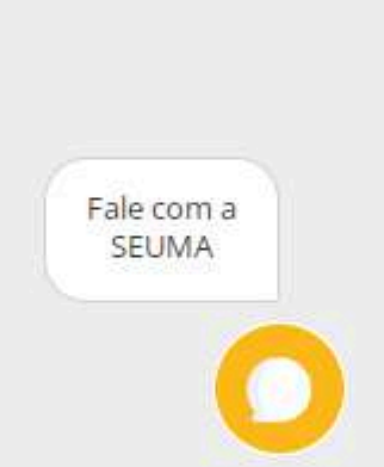

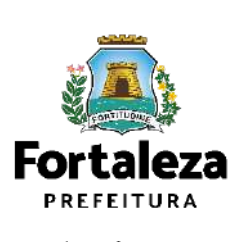

## Alvará de Construção

A SEUMA apresenta o Ciclo do Licencimento da Construção, um quia que orienta sobre a ordem exata dos documentos e licenças necessárias para emitir seu alvará e iniciar sua obra. Nosso objetivo é garantir uma melhor compreensão do processo de emissão de Alvará Construção.

Manual

### Serviços Autodeclaratórios

A emissão do Alvará de Construção é realizada de forma online através da plataforma de serviços Licenciamento Digital Autodeclaratório.

Alvará de Construção - Emissão

Alvará de Construção - Renovação

Alvará de Construção - Alteração Durante a Obra

### Serviços com Análise Documental

Apenas poderão ser solicitados via Licenciamento Digital com Análise Documental os projetos classificados como:

- Projetos Especiais (PE) pela Lei de Parcelamento, Uso e Ocupação do Solo (quando não houver parâmetros previstos em lei);
- Projetos de interesse público, Habitação de Interesse Social conforme decreto nº 13.045/2012;
- Projetos com previsão de Outorga Onerosa de Alteração de Uso;
- Projetos com previsão de Outorga com pagamento via CEPAC (Certificado de Potencial Adicional de Construção);
- Projetos de Condomínio de Lotes.

Alvará de Construção - Emissão Alvará de Construção - Emiss m2ª Via Alvará de Modificações em Projeto Aprovado (Alteração Durante a Obra)

Alvará de Construção - Renovação

Fale com a **SEUMA** 

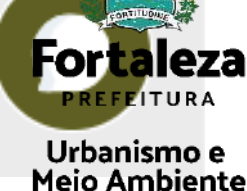

### Alvará de Construção - Emissão

Solicitação de emissão de autorização para construção de edificação.

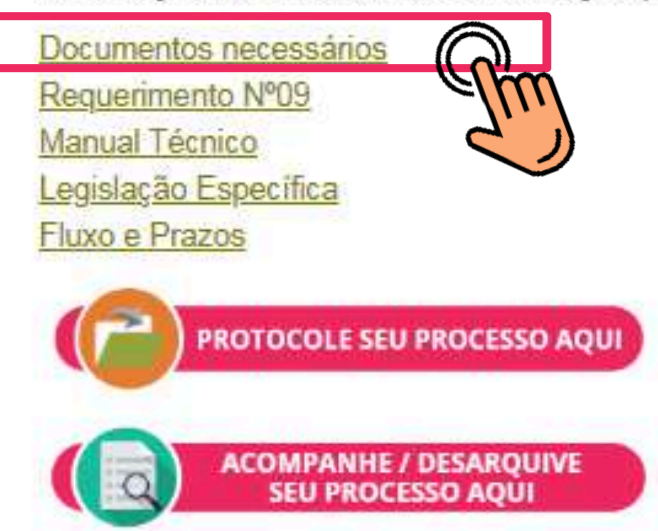

ATENÇÃO! Os Planos de Gerenciamento de Resíduos são aprovados de forma online. Informações e serviço disponíveis no link: https://portal.seuma.fortaleza.ce.gov.br/fortalezaonline/portal/listaservicos.jsf?hash=plano\_residuos

### VOCÊ PODE EMITIR SEU DAM ONLINE!

1º PASSO: Escolha o serviço e identifique o código: N006 - TAXA DE CONCESSÃO DE LICENÇA PARA EXECUÇÃO DE OBRAS

2º PASSO: Ciente do código, emita seu Documento de Arrecadação Municipal - DAM no link https://grpfor.sefin.fortaleza.ce.gov.br/grpfor/pagesPublic/taxas/emissaoTaxas/emissaoTaxas.seam

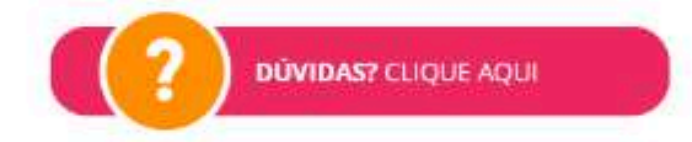

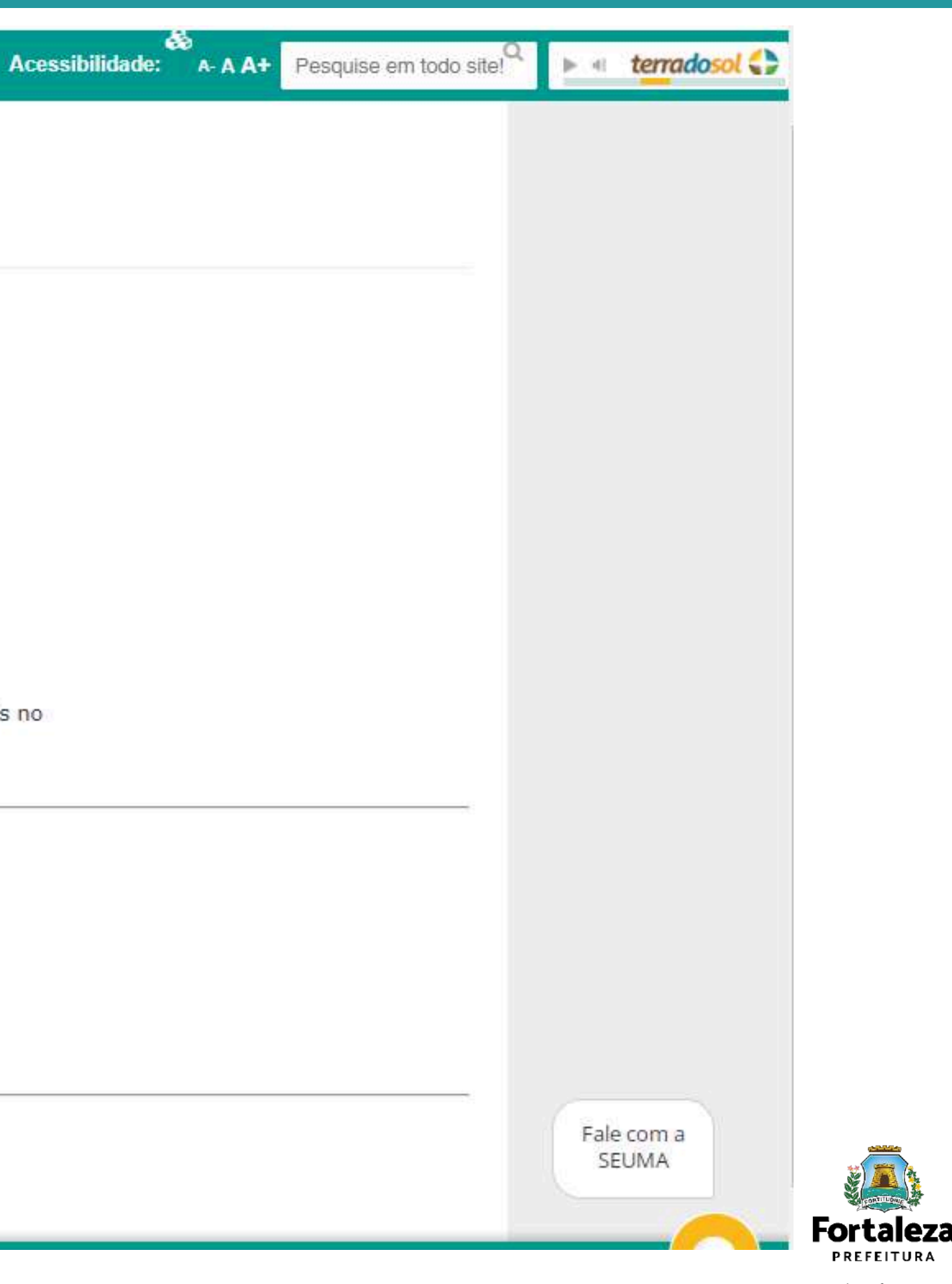

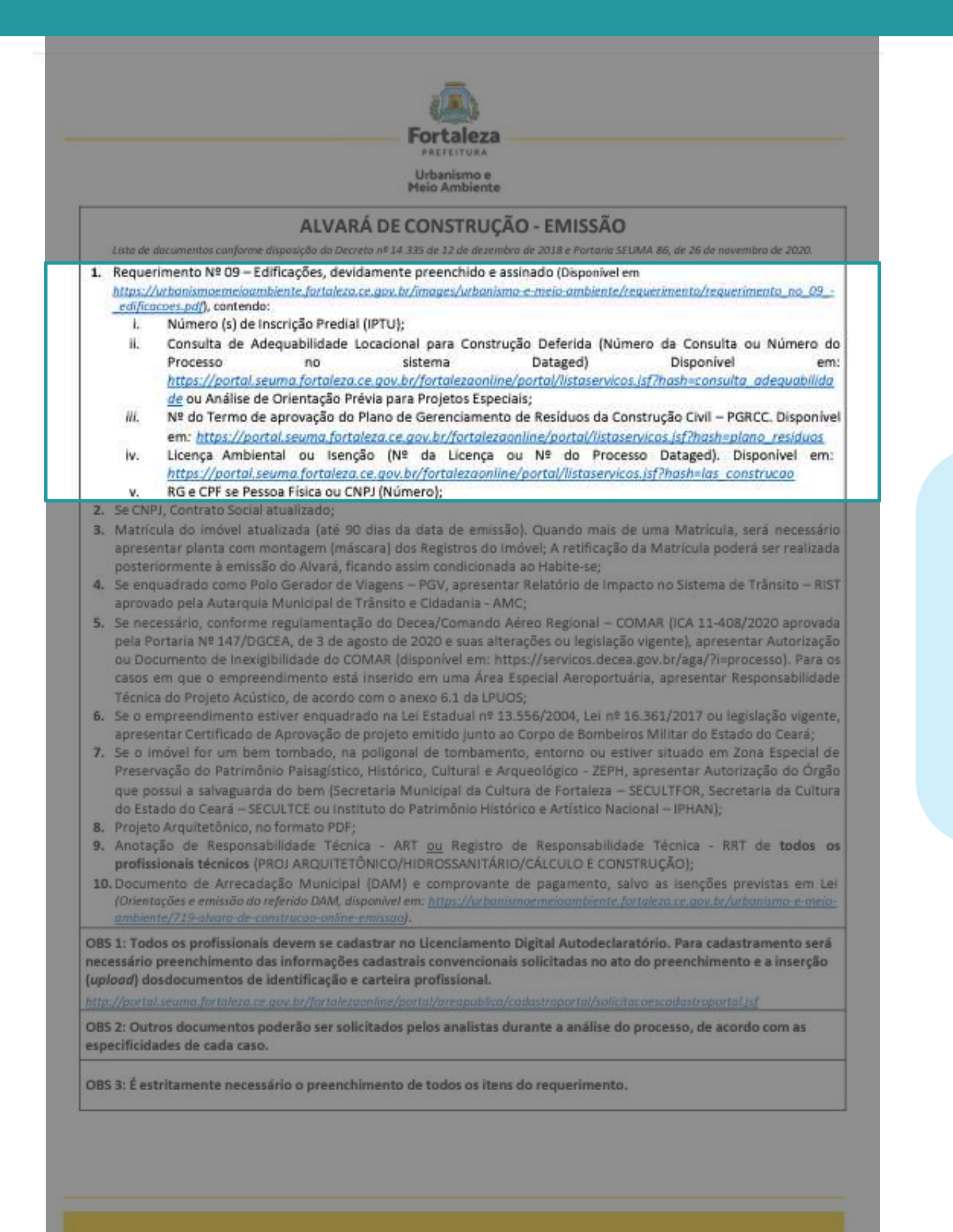

\*A única diferença entre os documentos necessários para cada tipo de emissão do alvará é que o "Com Análise" precisa de **Requerimento Nº 09 – Edificações**, devidamente preenchido e assinad

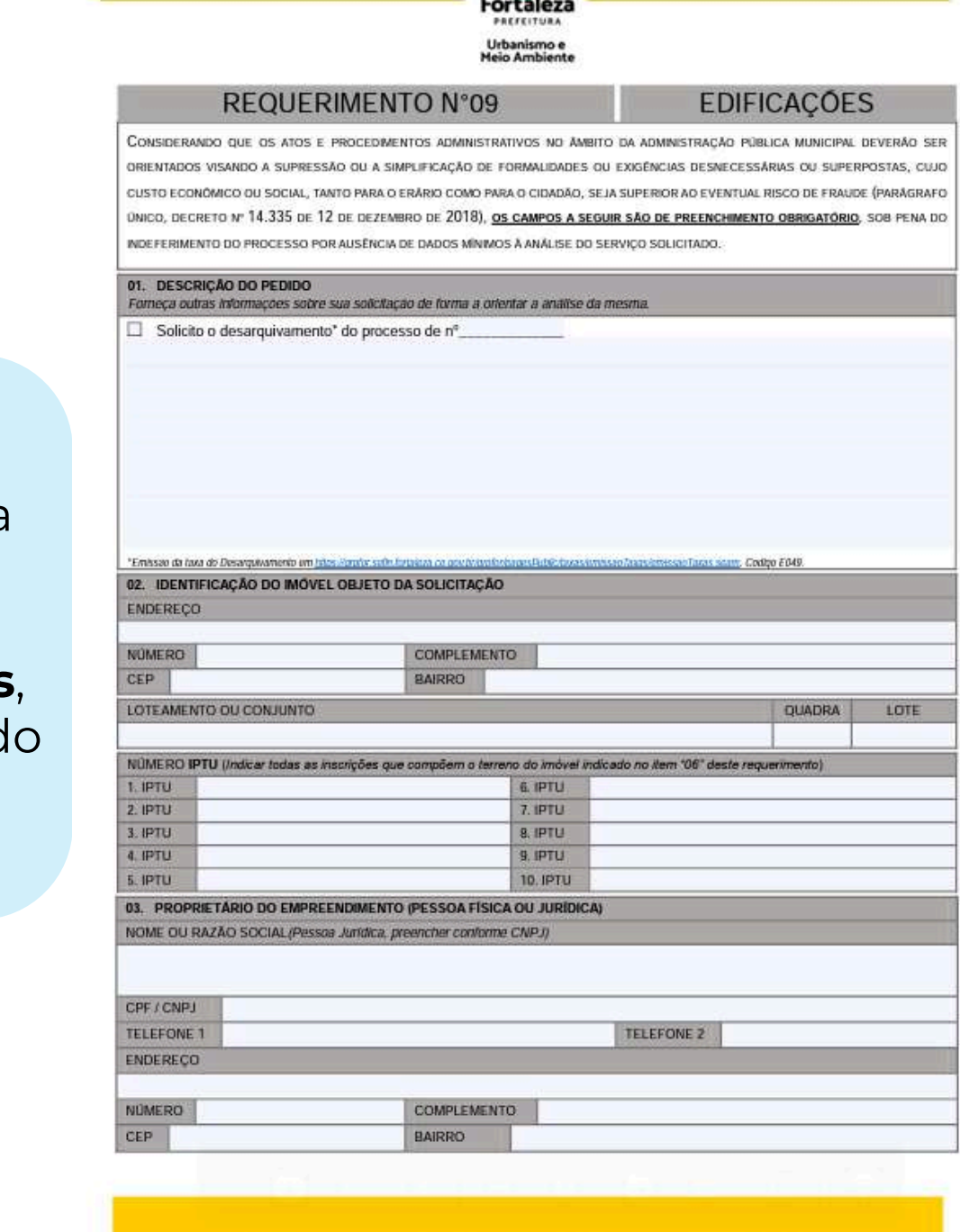

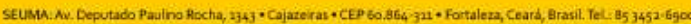

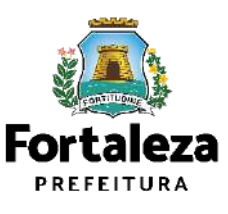

### Alvará de Construção - Emissão

Solicitação de emissão de autorização para construção de edificação.

Documentos necessários Requerimento Nº09 Manual Técnico Legislação Específica

Fluxo e Prazos

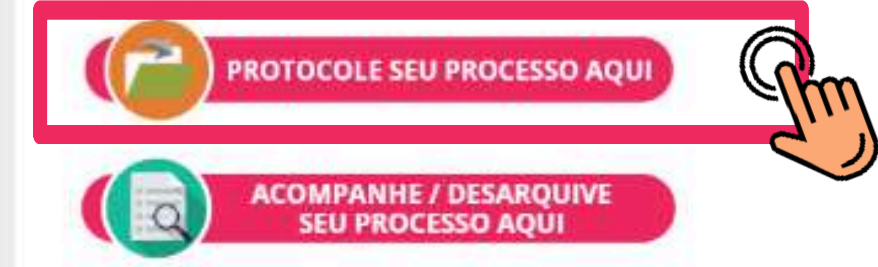

ATENÇÃO! Os Planos de Gerenciamento de Resíduos são aprovados de forma online. Informações e serviço disponíveis no link: https://portal.seuma.fortaleza.ce.gov.br/fortalezaonline/portal/listaservicos.jsf?hash=plano\_residuos

### VOCÊ PODE EMITIR SEU DAM ONLINE!

1º PASSO: Escolha o serviço e identifique o código: N006 - TAXA DE CONCESSÃO DE LICENÇA PARA EXECUÇÃO DE OBRAS

2º PASSO: Ciente do código, emita seu Documento de Arrecadação Municipal - DAM no link https://grpfor.sefin.fortaleza.ce.gov.br/grpfor/pagesPublic/taxas/emissaoTaxas/emissaoTaxas.seam

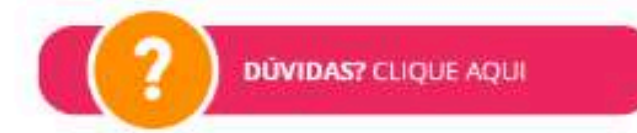

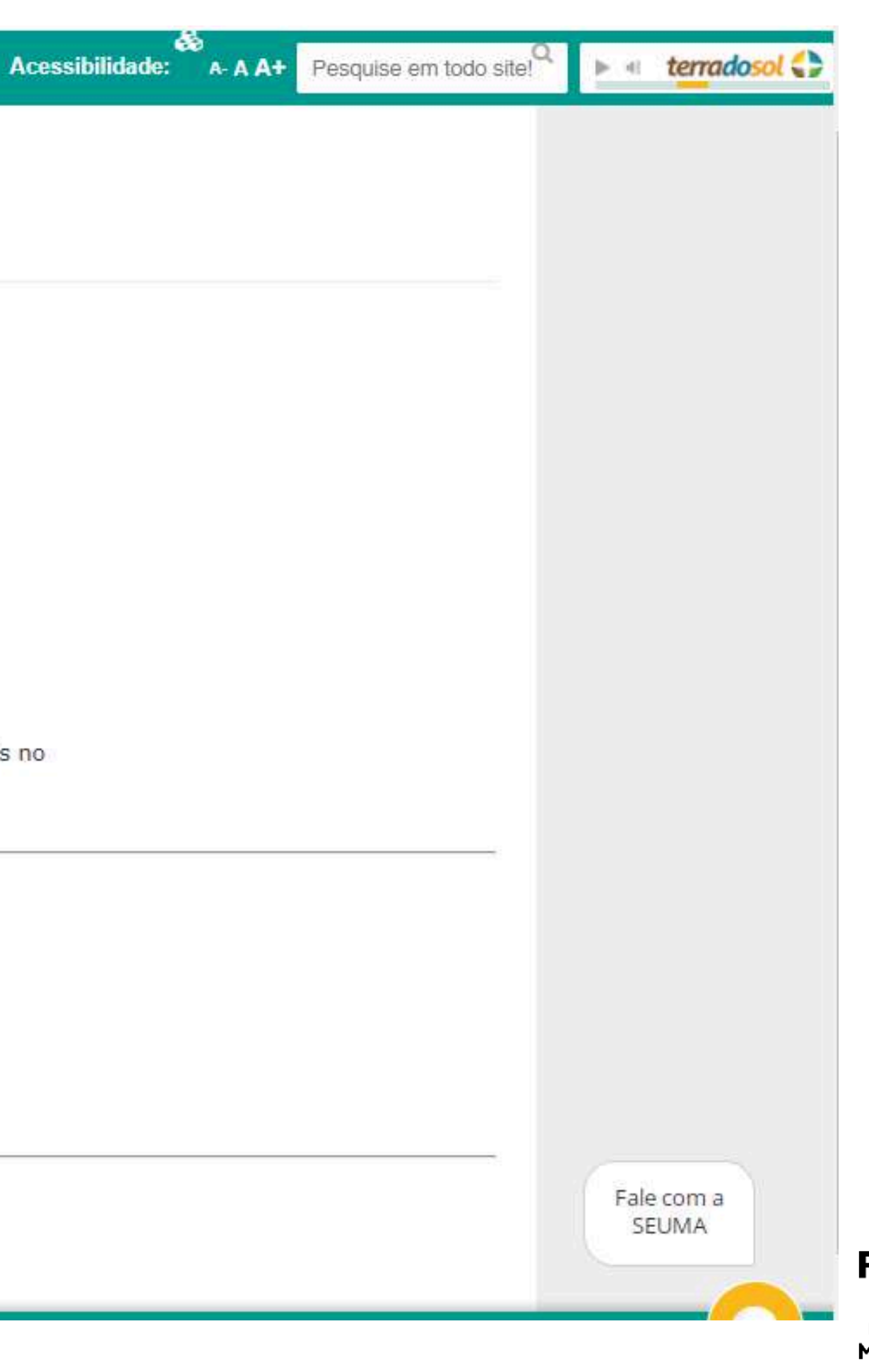

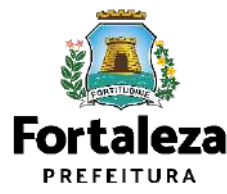

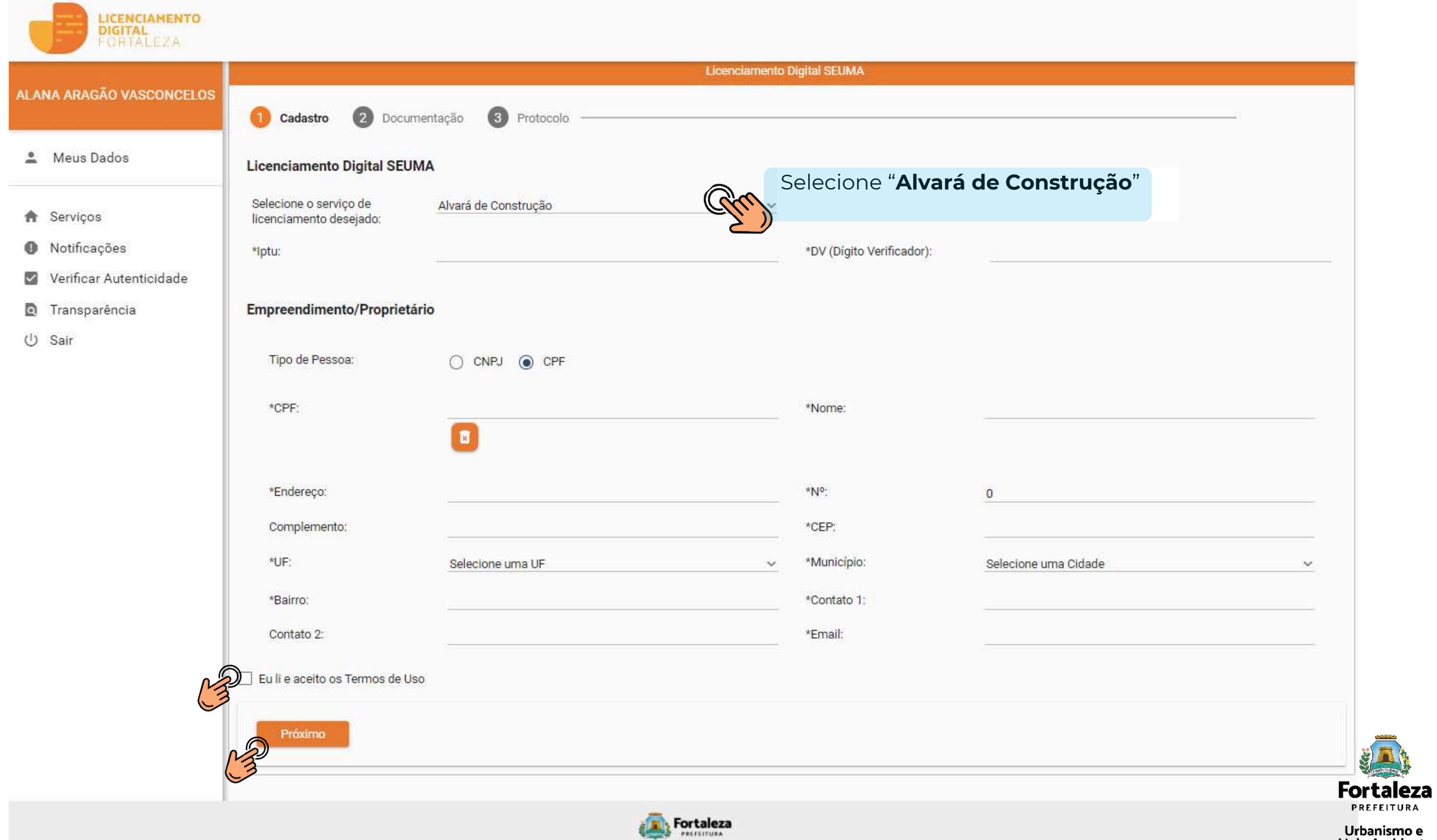

Meus Dados

- **A Serviços**
- **O** Notificações
- Werificar Autenticidade
- *<u><b>D</u>* Transparència
- (U) Sair

### Licenciamento Digital SEUMA

Selecione o servico de licenciamento desejador Alvará de Construção

### Aviso

### TERMO DE USO E POLÍTICA DE PRIVACIDADE

Caro usuário (a), entendemos que a prática mais comum é não ler os termos de uso e política de privacidade e aceitá-los como se tivessem sido lidos. No entanto, destacamos que a leitura desse texto é imprescindível para informar o que os serviços digitais da Secretaria Municipal do Urbanismo e Meio Ambiente oferecem, a forma como tratamos e o que esperamos de suas atitudes ao usá-los.

Importante ressaltar que estes Termos de Uso e Política de Privacidade são baseados em como a Secretaria Municipal do Urbanismo e Meio Ambiente - SEUMA atua, observando sempre a legislação pertinente, tanto para a secretaria, enquanto controladora, quanto para nossos usuários, os referidos titulares de dados. Dessa forma, estes Termos e Política de Privacidade auxiliam a definir a relação da SEUMA com os seus usuários, conforme a interação com os nosso serviços.

Aceitação dos Termos de Uso e Política de Privacidade

Ao acessar os serviços do Fortaleza Online e/ou Licenciamento Digital o usuário confirma que leu e compreendeu os termos de uso e política de privacidade nas condições descritas abaixo. Ademais está ciente e concorda com a coleta, armazenamento, tratamento, processamento e uso das informações enviadas e/ou transmitidas pelo Fortaleza Online e/ou Licenciamento Digital.

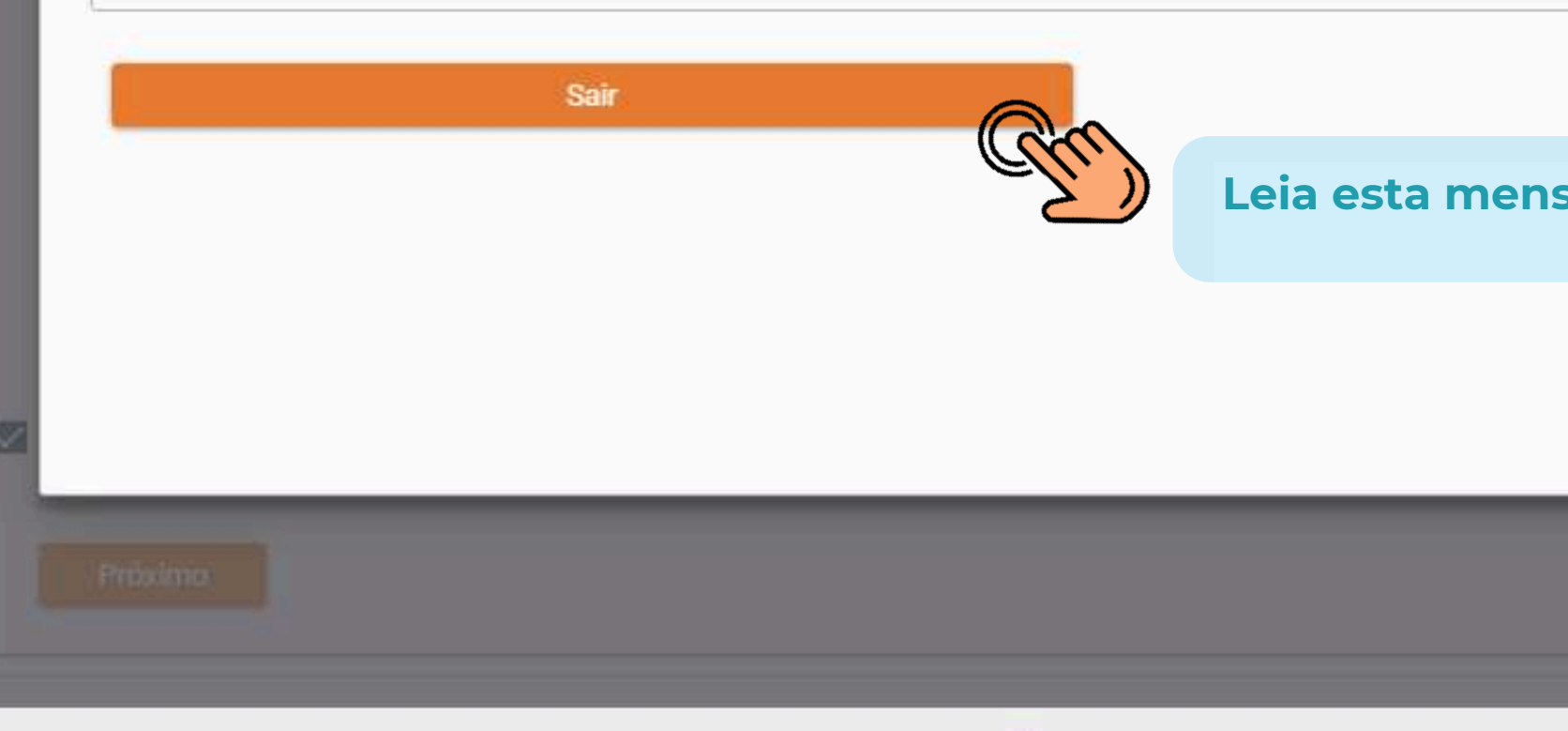

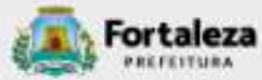

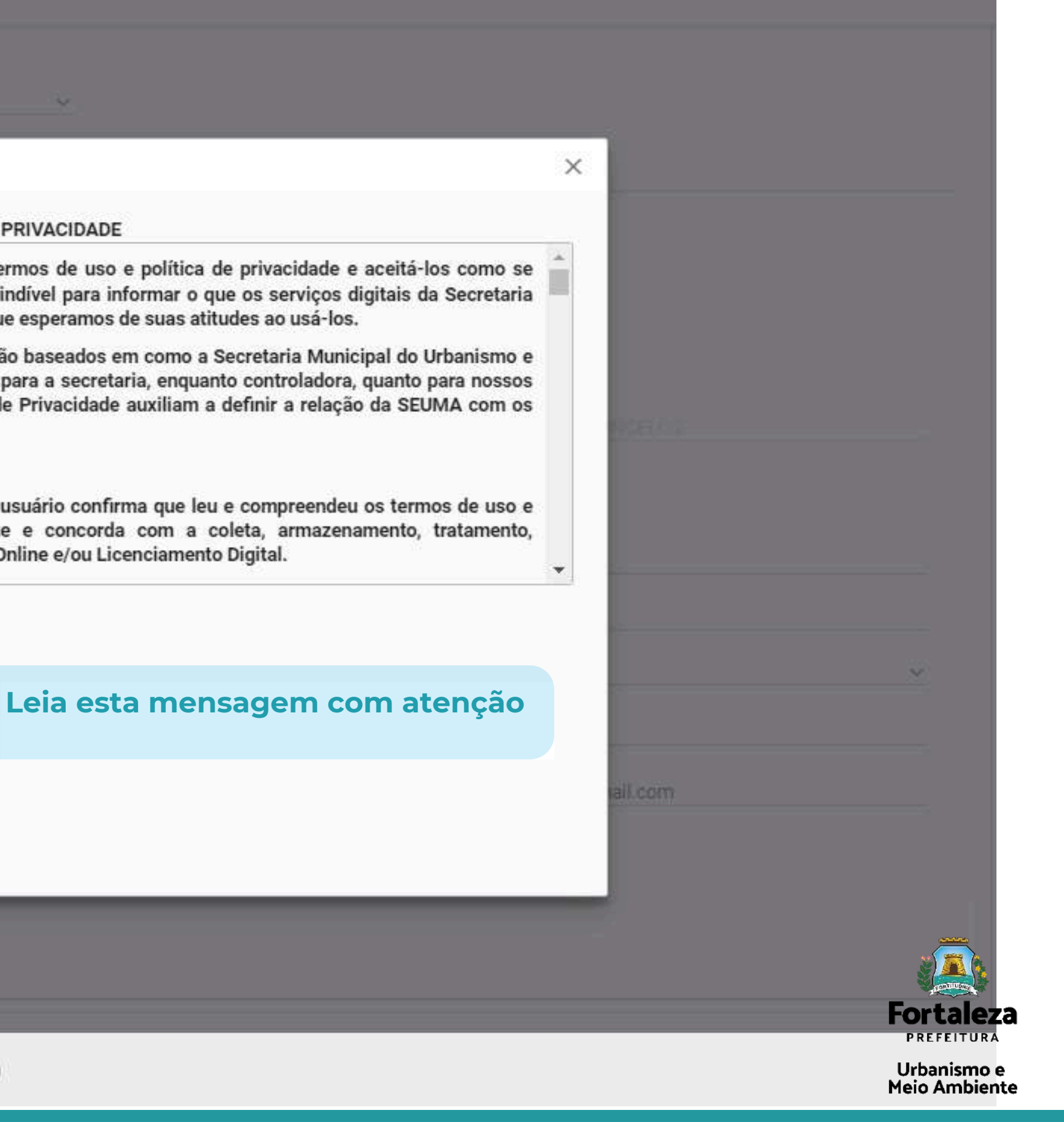

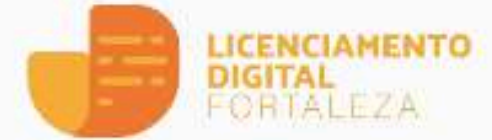

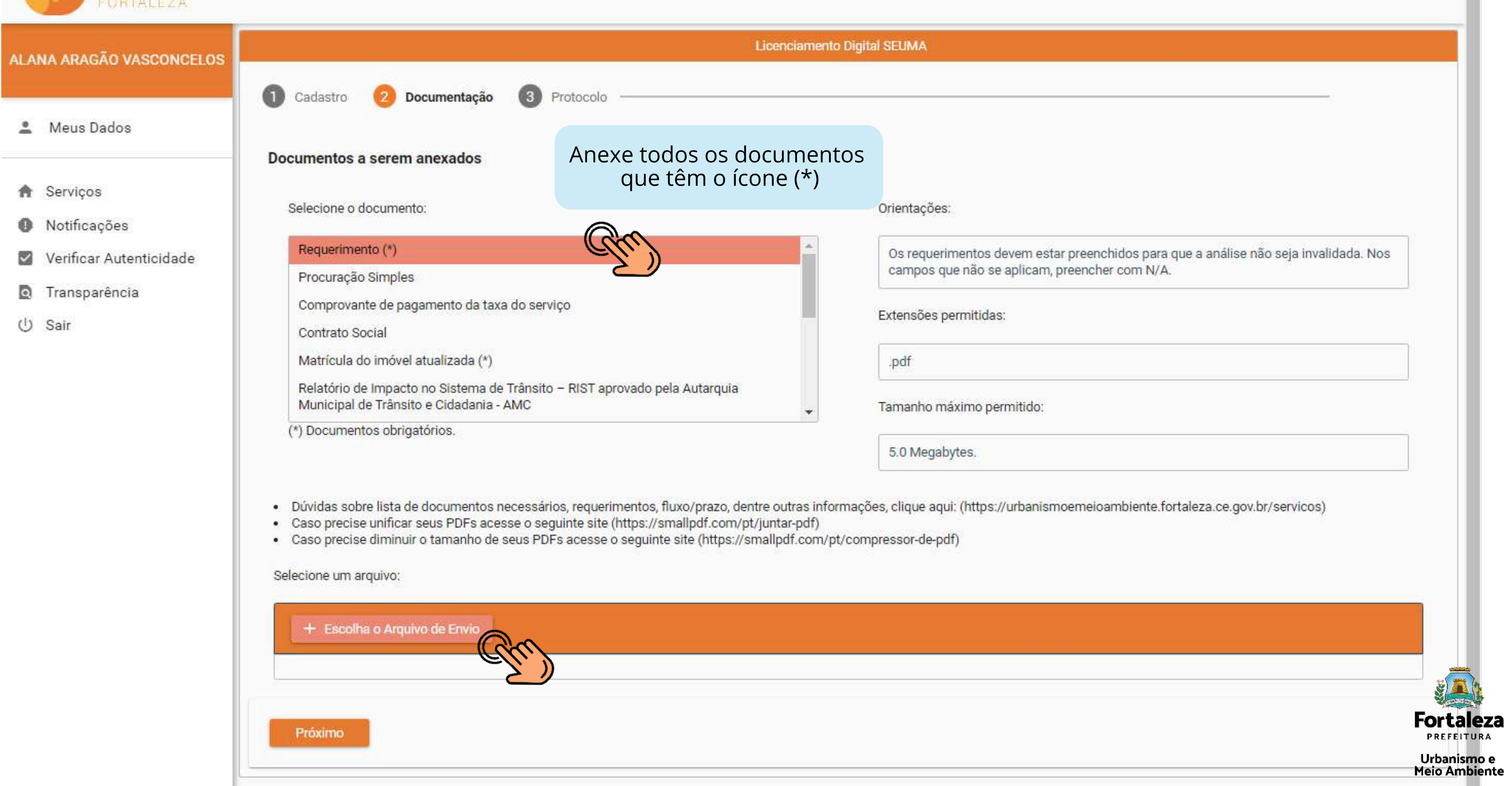

Ĥ

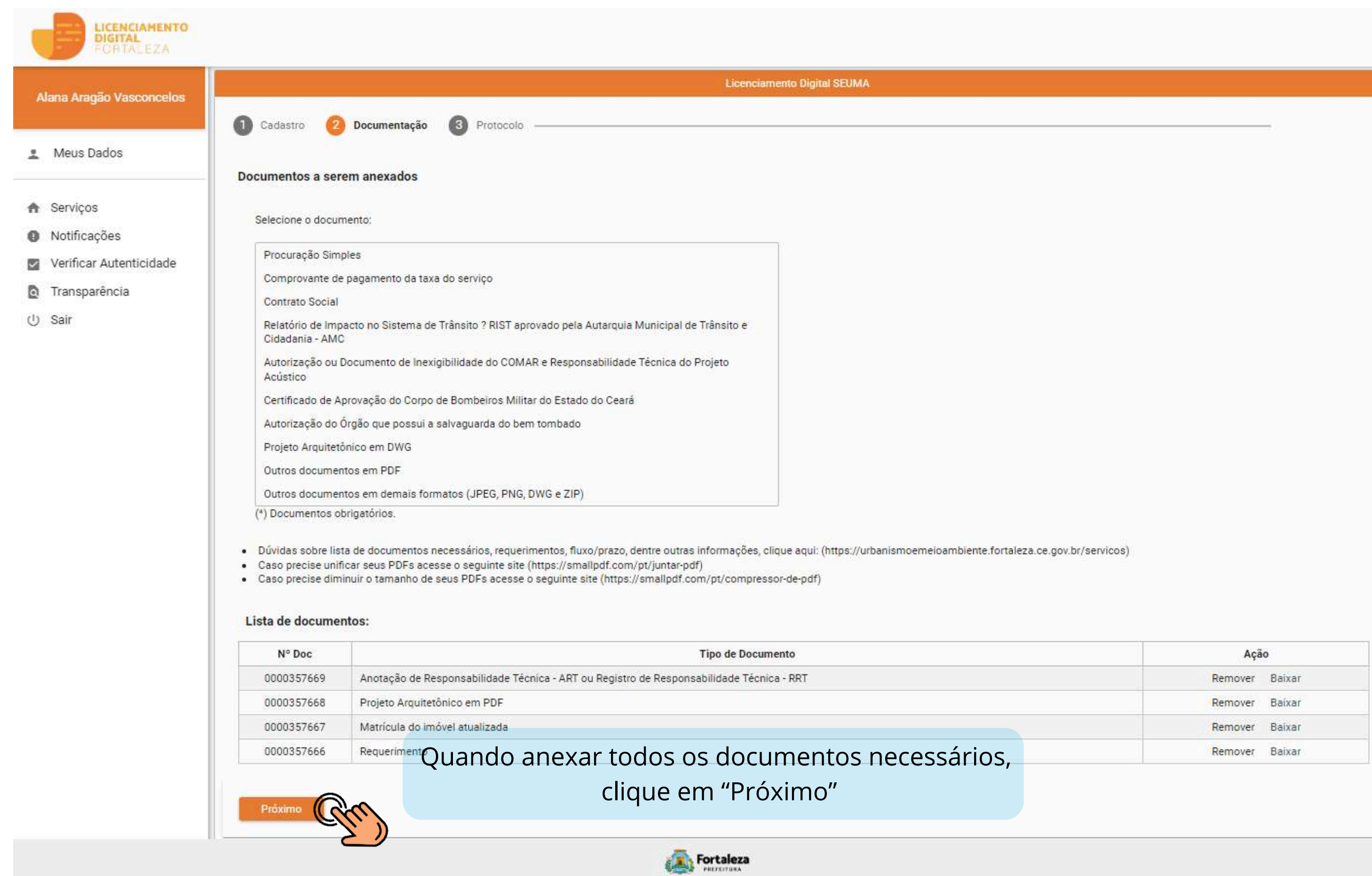

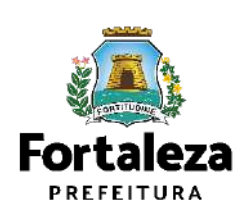

 $\blacktriangle$ m

Urbanismo e<br>Meio Ambiente

 $\mathcal{R}$ 

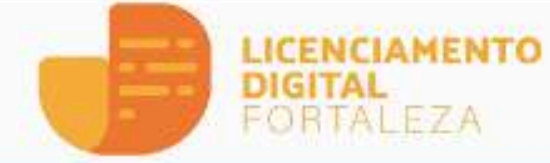

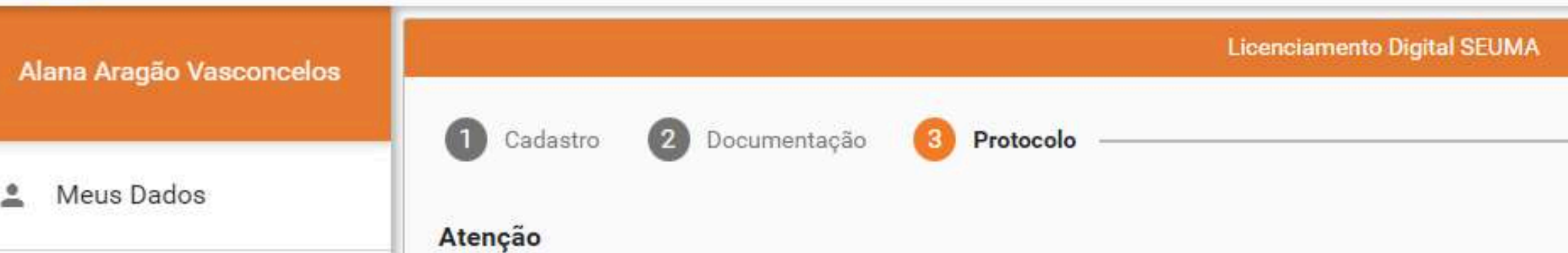

### **合** Serviços

- Notificações  $\bullet$
- Verificar Autenticidade ☑
- Transparência  $\circ$
- (り Sair

Declaro que estou ciente de que a solicitação do referido serviço será INDEFERIDA e ARQUIVADA, caso o serviço solicitado por este protocolo esteja disponível na plataforma Licenciamento Digital ou se a documentação apresentada estiver incompleta, conforme Portaria da SEUMA, que dispõe sobre a documentação necessária, não cabendo a devolução das custas do referido serviço. A portaria com a documentação necessária está disponível no Canal Urbanismo e Meio Ambiente, podendo ser acessada pelo link: https://urbanismoemeioambiente.fortaleza.ce.gov.br/images/urbanismo-e-meio-ambiente/portaria/portaria\_seuma.pdf

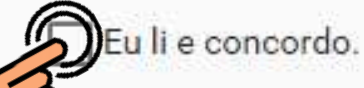

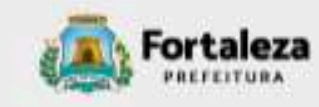

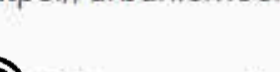

**Gerar Protocolo** 

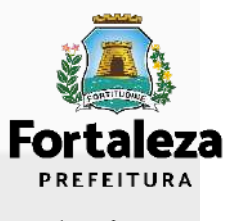

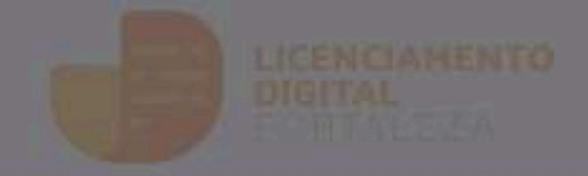

### **Aviso**

Meus Dados

**O** Notificações

*<u><b>D</u>* Transparência

U Salt

Verificar Autenticidade

**A** Servicos

Processo protocolado com sucesso!

### Protocolo nº: S2023061163

Para sua comodidade encaminhamos o número do protocolo gerado ao e-mail cadastrado. A partir deste número, você poderá acompanhar o andamento do processo, visualizar e responder as notificações, agendar atendimento, tudo de forma virtual, através do Pesquise, disponível no Licenciamento Digital SEUMA.

Você gostaria de Protocolar outro Processo?

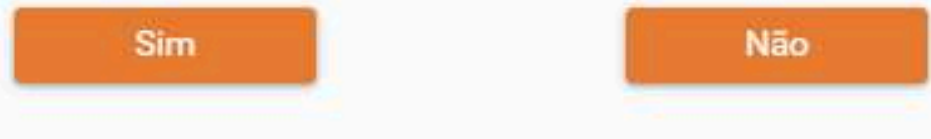

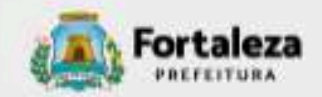

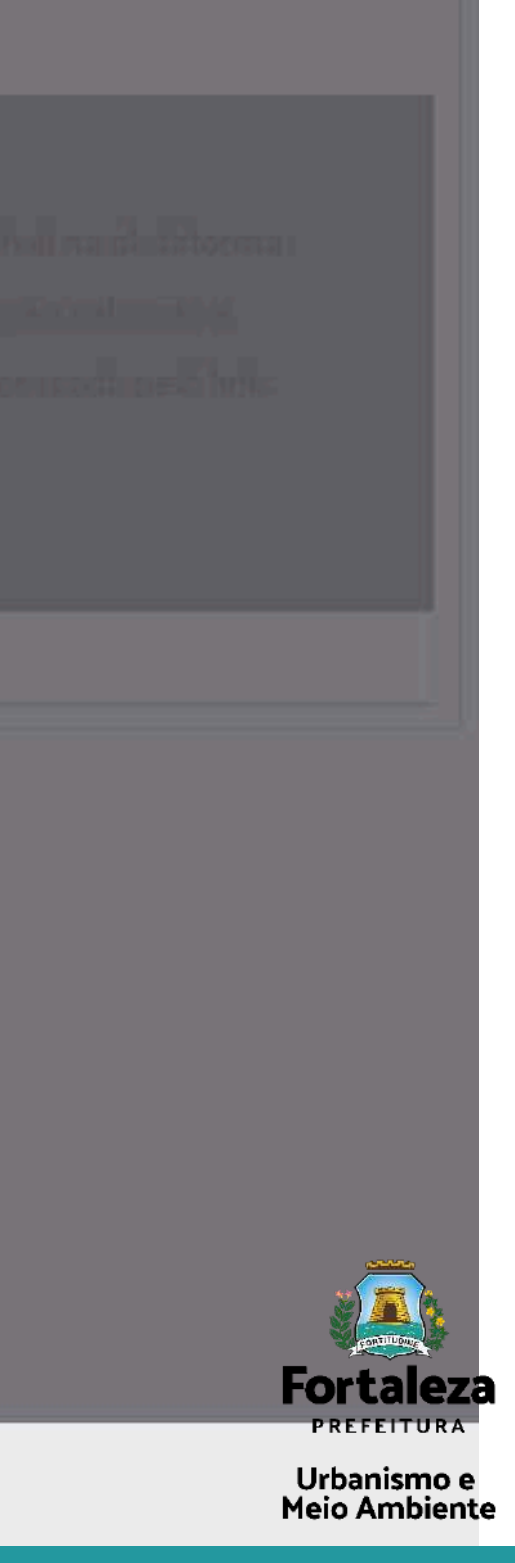

 $\times$ 

### **CONTRAL DE ATENDIMENTO**

Para dúvidas gerais.

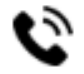

LIGAÇÃO (85) 3452-6900 / (85) 3452-6922

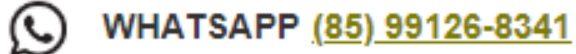

E-MAIL atendimento.seuma@seuma.fortaleza.ce.gov.br ⋈

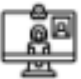

### **GUICHÊ VIRTUAL**

Atendimento por videochamada, sem necessidade de agendamento. Horário de atendimento: Segunda a sexta-feira, 8:30 às 12:00 / 13:00 às 16:30. Inicie um atendimento aqui!

### <u>ତୁ</u> **PRESENCIAL**

Secretaria de Urbanismo e Meio Ambiente (SEUMA) - Avenida Deputado Paulino Rocha, 1343, bairro Cajazeiras Horário de atendimento: Segunda a sexta-feira, 08:00 às 16:40. Confira a localização aqui!

### **PRÉ-ANÁLISE**

Para dúvidas sobre licenças que deseja emitir/protocolar.

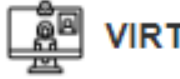

### **VIRTUAL**

Agende uma videochamada ou envie uma mensagem de texto. Clique aqui!

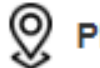

### **PRESENCIAL**

Secretaria de Urbanismo e Meio Ambiente (SEUMA) - Avenida Deputado Paulino Rocha, 1343, bairro Cajazeiras Horário de atendimento: Segunda a quinta-feira, 08:00 às 11:30. Confira o calendário de atendimento!

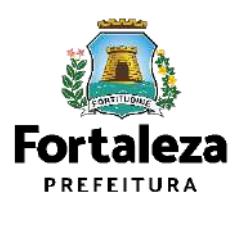

# DÚVIDAS Fale com a SEUMA!

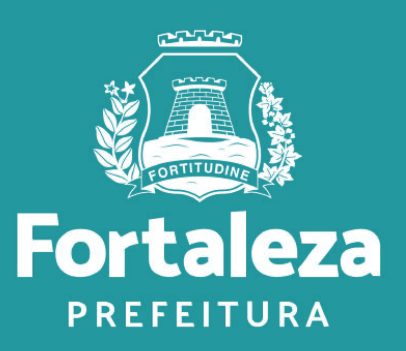

**\*\*\*** FALE COM O LICENCIAMENTO DIGITAL<br>Para dúvidas sobre o sistema Licenciamento Digital, cadastro e licenças em processo de emissão/emitidas.

### **D** VIRTUAL

Explique sua dúvida por mensagem de texto. É possível anexar imagens e documentos sobre o seu caso. Registre sua dúvida aqui!

\*No seu primeiro acesso, realize um cadastro no Fortaleza Digital.

\*Em caso de dúvidas sobre um processo que está em análise, agende uma videochamada diretamente com o analista do seu caso. Assista este vídeo e saiba como fazer isso!

**\*\*\*** OUVIDORIA<br>Para registrar solicitações de informações, sugestões, reclamações ou elogios.

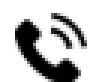

LIGAÇÃO (85) 3452-6923

E-MAIL ouvidoria.seuma@seuma.fortaleza.ce.gov.br ▷

€ SISTEMA DE OUVIDORIA DIGITAL www.ouvidoria.cgm.fortaleza.ce.gov.br/portal

**Disponível em: <https://urbanismoemeioambiente.fortaleza.ce.gov.br/servicos/311-fale-com-a-seuma>**

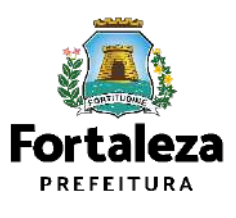
## **CONTATOS**

 $\overline{O}$ 

4

**Coordenadoria de Negócios e Inovação Célula de Capacitação**

Secretaria Municipal do Urbanismo e Meio Ambiente de Fortaleza

- Instagram: @seumafortaleza
- Canal: <https://urbanismoemeioambiente.fortaleza.ce.gov.br/servicos/622-capacitacao>
- E-mail: [capacitacao.seuma@seuma.fortaleza.ce.gov.br](mailto:capacitacao.seuma@seuma.fortaleza.ce.gov.br)
- $\mathcal{K}$
- Telefone: 85 3452-6906
- Whatsapp:  $\mathcal{L}_{\bullet}$ 
	- •Privado: 85 98814-3852
	- •Grupo: <https://bit.ly/whatsappcapacitacaoseuma2>

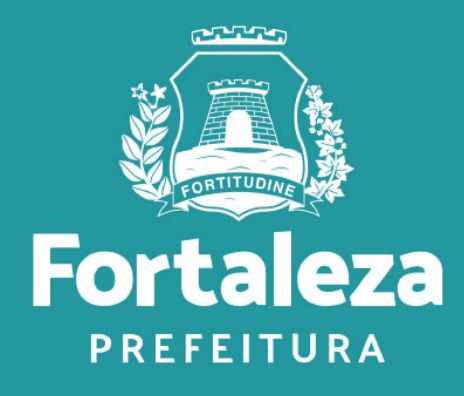

Urbanismo e **Meio Ambiente**